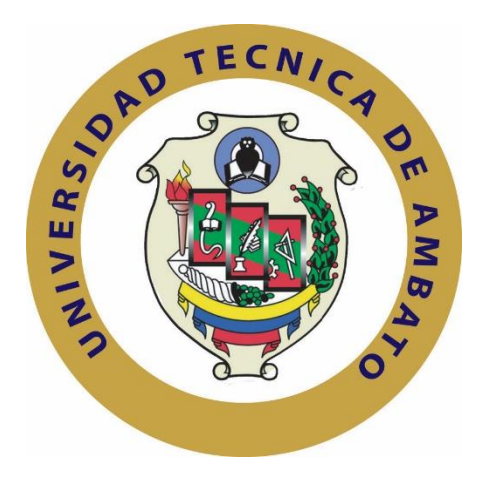

# **UNIVERSIDAD TÉCNICA DE AMBATO**

# **FACULTAD DE TECNOLOGÍAS DE LA INFORMACIÓN, TELECOMUNICACIONES E INDUSTRIAL**

# **CARRERA DE INGENIERÍA EN SISTEMAS COMPUTACIONALES E INFORMATICOS**

**Tema**:

# **SISTEMA INFORMÁTICO PARA EL CONTROL DE MATERIA PRIMA, PRODUCCIÓN Y DISTRIBUCIÓN DE BALANCEADOS, APLICANDO LA METODOLOGÍA EXTREME PROGRAMMING; EN LA EMPRESA PROINBA DEL CANTÓN CEVALLOS**

Trabajo de Graduación. Modalidad: Proyecto de Investigación, presentado previo la obtención del título de Ingeniero en Sistemas Computacionales e Informáticos

SUBLINEA DE INVESTIGACION: DESARROLLO DE SOFTWARE

**Autor:** Durán Urbina Danilo Noé

**Tutor:** Ing. Franklin Mayorga, M.sc

Ambato – Ecuador

(Junio – 2019)

# **APROBACIÓN DEL TUTOR**

<span id="page-1-0"></span>En mi calidad de Tutor del Trabajo de Investigación sobre el tema: SISTEMA INFORMÁTICO PARA EL CONTROL DE MATERIA PRIMA, PRODUCCIÓN Y DISTRIBUCIÓN DE BALANCEADOS, APLICANDO LA METODOLOGÍA EXTREME PROGRAMMING; EN LA EMPRESA PROINBA DEL CANTÓN CEVALLOS, del señor Danilo Durán, estudiante de la Carrera de Ingeniería en Sistemas Computacionales e Informáticos de la Facultad de Ingeniería en Sistemas, Electrónica e Industrial, de la Universidad Técnica de Ambato, considero que el informe investigativo reúne los requisitos suficientes para que continúe con los trámites y consiguiente aprobación de conformidad con el numeral 7.2 de los Lineamientos Generales para la aplicación de Instructivos de las Modalidades de Titulación de las Facultades de la Universidad Técnica de Ambato.

Ambato Junio, 2019

#### **EL TUTOR**

Ing. Mg. Franklin Mayorga

# **AUTORÍA**

<span id="page-2-0"></span>El presente Proyecto de Investigación titulado: SISTEMA INFORMÁTICO PARA EL CONTROL DE MATERIA PRIMA, PRODUCCIÓN Y DISTRIBUCIÓN DE BALANCEADOS, APLICANDO LA METODOLOGÍA EXTREME PROGRAMMING; EN LA EMPRESA PROINBA DEL CANTÓN CEVALLOS, es absolutamente original, auténtico y personal, en tal virtud, el contenido, efectos legales y académicos que se desprenden del mismo son de exclusiva responsabilidad del autor.

Ambato Junio, 2019

**Danilo Durán** 

CC: 1802768950

# **DERECHOS DE AUTOR**

<span id="page-3-0"></span>Autorizo a la Universidad Técnica de Ambato, para que haga uso de este Trabajo de Titulación como un documento disponible para la lectura, consulta y procesos de investigación.

 $\ddot{\phantom{a}}$ 

Cedo los derechos de mi Trabajo de Titulación, con fines de difusión pública, además autorizo su reproducción dentro de las regulaciones de la Universidad.

Ambato Junio, 2019

Danílo Durán CC: 1802768950

# **APROBACIÓN DE LA COMISIÓN CALIFICADORA**

<span id="page-4-0"></span>La Comisión Calificadora del presente trabajo conformada por los señores docentes revisó y aprobó el Informe Final del Proyecto de Investigación titulado SISTEMA INFORMÁTICO PARA EL CONTROL DE MATERIA PRIMA. **PRODUCCIÓN** Y **DISTRIBUCIÓN** DE BALANCEADOS, APLICANDO LA METODOLOGÍA EXTREME PROGRAMMING; EN LA EMPRESA PROINBA DEL CANTÓN CEVALLOS, presentado por el señor Danilo Noé Durán Urbina de acuerdo al numeral 9.1 de los Lineamientos Generales para la aplicación de Instructivos de las Modalidades de Titulación de las Facultades de la Universidad Técnica de Ambato.

ING. MG. PILAR URRUTIA

PRESIDENTE DEL TRIBUNAL

. . . . . . . . .

ING. MG. CARLOS NUÑEZ **DOCENTE CALIFICADOR** 

ING.MG. DENNIS CHICAIZA **DOCENTE CALIFICADOR** 

# **DEDICATORIA**:

<span id="page-5-0"></span>A MI DIOS; QUIEN ES MI PODER SUPERIOR, GUÍA, CONFIDENTE, PROVEEDOR Y PROTECTOR, QUIEN SE HA MANIFESTADO A TRAVÉS DE MI FAMILIA, PROFESORES Y COMPAÑEROS; HACIENDO POSIBLE, ESTE LOGRO.

Danilo Noé Durán Urbina

# **AGRADECIMIENTO**:

<span id="page-6-0"></span>A MI DIOS QUE ES MI AMADO PODER SUPERIOR, A MI FAMILIA, PROFESORES, COMPAÑEROS Y A QUIENES NUNCA ME HAN DEJADO SÓLO; SIENDO APOYO Y CONSEJO. A MIS RECORDADOS EDUCADORES, POR SU AYUDA Y AMISTAD, A TODOS: "DIOS LES PAGUE".

Danilo Noé Durán Urbina

<span id="page-7-0"></span>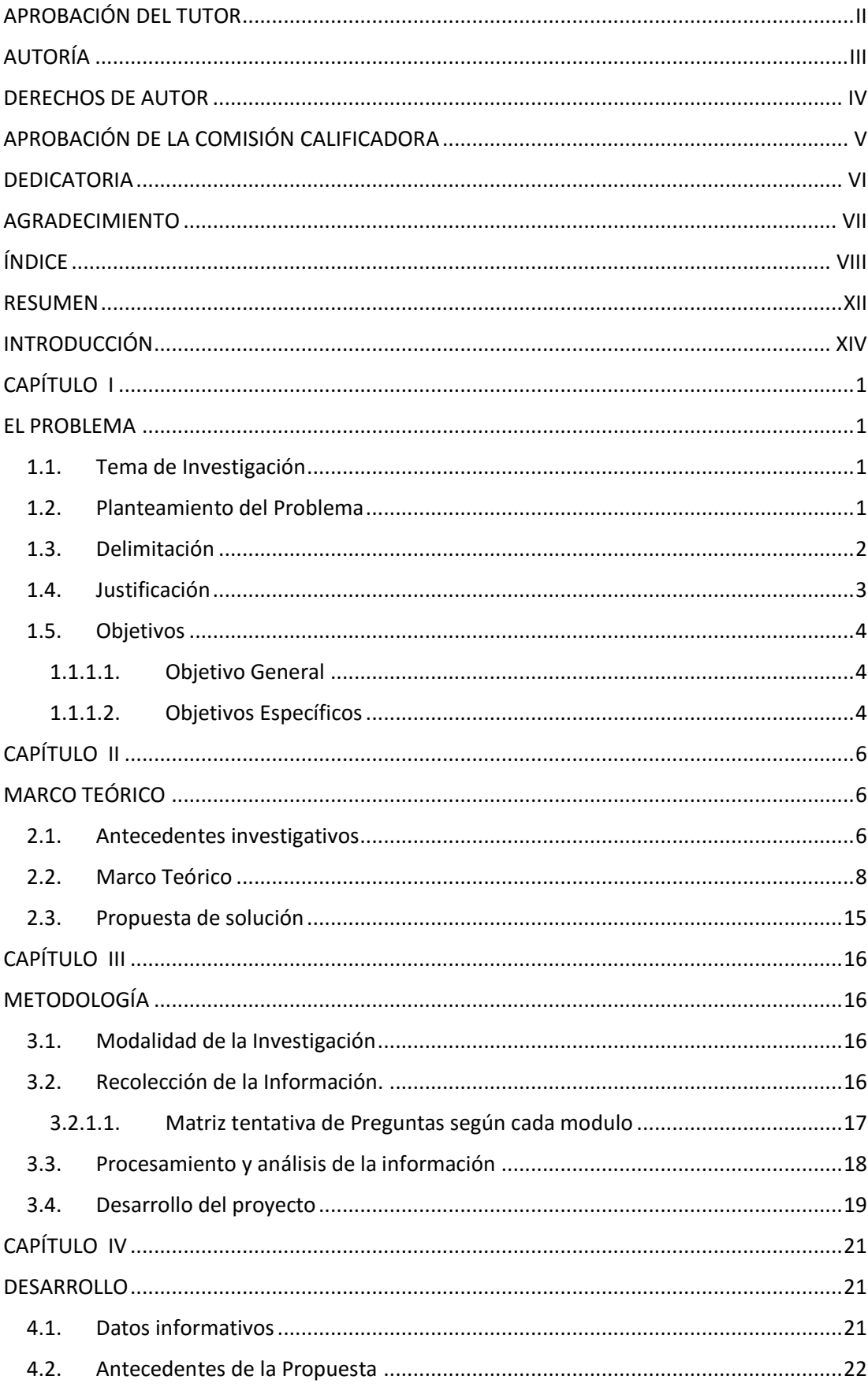

# ÍNDICE

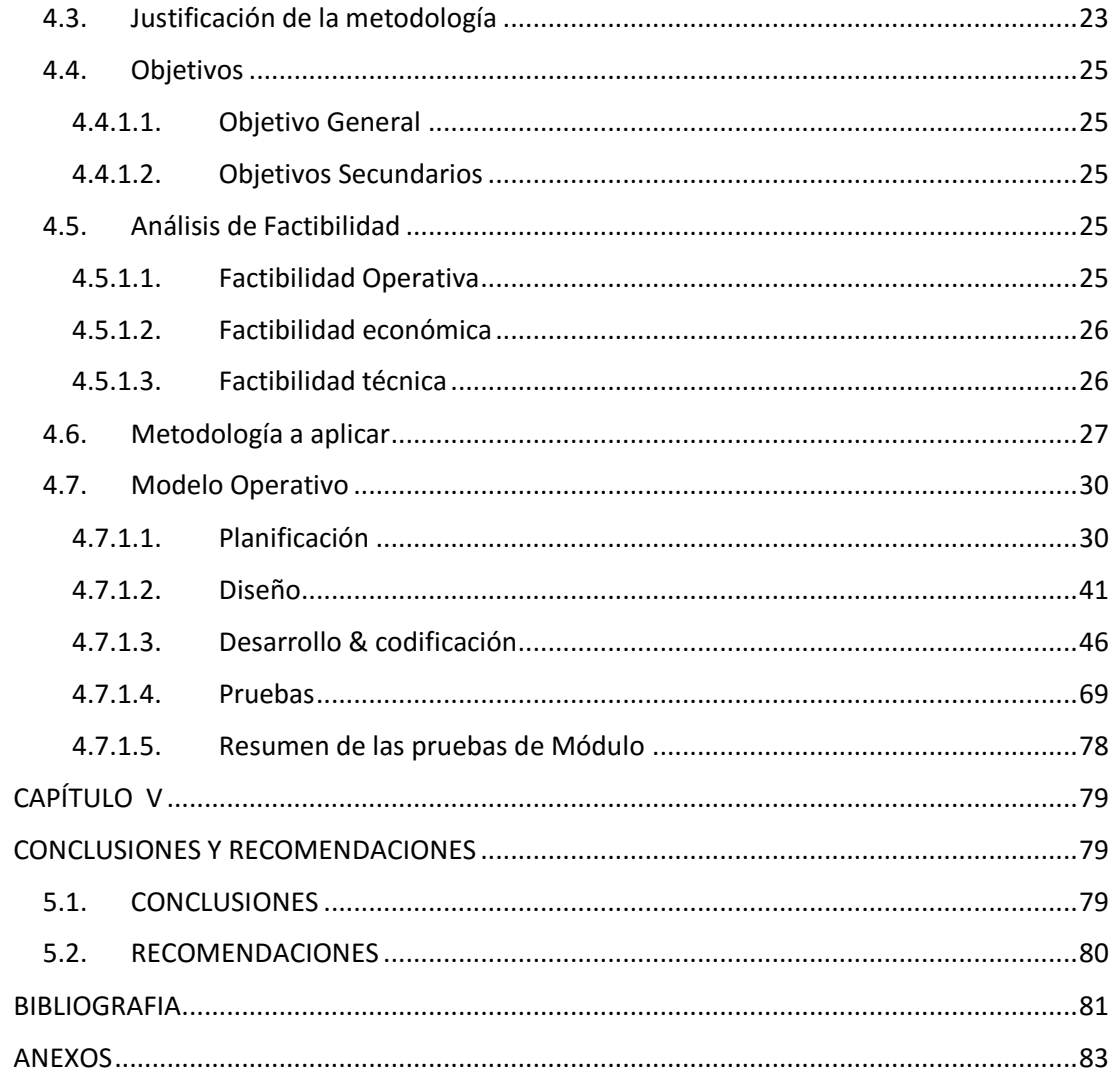

## ÍNDICE DE ILUSTRACIONES

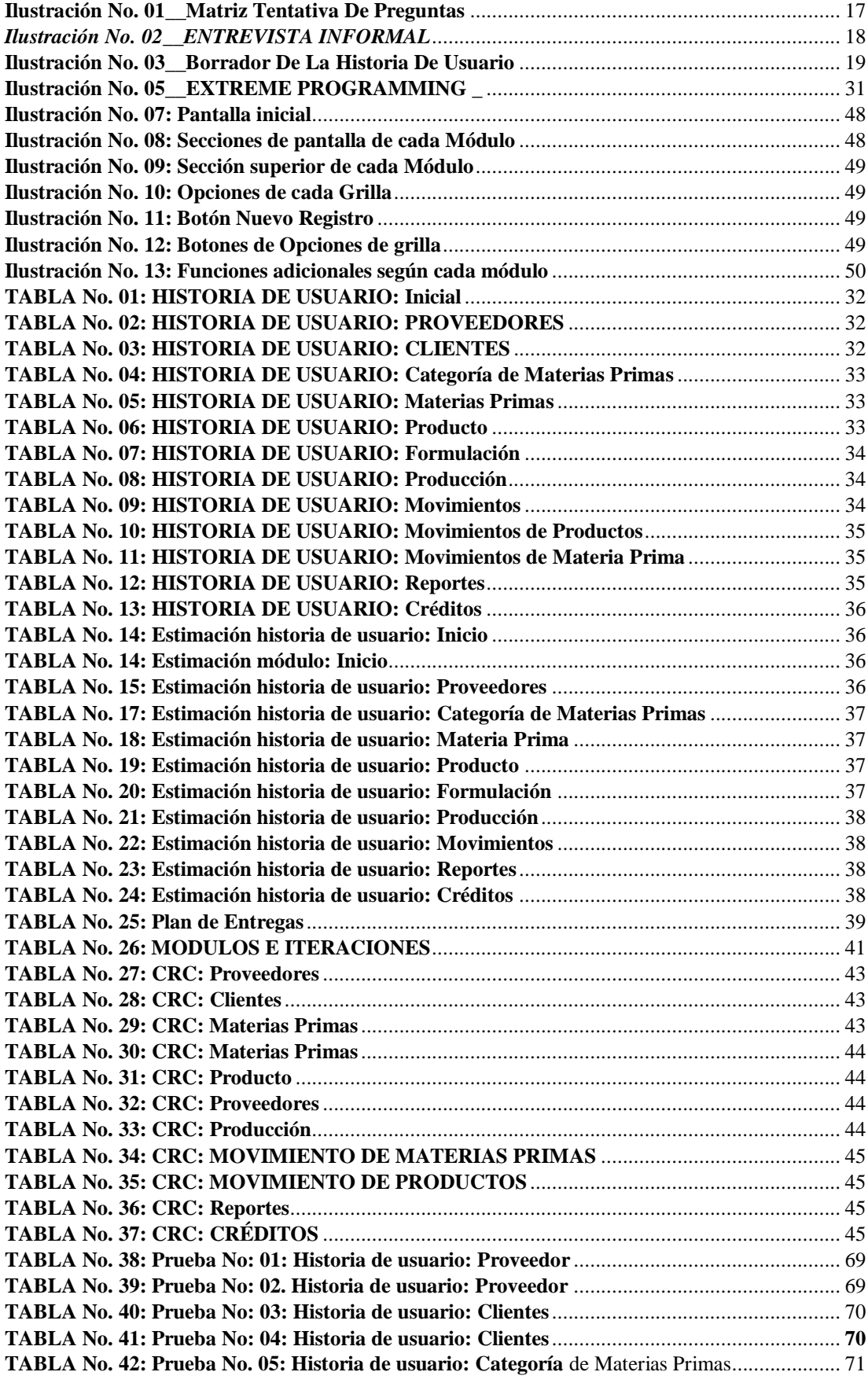

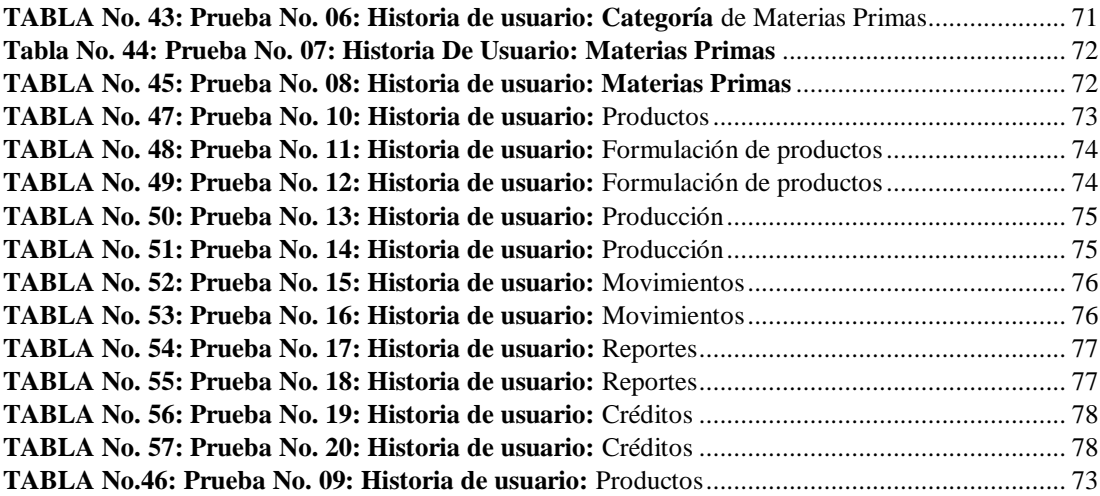

## **RESUMEN**

<span id="page-11-0"></span>En la actualidad existen un sin número de herramientas capaces de ayudar al desarrollo de Aplicaciones informáticas tales como son las metodologías ágiles y específicamente una de las más aplicadas es la tecnología Extreme Programming, o simplemente conocida como XP.

Es conocimiento general informático que todas las personas involucradas en el desarrollo de software tienen en su herramienta particularmente aceptada; y desde el punto de vista del desarrollo de aplicaciones en un ambiente de continua comunicación y debido a sus características propias ha sido la XP; la escogida para el desarrollo del presente proyecto.

Mediante la utilización de la comunicación personalizada y continua en las múltiples entrevistas realizadas entre el personal administrativo y los desarrolladores; es como esta metodología cumple con su objetivo de desarrollar un programa que cumpla con todas las especificaciones indicadas por parte de las personas que harán uso de la misma.

Para dar un mejor control de materias primas producción y distribución de balanceados que hasta el momento se ha estado realizando de forma manual, se ha visto imperativo la utilización de un sistema informático que brinde todas las facilidades para adquirir suficiente control de cada uno de los aspectos relacionados con esta área de la empresa.

En cada uno de los capítulos siguientes se pone de manifiesto la utilización de la metodología XP y cada una de las partes de desarrollo se apega a las características propias de esta metodología; en cada uno de las bases del conocimiento obtenido se pone de manifiesto los requerimientos de la empresa , del personal entrevistado, y mediante la integración presencial del personal de desarrollo conjuntamente y basados en las características de los procesos de

control se han puesto de manifiesto la necesidad de aplicar los conceptos metodológicos para llevar a cabo un sumario adecuado que cumpla con cada una de las características y fases.

Algunas de las características encontradas en este proceso han sido muy relevantes para la adquisición de un nuevo conocimiento, tanto para dar una mejora en el proceso de Control de Materias Primas, Producción y Distribución de balanceados en la Empresa Proinba, como para el desarrollo del software.

# **INTRODUCCIÓN**

<span id="page-13-0"></span>- El desarrollo del informe final del presente trabajo de investigación denominado SISTEMA INFORMÁTICO PARA EL CONTROL DE MATERIA PRIMA, PRODUCCIÓN Y DISTRIBUCIÓN DE BALANCEADOS, APLICANDO LA METODOLOGÍA EXTREME PROGRAMMING; EN LA EMPRESA PROINBA DEL CANTÓN CEVALLOS. se encuentra dividido en los capítulos siguientes, mismos que ayudan a la comprensión del mismo.

### CAPÍTULO I

Titulado "EL PROBLEMA", se identifica el problema a resolver, la justificación respectiva y el trazado de los objetivos a conseguir tras la culminación del trabajo de investigación.

### CAPÍTULO II

Consta el "MARCO TEÓRICO", se establece el conjunto de conocimientos en los cuales se sustenta la investigación, también presentar investigaciones previas que sirven de soporte a la investigación y se establece la propuesta de solución del problema.

## CAPÍTULO III

Denominado la "METODOLOGÍA", se especifica la metodología de investigación a utilizar, el proceso de recolección de la información, el procesamiento y análisis de la información recabada y define las etapas para el desarrollo del proyecto.

#### CAPÍTULO IV

Define el "DESARROLLO DE LA PROPUESTA", que puntualiza el desarrollo de la aplicación bajo la metodología seleccionada.

# CAPÍTULO V

Contiene las "CONCLUSIONES Y RECOMENDACIONES" se presenta conclusiones obtenidas y las recomendaciones a considerar al finalizar el proyecto.

## ANEXOS

Y por último se encuentran los anexos correspondientes al trabajo de investigación.

# **CAPÍTULO I EL PROBLEMA**

#### <span id="page-14-2"></span><span id="page-14-1"></span><span id="page-14-0"></span>**1.1. Tema de Investigación**

SISTEMA INFORMÁTICO PARA EL CONTROL DE MATERIA PRIMA, PRODUCCIÓN Y DISTRIBUCIÓN DE BALANCEADOS, APLICANDO LA METODOLOGÍA EXTREME PROGRAMMING; EN LA EMPRESA PROINBA DEL CANTÓN CEVALLOS".

### <span id="page-14-3"></span>**1.2. Planteamiento del Problema**

A nivel mundial en todas las empresas de elaboración de productos fabricados a base de materias primas necesitan de nuevas formas de control de los procesos productivos, pues las maneras clásicas hoy en día, ya no poseen recursos suficientes para superar los retos actuales. Una manera de solucionar esto, es una herramienta de software y para su consecución; se necesita una metodología que provea todas las facilidades para el desarrollo de nuevas soluciones informáticas.

Ecuador en sus reportes anuales presenta la información de producción agroindustrial en cuadros estadísticos que, si bien reflejan totales, no muestran un control adecuado de los procesos productivos, lo que considera a determinar que en las productoras no se tiene una manera adecuada de enfocar los procesos productivos.

Es imprescindible notar que el país es eminentemente agrícola y por lo tanto todos los productos agroindustriales deben tener un proceso adecuadamente realizado; para esto, se debe aplicar metodologías que brinden la comunicación entre los actores de los procesos y las personas que desarrollen soluciones; y esto, dará como resultado una clarificación de lo que hacer y cómo se debe hacer.

En la provincia de Tungurahua y particularmente en el cantón Cevallos, se ha centrado la producción de balanceados, dado que la cercanía de los productores de materias primas involucra una clara ventaja para las empresas de dicho ramo, lo cual ha beneficiado en la consecución de dichos productos. Las empresas productoras de balanceados en Tungurahua, tienen en su mayoría procesos manuales que mantienen problemas intrínsecos de los mismos, tales como ilegibilidad, perdida u olvido de los datos, etc., dando como resultado problemas tales como: asunción de información, errores de control de producción y consecuentemente productos mal distribuidos.

En Proinba, se realizan los procesos manuales; y algún control en una hoja electrónica, que, si bien trata de cumplir sus objetivos, no realiza un control completo de los procesos de manejo de materias primas, producción y distribución de balanceados; y esto, sumado con otros factores humanos da como resultado inconsistencias de inventarios, errores de producción y su consiguiente errática distribución entre los distribuidores o clientes. Lo anteriormente citado ha determinado la necesidad de buscar nuevas maneras de realizar este control.

#### <span id="page-15-0"></span>**1.3. Delimitación**

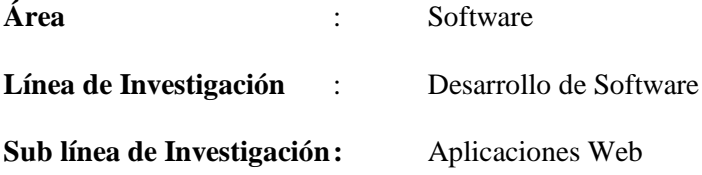

#### **Delimitación Espacial :**

La investigación para el desarrollo del Sistema Informático para el control de Materia Prima, Producción y Distribución de Balanceados, aplicando la metodología Extreme Programming; se realizará en la empresa Proinba del cantón Cevallos de la Provincia de Tungurahua.

#### **Delimitación Temporal :**

El proyecto de investigación se realizará durante 6 meses a partir de la fecha de aprobación del mismo parte del Honorable Consejo Directivo de la Facultad de Ingeniería en Sistemas Electrónica e Industrial.

## <span id="page-16-0"></span>**1.4. Justificación**

Como en todo proceso productivo lo necesario para realizar los productos es la materia prima; luego para su mezcla y combinación, es necesario una formulación adecuada; posteriormente al procesarlos se obtiene los productos, luego de lo cual se almacena o directamente se distribuyen, pero sin la aplicación de una metodología adecuada para el control, no se podría saber que se necesita para la elaboración de un producto en particular, y es por esto que es necesario la aplicación de la metodología XP en el control, no solamente de las materias primas sino de toda su existencia desde el génesis del proceso adquisitivo hasta su final producción de balanceado.

Para determinar que el producto es el deseado, es necesario una metodología en que la formulación sea clara y que detalle cuántas, cuáles y cantidades se combinen o mezclen las materias primas. Haciendo de un control de la formulación también ineludible, para este proceso.

La producción debe ser controlada adecuadamente y de una nueva manera, y claro, ya que en los procesos de producción se realiza algún tipo de control manual, en algo se aclara el panorama, pero sin una nueva manera de realizar este control no se sabrán ni cuantos ni cuáles son los productos realizados de una manera real.

La consecuente distribución debe ser controlada de manera correcta, ya que sin ella no se podría tener una idea clara de quien y a donde se envió un producto como actualmente ocurre.

Por todo lo anterior y dado que la metodología Extreme Programming brinda herramientas suficientes para la realización de sistemas programados que en este caso ayudará de sobremanera a la empresa, ya que evita caer en errores de cálculos y procesos, dando mejores, óptimos y adecuados resultados para las personas a las que está orientado el sistema.

Con los puntos expuestos anteriormente se justifica y se determina la factibilidad de la aplicación de la metodología XP para desarrollo del sistema.

#### <span id="page-17-0"></span>**1.5. Objetivos**

#### <span id="page-17-1"></span>**1.1.1.1. Objetivo General**

- Desarrollar un Sistema Informático para el Control De Materia Prima, Producción y Distribución de Balanceados, aplicando la Metodología Extreme Programming; en la empresa Proinba del cantón Cevallos".

### <span id="page-17-2"></span>**1.1.1.2. Objetivos Específicos**

- Establecer los procesos que intervienen en la producción de balanceados desde la adquisición de materia prima hasta la distribución.

- Estudiar la metodología Extreme Programming (XP) y su aplicación en el diseño y desarrollo de sistemas informáticos.
- Aplicar la metodología XP para el desarrollo del sistema informático.
- Desarrollar el sistema Informático para el control de materia prima, producción y distribución de balanceados.

# **CAPÍTULO II MARCO TEÓRICO**

# <span id="page-19-2"></span><span id="page-19-1"></span><span id="page-19-0"></span>**2.1. Antecedentes investigativos**

En investigación realizada por el Ingeniero [Pérez Carranza Cristian Xavier,](http://repositorio.uta.edu.ec/browse?type=author&value=P%C3%A9rez+Carranza%2C+Cristrian+Xavier) plantea un plan de mejora continua en la empresa Proinba, específicamente en la producción de balanceados, que ha dado su aplicación como resultado un proceso claro, definido y repotenciado mediante el plan que se ha venido dando desde su aplicación. [1]

La Ingeniera Maricela Pérez, presenta una planificación financiera para incrementar las ventas y de esta manera mejorar la rentabilidad de la empresa Proinba, y su aplicación da como resultado la clarificación de las necesidades económicas para los diferentes procesos que se presentan en la producción de balanceados. [2]

En la actualidad y según la nota de prensa de enero del año 2017 de Alltech, que es una de las compañías líderes en salud animal en el mundo; hemos llegado a producir la astronómica cantidad de mil millones de toneladas métricas de balanceados en el mundo siendo un total aproximado de 30000 plantas productoras registradas y los mayores productores a nivel mundial de balanceados son Estados Unidos y China, los cuales producen el 30% de la totalidad; principalmente por su alta demografía que requiere inmensas cantidades de alimentos de origen animal, mismos que provienen de ganado de carne, cerdos y acuicultura. "Este año se demostró claramente la creciente eficiencia y la consolidación de la industria de alimento balanceado" dijo Aidan Connolly, director de innovación y vicepresidente de cuentas corporativas de Alltech. "No sólo la producción de alimento balanceado excedió los mil millones de toneladas métricas por primera vez, sino que lo hizo con menos fábricas, lo que significa mayor eficiencia y menor huella ambiental". [3]

En los mismos términos en latino américa se han creado verdaderos imperios productores de alimentos balanceados de granja, tal es el caso que los mayores productores se ubican en México y el más cercano para nosotros Brasil, que con sus precios son 20 por ciento más alto en cerdos y 40 por ciento más alto en ponedoras y reproductoras en comparación con los precios de Estados Unidos, abre un mercado competitivo en calidad y cantidad. [3]

Lo anterior no obstante que, en la publicación de la Universidad de Costa Rica, antepone la necesidad de la diversificación en la producción de balanceados, para satisfacer la necesidad de alimentos de alta calidad y cantidad. [4]

En el Ecuador en la alimentación de los animales en producción especialmente en los cerdos, se realiza con productos alternativos y generalmente de desecho como son el banano, yuca, zanahoria, etc.

En los últimos años la empresa Proinba, se ha visto en la necesidad de involucrar a la tecnología informática en los procesos de producción, tal es así que por creación del Propietario Sr. Iván Jácome, tiene un archivo de control en una hoja electrónica Excel; que tiene falencias de comprensión y entendimiento; debido a que con sus limitaciones propias del aplicativo ofimático, la única persona que tiene un conocimiento de su función es el propio creador, dando inconsistencias en los resultados.

Con el presente proyecto se dará una solución personalizada, clara y efectiva para los diferentes procesos de producción de balanceados, que darán realce y mucha más efectividad de comprensión y el desarrollo de los balanceados será una fuente de información y ya no de problemas.

#### <span id="page-21-0"></span>**2.2. Marco Teórico**

#### **Microsoft Windows**

"Nombrado originalmente como "Interface Manager" fue desechado debido a su poco peso comercial y, renombrado como "", inspirado en la interfaz gráfica basada en ventanas con información.

El gran acierto del primer fue debido a que no solo ofrecía un entorno más amigable para el usuario, sino que podía instalarse en cualquier computadora sin importar el fabricante; lo que le brindó alianzas con empresas de hardware y de sectores relacionados." [7]

"Microsoft Windows (conocido generalmente como Windows o MS Windows) es el nombre de una familia de distribuciones de software para PC, Smartphone, servidores y sistemas empotrados, desarrollados y vendidos por Microsoft y disponibles para múltiples arquitecturas, tales como x86, x86-64 y ARM.

Desde un punto de vista técnico, no son sistemas operativos, sino que contienen uno (tradicionalmente MS-DOS, o el más actual cuyo núcleo es Windows NT) junto con una amplia variedad de software; no obstante, es usual (aunque no necesariamente correcto) denominar al conjunto como sistema operativo en lugar de distribución. Microsoft introdujo un entorno operativo denominado Windows el 20 de noviembre de 1985 como un complemento para MS-DOS en respuesta al creciente interés en las interfaces gráficas de usuario (GUI).2 Microsoft Windows llegó a dominar el mercado mundial de computadoras personales, con más del 90 % de la cuota de mercado, superando a Mac OS, que había sido introducido en 1984.

La versión más reciente de Windows es Windows 10 para equipos de escritorio, Windows Server 2016 para servidores y Windows 10 Mobile para dispositivos móviles. La primera versión en español fue Windows 2.1." [6]

#### **Visual Studio**

"Se recomienda usar siempre la versión más reciente de Visual Studio porque contiene las herramientas más recientes para. NET, NuGet y Entity Framework. De hecho, los distintos ejemplos y tutoriales en la documentación de Entity Framework se suponen que utiliza una versión reciente de Visual Studio.

Es posible, sin embargo, para usar las versiones anteriores de Visual Studio con diferentes versiones de Entity Framework, siempre que tener en cuenta algunas diferencias." [9]

#### **Microsoft Visual Studio2013**

Esta versión de Visual Studio incluye y una versión anterior de herramientas de Entity Framework y en tiempo de ejecución. Se recomienda que actualice a Entity Framework Tools 6.1.3, mediante el instalador disponible en Microsoft Download Center. Consulte libera últimos para obtener más información acerca de estas versiones.

Adición de Entity Framework a los nuevos proyectos con las herramientas EF actualizadas agregará automáticamente el EF 6.1.3 paquete NuGet. Manualmente, puede instalar o actualizar a cualquier paquete NuGet de EF de disponibles en línea.

De forma predeterminada, la instancia de SQL Server disponible con esta versión de Visual Studio es una instancia de LocalDB denominada MSSQLLocalDB. La sección servidor de la cadena de conexión debe usar es "(localdb)\MSSQLLocalDB". Recuerde que debe usar una cadena textual con el prefijo @ o doble barra diagonal inversa "\\" cuando se especifica una cadena de conexión en el código de C#." [9]

#### **Entity Framework Core**

"Entity Framework (EF) Core es una versión ligera, extensible y multiplataforma de la popular tecnología de acceso a datos Entity Framework.

EF Core puede servir como asignado relacional de objetos (O/RM), lo que permite a los desarrolladores de .NET trabajar con una base de datos mediante objetos .NET y eliminar la mayoría del código de acceso a los datos que normalmente debe escribir.

EF Core es compatible con muchos motores de base de datos; vea Proveedores de bases de datos para más información.

El modelo

Con EF Core, el acceso a datos se realiza mediante un modelo. Un modelo se compone de clases de entidad y un contexto derivado que representa una sesión con la base de datos, lo que permite consultar y guardar los datos." [10]

#### **Página web**

Las páginas web están desarrolladas con lenguajes de marcado como el HTML, que pueden ser interpretados por los navegadores. De esta forma, las páginas pueden presentar información en distintos formatos (texto, imágenes, sonidos, videos, animaciones), estar asociadas a datos de estilo o contar con aplicaciones interactivas.

Entre las múltiples características que tiene una página web y que sirven para identificarla se encuentran las siguientes: cuenta con información textual y también con material de tipo audiovisual, está dotada de un diseño atractivo, está optimizada y ejerce como la tarjeta de presentación de una empresa, una persona o un profesional concreto.

En los últimos años, dado el avance y presencia que tiene Internet en nuestras vidas, muchas son las empresas que se han puesto en marcha y han creado su página web. Y es que han descubierto que la misma les sirve para darse a conocer al mundo, para conseguir captar nuevos clientes y, por tanto, para mejorar sus resultados económicos.

En este sentido, es importante saber que para poder conseguir que dicho espacio en la Red sea absolutamente efectivo y permita alcanzar los citados objetivos hay que tener en cuenta una serie de criterios fundamentales:

Tiene que tener un diseño atractivo para poder llamar la atención del usuario y conseguir que navegue por ella. En este sentido, ese atractivo se conseguirá ofreciendo información de calidad, así como materiales de diversa índole tales como animaciones, vídeos, imágenes…" [11]

"La sigla CSS corresponde a la expresión inglesa Cascading StyleSheets, que puede traducirse como "Hojas de estilo en cascada". El concepto se utiliza en el ámbito de la informática para referirse a un lenguaje empleado en el diseño gráfico.

El lenguaje CSS permite presentar, de manera estructurada, un documento que fue escrito en un lenguaje de marcado. Se usa especialmente en el diseño visual de un sitio web cuando las páginas se hallan escritas en XML o HTML.

Hasta la década de los años 90 hay que retrotraerse para conocer el origen del CSS. Y es que fue en 1994 cuando fue propuesto por Hakon Wium Lie. Este fue co creador de aquel junto al científico neerlandés Bert Bos.

El CSS se desarrolló en distintos niveles. El CCS1 ya no se emplea, mientras que el CSS2 funciona como recomendación. El CSS3, que se divide en varios módulos, es el lenguaje que se está tomando como estándar." [12]

#### **BASE DE DATOS RELACIONAL**

"Una base de datos se puede definir como un conjunto de información que pertenece al mismo contexto, que se encuentra agrupada o almacenada para su uso posterior. En este sentido, una biblioteca puede considerarse una base de datos compuesta en su mayoría por documentos y textos impresos en papel e indexados para su consulta." [13]

#### **Sistema Administradora de Base de Datos (SGBD)**

"Los Sistemas de gestión de base de datos son un tipo de software muy específico, dedicado a servir de interfaz entre la base de datos, el usuario y las aplicaciones que la utilizan. Se compone de un lenguaje de definición de datos, de un lenguaje de manipulación de datos y de un lenguaje de consulta.

En los textos que tratan este tema, o temas relacionados, se mencionan los términos SGBD y DBMS, siendo ambos equivalentes, y acrónimos, respectivamente, de Sistema Gestor de Bases de Datos y Data Base Management System." [13]

#### **SQL SERVER**

"Concepto: SQL SERVER es un sistema administrador de Base de Datos Relacional, Cliente – Servidor, que permite una mayor escalabilidad de explorar objetos de Base de Datos y la integración de secuencias de los comandos en la base de Datos OLTP y OLAP. Contiene las versiones 2000, 2005, 2008, 2008 R2 y 2012, esta última versión fue presentada en este año. En sus últimas dos versiones SQL SERVER facilita una plataforma integral empresarial con procedimientos analíticos integrados en la cual se incluye:

- El procesamiento Analítico en Línea (OLAP).
- Minería de Datos (OLAP).
- Las Herramientas de gestión y administración.
- El almacenamiento de datos y desarrollo de informes.

 SQL SERVER facilitara a las empresas a construir y desarrollar sin complicaciones aplicaciones de inteligencia empresarial robustas y controlar el costo en el desarrollo de estas aplicaciones. Permite a realizar los siguientes aspectos:

Desarrollar e innovar aplicaciones empresariales.

 Optimizar la productividad de los TI, reduce la complejidad en la creación y administración de la aplicación de base de datos.

 Aumentar las capacidades de los programadores con un entorno de desarrollo Flexible y actual.

Compartir datos a través de múltiples plataformas y aplicaciones." [13]

# **Programación Ágil**

Se puede considerar que un proceso es ágil cuando es incremental, es decir, se puede realizar entregas pequeñas y con ciclos rápidos, es cooperativo cuando el cliente y desarrolladores trabajan siempre juntos con una constante comunicación, es sencillo mientras el método es fácil de aprender y modificar además de estar bien documentado y adaptable, que permita cambios de último momento.

La metodología a utilizar en la de Extreme Programming, dado que la característica de adaptabilidad ante los aspectos que se presenten sobre la marcha al momento de presentar prototipos y en las pruebas de dichos prototipos que en su mejor tiempo de presentación será de cada semana, dará como resultado un producto por demás comprensible, confiable y efectivo. [5]

#### **Extreme Programming (XP)**

Extreme Programming es una metodología ágil que promueve el trabajo en equipo potenciando así las relaciones interpersonales centrados siempre en el aprendizaje durante el desarrollo, dicha metodología se basa principalmente en la realimentación continua entre el cliente y las personas encargadas del desarrollo, permitiendo una comunicación fluida entre todos, simplicidad para dar soluciones y enfrentar los cambios que se den durante el desarrollo. [6]

# <span id="page-28-0"></span>**2.3. Propuesta de solución**

En este proyecto se plantea el desarrollo de un sistema informático aplicando Extreme Programming que permita simplificar los procesos de control de materia prima, producción y la distribución de balanceados que se realizan dentro de la empresa.

# **CAPÍTULO III METODOLOGÍA**

#### <span id="page-29-2"></span><span id="page-29-1"></span><span id="page-29-0"></span>**3.1. Modalidad de la Investigación**

La modalidad a utilizarse será de tipo bibliográfica, documental y experimental dado que aspectos de los que se desconozca se recurrirá a libros, consultas en línea, documentación impresa y /o electrónica; así como también al poner en conocimiento los prototipos se pone en experimentación el producto para así hacerlo óptimo en cada paso, dando cualitativa y cuantitativamente el más alto grado de satisfacción

#### <span id="page-29-3"></span>**3.2. Recolección de la Información.**

La recolección de información se realizará mediante entrevista no estructurada e informal, video conferencia, chat, llamadas telefónicas o correos electrónicos, enmarcados en preguntas y respuestas, revisión de documentos, y consultas, de todo lo cual se tomarán apuntes y grabaciones de ser el caso, determinando las características de las necesidades del cliente. Estas necesidades se las plasmará en una escrito, notas de papel, diagrama, gráfico, etc.; para posteriormente elaborar la correspondiente historia de usuario, misma que será puesta a consideración del cliente, y de ser aprobada por completo, pasamos al siguiente punto, que es evaluación de recursos, tiempo de desarrollo, así como la programación de iteraciones y pruebas; en donde podría existir la aparición de nueva información o requerimientos, lo que

modificaría el producto iterado parcial o totalmente, retornando al inicio del proceso de recolección de información.

# <span id="page-30-0"></span>**3.2.1.1. Matriz tentativa de Preguntas según cada modulo**

La entrevista es por demás informal, y entre un dialogo diáfano, y cordial; la información es obtenida; las preguntas se ajustan de acuerdo al módulo, spike o iteración que esté en curso.

Una matriz tentativa de preguntas podría ser la siguiente, pudiendo ser ahondada con preguntas complementarias que no constan, y que aparecen de forma imprevista e informal.

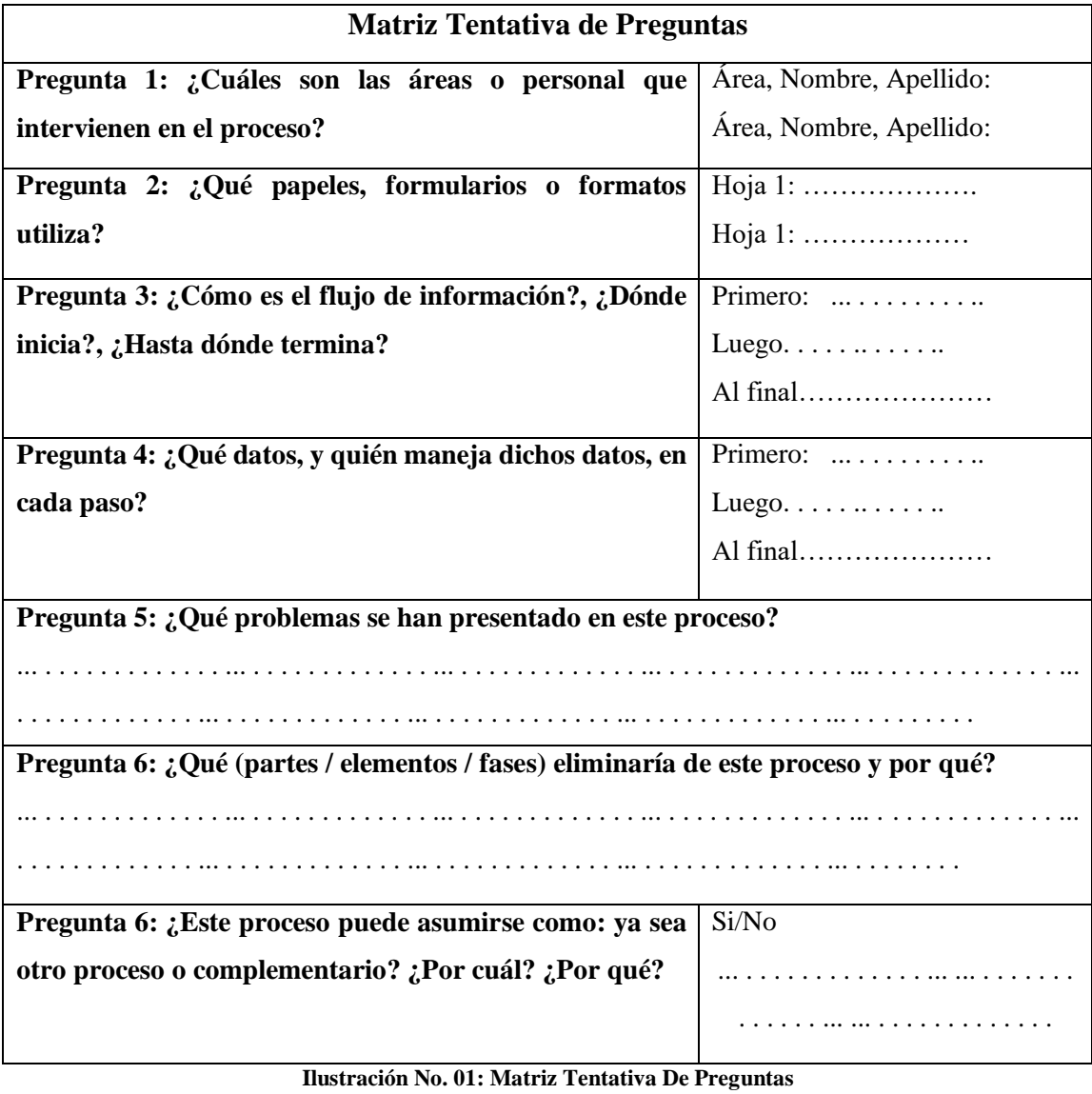

**Elaborado por: Investigador**

#### <span id="page-31-0"></span>**3.3. Procesamiento y análisis de la información**

Al analizar los datos obtenidos se obtiene un borrador de una historia de usuario por partes separadas, y mediante interactuación entre el personal y el desarrollador se corrobora la asimilación y comprensión de la información, para luego elaborar y aprobar las historias de usuario. Por Ejemplo, la anotación siguiente es de una de las entrevistas de pie en el área de producción siendo de carácter informal mediante conversación oral; en lo que respecta al módulo de producción:

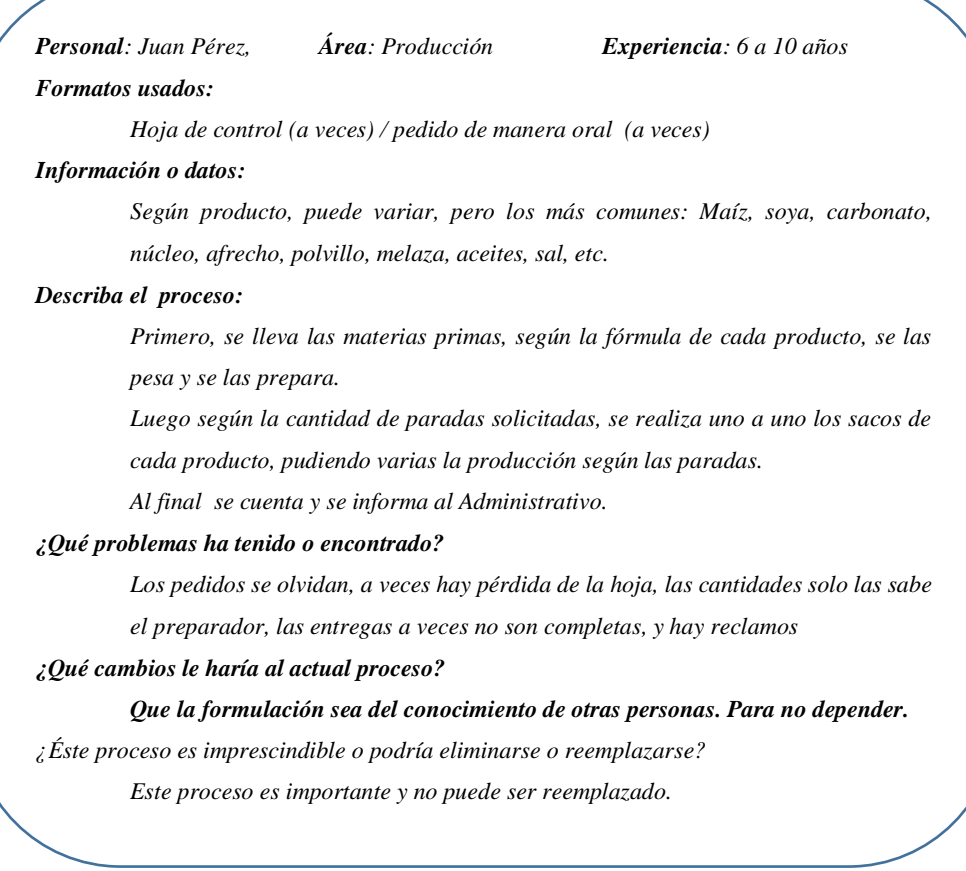

**Ilustración 1\_\_Entrevista Informal**

Al tiempo se desarrolla un borrador de historia de usuario:

#### *Información:*

| ID | x                                                                                                    | modulo             | En la producción                                                        |
|----|----------------------------------------------------------------------------------------------------|--------------------|-------------------------------------------------------------------------|
|    |                                                                                                    | <b>DESCRIPCIÓN</b> | Establece la información de la producción de<br>productos               |
|    | cantidades de cada materia prima                                                                                  |                    | Determina su código, nombre, descripción, cantidad, producto, formulas, |
|    | Cada producto tiene una formula, Pudiendo tener una formula varios productos con diferente<br>nombre de producto. |                    |                                                                         |
|    | Las materias primas no se repiten en la formulación                                                               |                    |                                                                         |

*Ilustración 2: Borrador De La Historia De Usuario Autor: Investigador*

Luego de recopilar la información en estos borradores se elabora la historia de usuario, juntamente con el cliente, para determinar el plan de entregas, con las fechas tentativas de iteraciones y pruebas, como se describe a continuación.

#### <span id="page-32-0"></span>**3.4. Desarrollo del proyecto**

- 1. Análisis de las distintas características de la metodología XP que se deben tomar en cuenta al momento de desarrollar software.
- 2. Análisis de los patrones de diseño más utilizados al momento de desarrollar software.
- 3. Estudio de la metodología XP
- 4. Fase de Exploración
- 5. Estudio de los procesos para la producción de balanceados, desde la adquisición y manejo de las materias primas, producción y distribución de los balanceados, según sea el caso.
- 6. Análisis de los contenidos del estudio realizado.
- 7. Análisis de los requerimientos del sistema basado en los requerimientos del cliente.
	- a. Realizar las historias de usuario para cada entrega o spike.
	- b. Fase de Planeación de Entrega
		- Estimar el tiempo de duración y priorización de cada una de las historias de usuario.
	- c. Fase de Iteraciones
- Iteraciones de las historias de usuario y Spikes
- $\triangleright$  Planeación de entregas.
- d. Fase de Producción
	- Diseño del spike según historias de usuario expuestos
	- Desarrollo del spike utilizando los recursos especificados
- e. . Fase de Revisión o iteración
	- Puesta en conocimiento del spike para su aprobación o corrección, retornando de ser el caso al punto 7.
- f. Paso al siguiente módulo, historia de usuario o etapa del proceso.
- 8. Configuración los equipos y el sistema en la empresa Proinba
- 9. Integración de todos los módulos del sistema
- 10. Fase de Pruebas y Mantenimiento del sistema completo
- 11. Pruebas de aceptación del sistema informático.
- 12. Instalación del sistema informático en la empresa Proinba
- 13. Puesta en marcha del sistema.
- 14. Pruebas del sistema informático.
- 15. Capacitación.

# **CAPÍTULO IV**

# **DESARROLLO**

# <span id="page-34-2"></span><span id="page-34-1"></span><span id="page-34-0"></span>**4.1. Datos informativos**

# **Título**

SISTEMA INFORMATICO PARA EL CONTROL DE MATERIAS PRIMAS, PRODUCCION Y DISTRIBUCION DE BALANCEADOS, UTILIZANDO LA METODOLOGÍA EXTREME PROGRAMMING, EN LA EMPRESA PROINBA DEL CANTON CEVALLOS DE LA PROVINCIA DE TUNGURAHUA

# **Instituciones**

- Facultad de Ingeniería en Sistemas, Electrónica e Industrial.
- Empresa: Proinba

# **Beneficiarios**

Personal Administrativo de la Empresa Proinba

# **Ubicación de la empresa**

- Provincia : Tungurahua
- Cantón : Cevallos

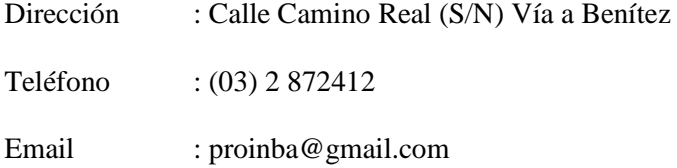

#### **Equipo responsable**

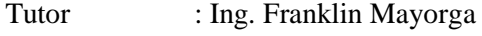

Investigador : Sr. Danilo Durán

## <span id="page-35-0"></span>**4.2. Antecedentes de la Propuesta**

En la actualidad los sistemas programados vienen a satisfacer un sin número de necesidades personales o de cada entidad relacionada con el tema tratado en el desarrollo del aplicativo o sistema informático, la mayoría aprovecha la interacción entre las personas involucradas para realizar de metodologías ágiles y dar soluciones aptas de cada problema.

Es imperativo que el control de los procesos productivos en la empresa Proinba; se realice de una forma más ágil y controlada dado que en el proceso que se realiza de forma manual existen múltiples incorrecciones y muchos errores de planificación y control, tal es el caso que cuando se realiza una orden de producción se la toma de forma escrita o de forma oral dando lugar a errores de entendimiento o comprensión por parte del personal de la empresa.

Para entrega de productos existen muchas deficiencias del proceso dado que como no existe un control de existencias de materias primas tampoco se puede saber cuántos y como se debe producir en lo que existe roces personales; y malas interpretaciones de producción haciendo de manera casi imposible saber qué y cuánto se está produciendo.
## **4.3. Justificación de la metodología**

Para el desarrollo de software se usará la metodología XP, constanto como tal en el tema del proyecto. Para fines de estudio se exponen dos cuadros siguientes que identifican características y análisis de metodologías respectivamente.

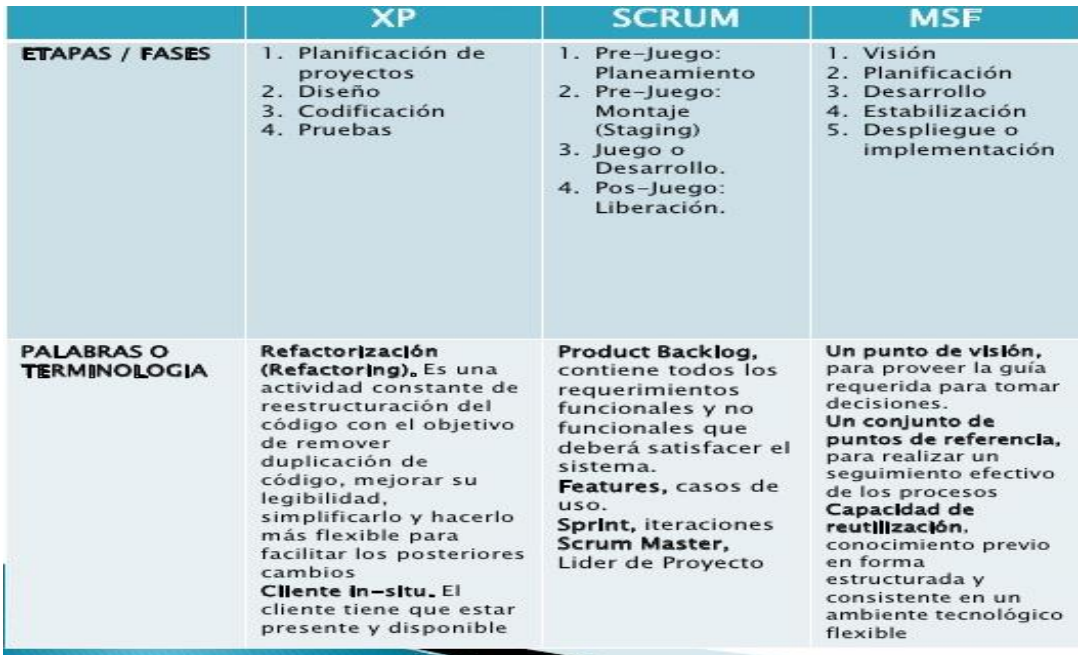

*Ilustración No. 04 \_ Cuadro Comparativo de Metodologías Ágiles*

*Fuente: [https://www.google.com/url?sa=i&source=images&cd=&cad=rja&uact=8&ved=2ahUKEwjg-](https://www.google.com/url?sa=i&source=images&cd=&cad=rja&uact=8&ved=2ahUKEwjg-KDysvPhAhUq2FkKHcSDDJMQjRx6BAgBEAU&url=https%3A%2F%2Fes.slideshare.net%2FPichonDJ%2Ftrabajo-n2-ing-sw&psig=AOvVaw1s4Y73S5SJMKgAd3Mv1YTR&ust=1556561846631473)[KDysvPhAhUq2FkKHcSDDJMQjRx6BAgBEAU&url=https%3A%2F%2Fes.slideshare.net%2FPichonDJ%2Ftrabajo](https://www.google.com/url?sa=i&source=images&cd=&cad=rja&uact=8&ved=2ahUKEwjg-KDysvPhAhUq2FkKHcSDDJMQjRx6BAgBEAU&url=https%3A%2F%2Fes.slideshare.net%2FPichonDJ%2Ftrabajo-n2-ing-sw&psig=AOvVaw1s4Y73S5SJMKgAd3Mv1YTR&ust=1556561846631473)[n2-ing-sw&psig=AOvVaw1s4Y73S5SJMKgAd3Mv1YTR&ust=1556561846631473](https://www.google.com/url?sa=i&source=images&cd=&cad=rja&uact=8&ved=2ahUKEwjg-KDysvPhAhUq2FkKHcSDDJMQjRx6BAgBEAU&url=https%3A%2F%2Fes.slideshare.net%2FPichonDJ%2Ftrabajo-n2-ing-sw&psig=AOvVaw1s4Y73S5SJMKgAd3Mv1YTR&ust=1556561846631473)*

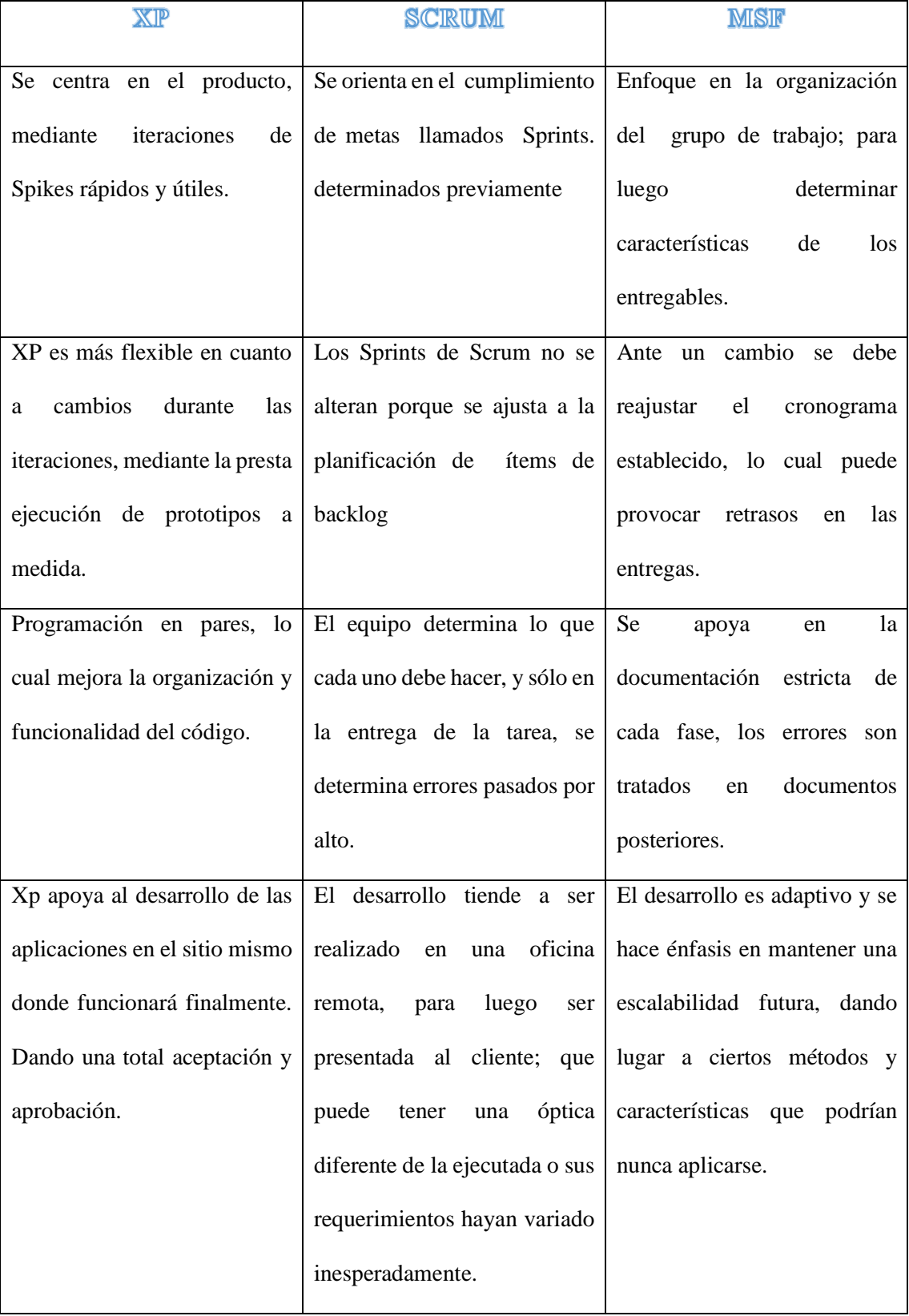

# *ANALISIS DE METODOLOGÍAS*

Elaborado por: Investigador.

De todo lo anterior se determina que XP es la mejor metodología que se adapta al actual proyecto, pues se lo realizará con la presencia del cliente, con el apoyo y revisión de un programador empresarial, dando gran nivel de aceptación, código fragmentado y de alta calidad.

### **4.4. Objetivos**

### **4.4.1.1. Objetivo General**

Desarrollar un Sistema Informático para el Control de Materia Prima, Producción y Distribución de Balanceados, aplicando la metodología Extreme Programming; en la Empresa PROINBA del cantón Cevallos".

### **4.4.1.2. Objetivos Secundarios**

- Analizar los procesos productivos relacionados con el control de las materias primas, producción y distribución de balanceados.
- Estudiar la metodología Extreme Programming. Sus fases, características y aplicación.
- Aplicar la metodología Extreme Programming en el diseño y desarrollo del sistema informático.
- Implantar el sistema Informático para el control de materia prima, producción y distribución de balanceados en la empresa.

## **4.5. Análisis de Factibilidad**

### **4.5.1.1. Factibilidad Operativa**

El software desarrollado permite el control de materias primas, producción y distribución, ha sido desarrollado según la metodología Extreme Programming, y por lo tanto su operatividad está de acuerdo al criterio de los usuarios, así como también su funcionamiento, está de acuerdo a su deseo y necesidad.

Tanto sus opciones como módulos presentan las expectativas de los usuarios, ya que en el desarrollo de cada spike los usuarios han dado su aporte de información, criterio, y deseo para cada iteración haciendo un aplicativo de uso personalizado y a medida.

### **4.5.1.2. Factibilidad económica**

La empresa tiene el presupuesto y cuenta con el área adecuada y suficiente para el encuentro entre el personal de la empresa que se los llamará cliente, y el desarrollador; siendo una característica fundamental para la aplicación de la metodología; así como también cuenta con los recursos suficientes para el desarrollo y mantenimiento del sistema, posee recursos hardware y software aptos para la instalación y funcionamiento del sistema.

También los conocimientos informáticos básicos necesarios para la capacitación son de conocimiento de todo el personal y dado que su funcionamiento es a medida del mismo personal, hace mínima la inversión necesaria para la capacitación del personal.

### **4.5.1.3. Factibilidad técnica**

Los recursos necesarios para el desarrollo del sistema en lo que tiene que ver en su área técnica están disponibles y son del dominio de desarrolladores y en los requisitos hardware dispone de un equipo que funge como servidor, donde puede funcionar perfectamente el sistema.

### **Software**

Windows es el sistema operativo de más uso y aceptación a nivel mundial, y dado que disponemos de este sistema operativo en la empresa, es el sistema operativo que se usa como plataforma para el resto de software que usaremos.

Visual Studio en su versión 2013, posee todas las herramientas necesarias para el desarrollo de aplicaciones tanto para escritorio como para el ambiente Web, además del conocimiento adquirido en clases; es la herramienta con mejor opción de aplicación para el desarrollo del sistema.

SQL Server 2008 r2 que, a más de ser la base de datos con mayor uso y aplicación en el mundo de las bases de datos, siendo un estándar para el resto; junto a su facilidad de uso mediante el Management Studio. Además de que la documentación disponible está al alcance de todo el mundo. Y con el conocimiento del que se dispone lo hace la herramienta escogida para la base de datos a usarse.

### **Hardware**

Los recursos hardware necesarios están disponibles en la misma empresa, lo cual hace que el funcionamiento y puede ser instalado sin inconvenientes.

### **4.6. Metodología a aplicar**

Para desarrollar el proyecto actual se utilizará la metodología ágil denominada Extreme Programming o XP, dado que es una técnica que usa un rápido análisis, diseño, desarrollo y pruebas necesarias para que el sistema tenga un funcionamiento adecuado y correcto, ya que permite una interacción cliente-desarrollador única, y la entrega de incrementales (Spikes) se la realiza a medida que el cliente está conforme.

### **Metodología Extreme Programming (XP)**

Es una metodología ágil basada en fomentar las relaciones interpersonales como fundamento y así tener éxito en el desarrollo de software.

Esta metodología se basa en un conjunto de prácticas fundamentadas en valores que los participantes del proyecto deben cumplir.

### **Valores**

Los valores de la programación extrema a más de ser una guía de desarrollo, son una forma de trabajar a conformidad, centrando la atención en cumplir con los objetivos propuestos.

Los valores de la metodología Extreme Programming (XP) son:

- Simplicidad
- Comunicación
- Retroalimentación (feedback)
- Coraje
- Respeto

### **Simplicidad**

Un diseño y desarrollo simples facilitan el mantenimiento, es decir; por ejemplo, la refactorización del código; es imprescindible para mantenerlo simple, pues para los programadores, un código simple es mejor para entenderlo y corregirlo.

### **Comunicación**

Los actores del desarrollo deben estar en continua comunicación ya que como se realiza un trabajo común diario, desde los requisitos, el código, la documentación y las pruebas, cada aspecto se debe documentar y no comentar. En las pruebas, que son otra forma de comunicación, es cuando, el cliente resuelve qué características son de prioridad y siempre debe estar disponible para solucionar dudas.

### **Retroalimentación (feedback)**

El cliente está pendiente del espacio de trabajo y brinda su opinión sobre éste, realinea las funciones que debe tener el sistema.

En la ejecución de las pruebas el cliente ayuda a mejorar la entrega mediante la retroalimentación de las funciones desarrolladas y por desarrollar.

### **Coraje**

Requiere que ante los cambios que el cliente exponga, éstos deben ser encarados mediante soluciones sin importar la dificultad que representen, la honestidad en el avance del progreso realizado y las ESTIMACIÓNes es clave para este punto, ya que la finalidad no es justificar atrasos sino tener éxito en la adaptación de los cambios cuando se produzcan.

### **Respeto**

Cada persona del equipo mantiene un ambiente de respeto interpersonal ya que siempre están trabajando por la alta calidad del producto y buscan el diseño más apropiado y óptimo para la solución, todos aportan valor; incluso si es simplemente entusiasmo, cada uno debe mantener en estima y consideración a los demás. Los principios de la programación extrema buscan que exista una retroalimentación rápida en todas las etapas de desarrollo y entre todos los miembros del equipo.

Los cambios tanto en diseño, planeación, codificación, e incluso en la práctica de la metodología de XP, deben ser cambios incrementales; también se destaca el provecho de que todo el equipo de desarrollo esté persuadido de entender el cambio, esto es; seguro de que al usar XP se obtendrá el resultado deseado.

Finalmente, XP se asegura que se debe realizar siempre un trabajo de calidad, donde solo se permite la excelencia y se debe asumir simplicidad al momento de buscar soluciones, se debe asumir que siempre existe una solución simple y que es necesario encontrarla.

La metodología XP indica ciertas prácticas específicas de programación, las cuales deben llevarse a cabo al implementar este modelo, éstas prácticas deben ser coherentes con los valores fundamentales y los principios básicos mencionados anteriormente, el mérito de XP es integrarlas de una forma efectiva y complementarlas con otras ideas desde la perspectiva del negocio.

Se ha creado una planificación por medio de las historias de usuarios en la delimitación del proyecto, de esta manera se tiene un control adecuado en el desarrollo de cada parte del proyecto, centralizando en cumplir los objetivos especificados.

## **4.7. Modelo Operativo**

### **4.7.1.1. Planificación**

Para la planificación primero se crean historias de usuarios (similares a los casos de uso) que describen la funcionalidad del software que se va a construir.

Se indica que cada historia de usuario es elaborada de acuerdo a la información provista por el cliente, y como único fin tiene el desarrollo modular del sistema de control de materias primas, producción y distribución de balanceados.

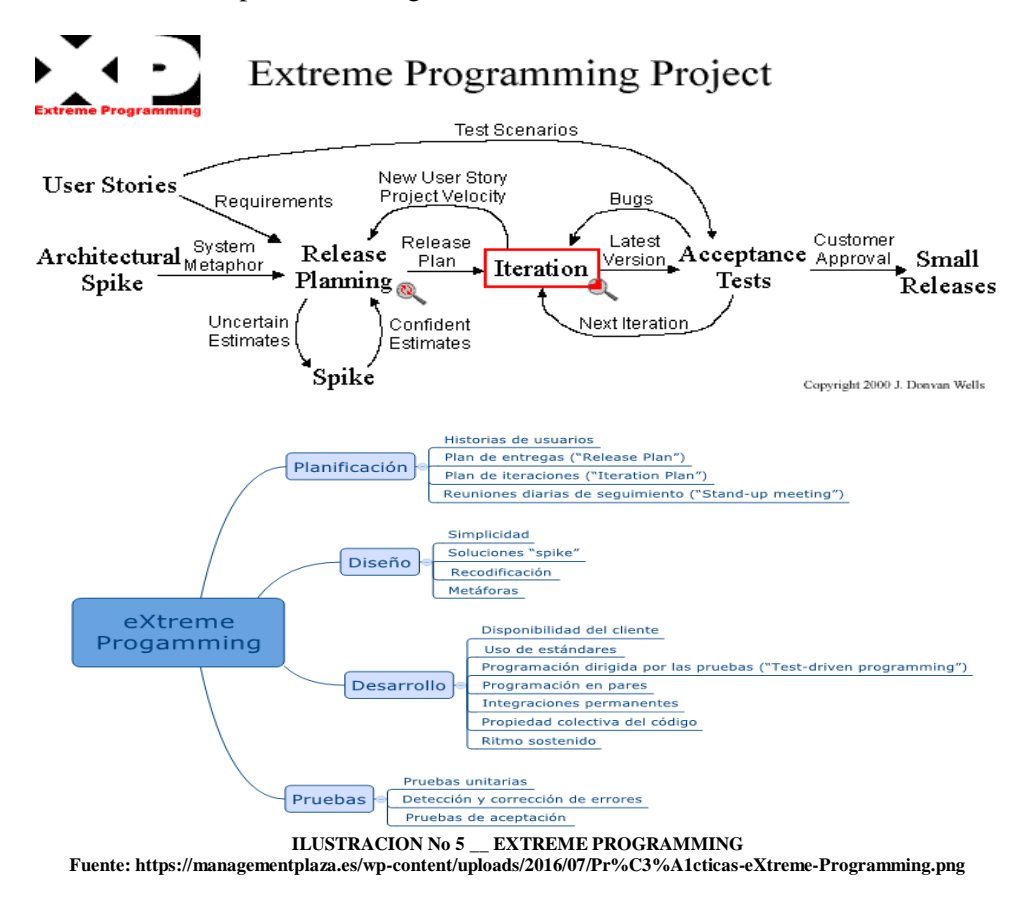

Todo lo anterior se simplifica en lo siguiente:

#### $4.7.1.1.$ **Historias de usuario**

Son tarjetillas que contienen información proporcionada por una parte el cliente y por otra el desarrollador, determinando las características que se necesita existan en el programa final, por eso el proyecto se divide en iteraciones y por cada iteración una entrega.

Desarrollando partes de la aplicación denominadas Spikes, se deja como resultado al final de la depuración y pruebas; una entrega totalmente funcional.

Las historias de usuario que se han determinado para el desarrollo del proyecto son las

siguientes:

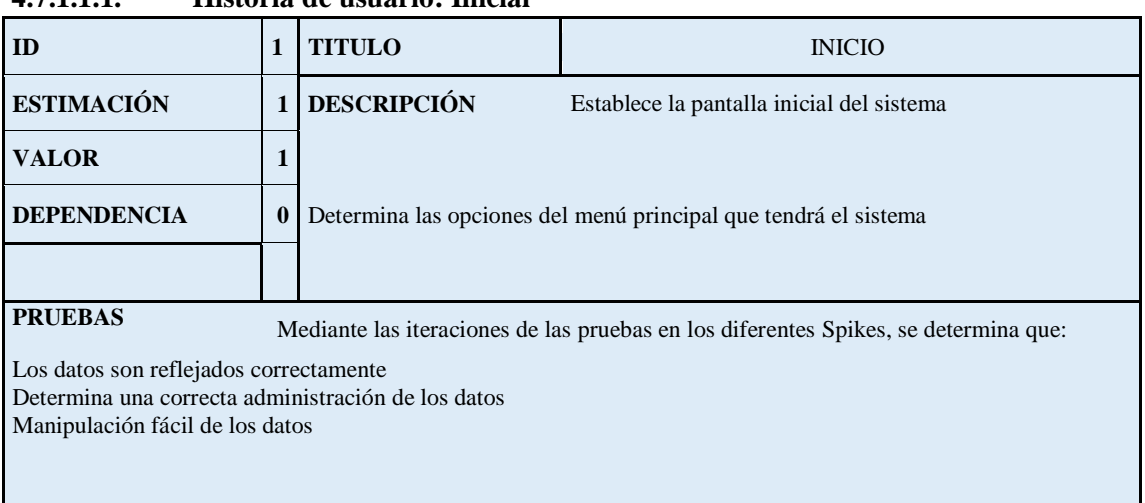

## **4.7.1.1.1. Historia de usuario: Inicial**

### **TABLA No. 01: HISTORIA DE USUARIO: Inicial ELABORADO POR: INVESTIGADOR**

## **4.7.1.1.2. Historia de usuario: proveedores**

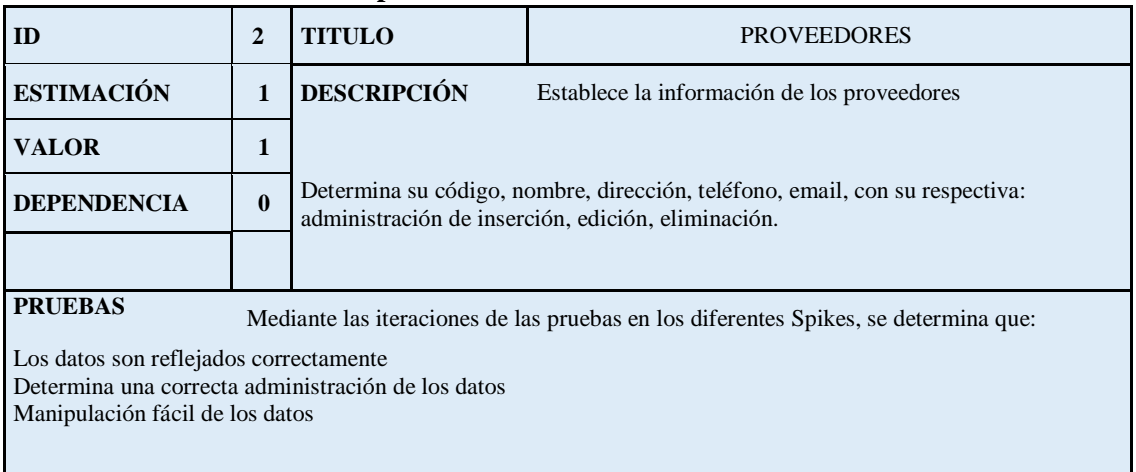

### **TABLA No. 02: HISTORIA DE USUARIO: Proveedores ELABORADO POR: INVESTIGADOR**

### **4.7.1.1.3. Historia de usuario: Clientes**

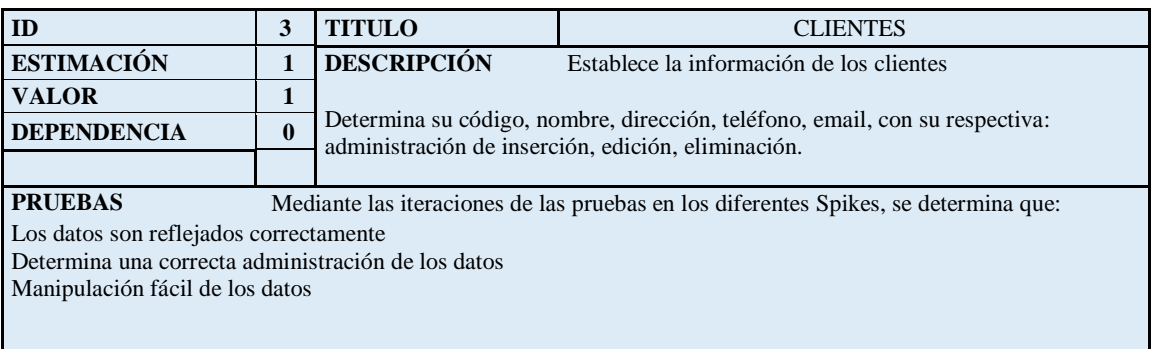

### **TABLA No. 03: HISTORIA DE USUARIO: Clientes ELABORADO POR: INVESTIGADOR**

## **4.7.1.1.4. Historia de Usuario: Categoría de Materias Primas**

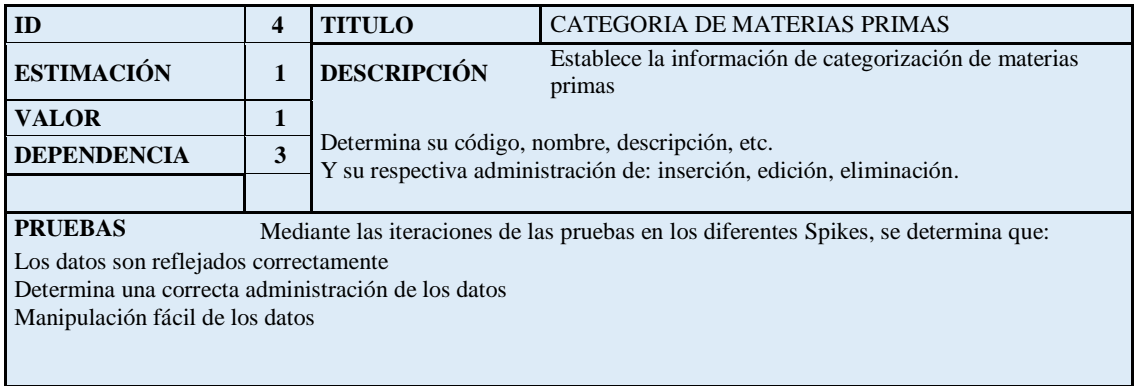

### **TABLA No. 04: HISTORIA DE USUARIO: Categoría de Materias Primas ELABORADO POR: INVESTIGADOR**

### 4.7.1.1.5. Historia de usuario: Materias Primas

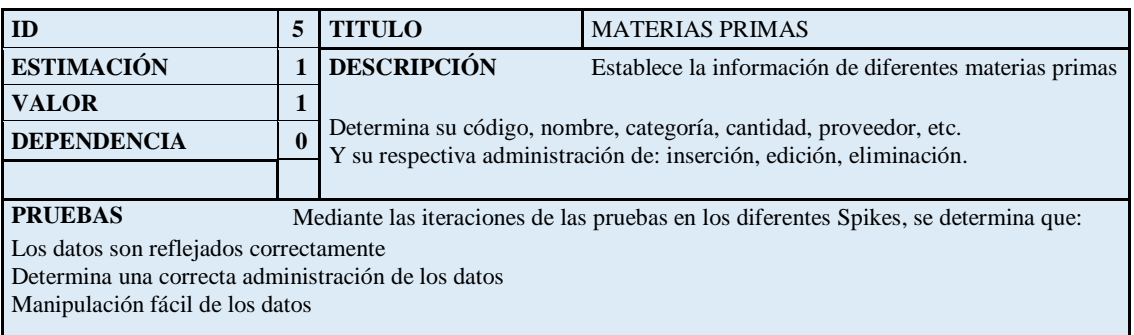

### **TABLA No. 05: HISTORIA DE USUARIO: Materias Primas ELABORADO POR: INVESTIGADOR**

### 4.7.1.1.6. Historia de usuario: Producto

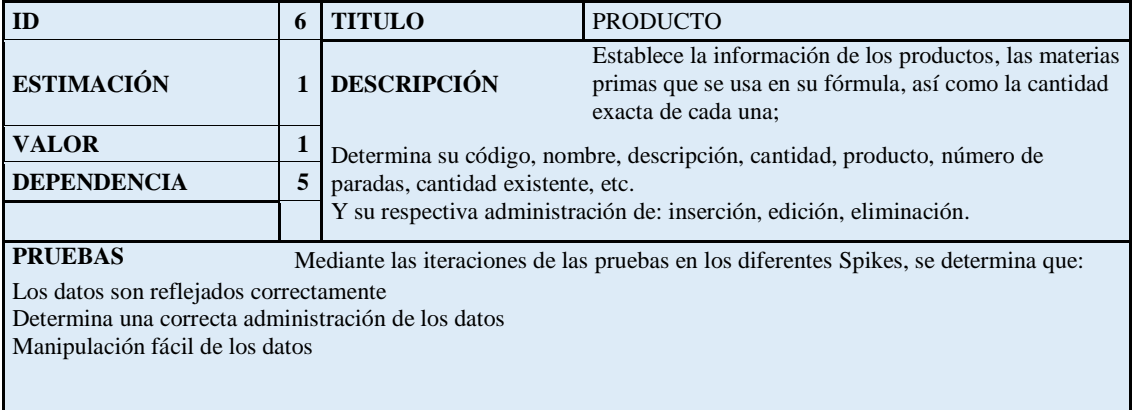

**TABLA No. 06: HISTORIA DE USUARIO: Producto ELABORADO POR: INVESTIGADOR**

### 4.7.1.1.7. Historia de usuario: Formulación

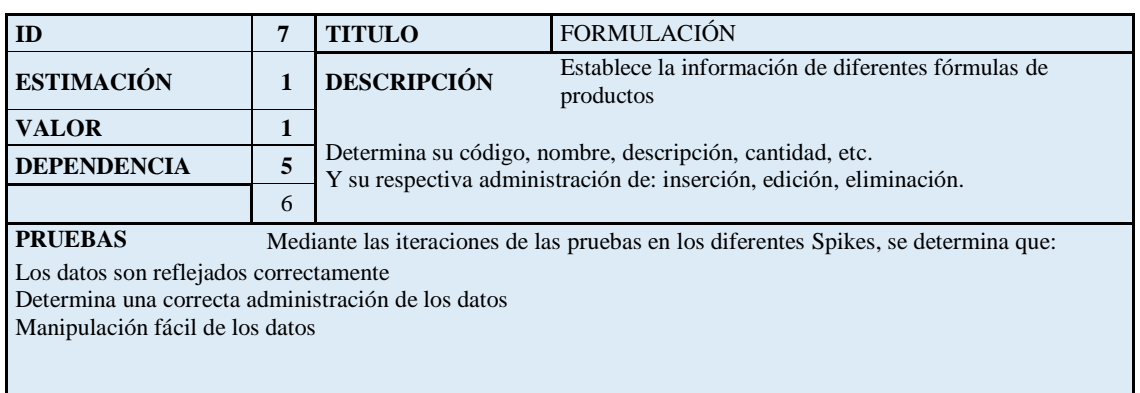

### **TABLA No. 07: HISTORIA DE USUARIO: Formulación ELABORADO POR: INVESTIGADOR**

### 4.7.1.1.8. Historia de usuario: Producción

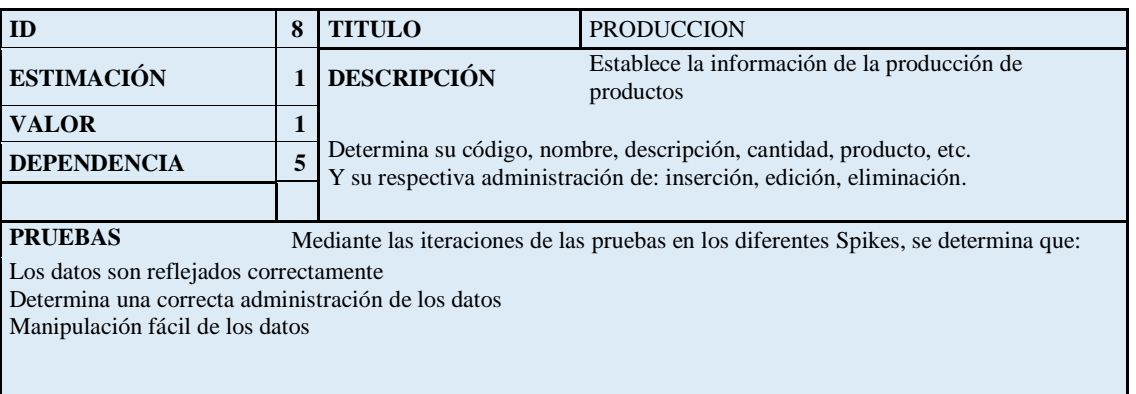

### **TABLA No. 08: HISTORIA DE USUARIO: Producción ELABORADO POR: INVESTIGADOR**

## 4.7.1.1.9. Historia de usuario: Movimientos

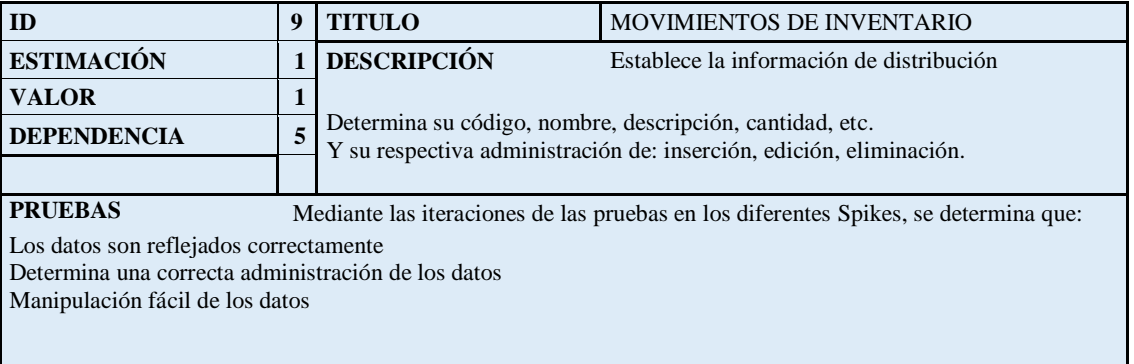

**TABLA No. 09: HISTORIA DE USUARIO: Movimientos ELABORADO POR: INVESTIGADOR**

### **4.7.1.1.10. Historia de usuario: Movimientos Productos**

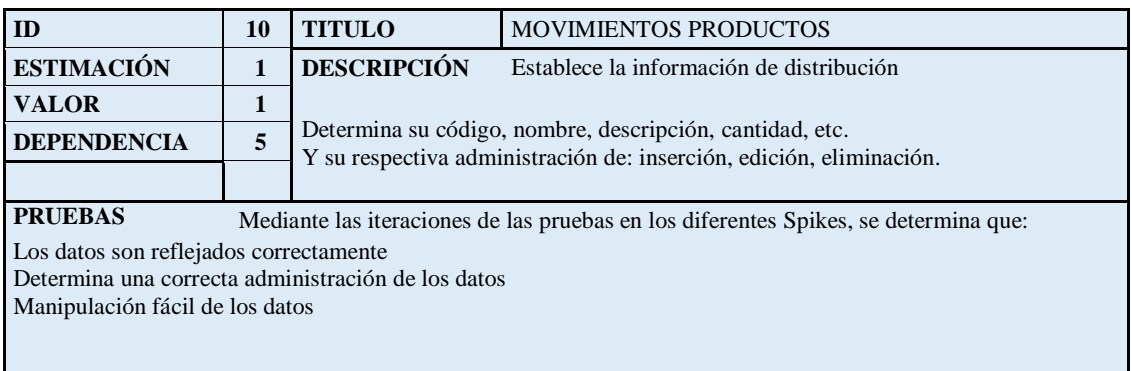

### **TABLA No. 10: HISTORIA DE USUARIO: Movimientos de Productos ELABORADO POR: INVESTIGADOR**

### **4.7.1.1.11. Historia de usuario: Movimientos de Materia Prima**

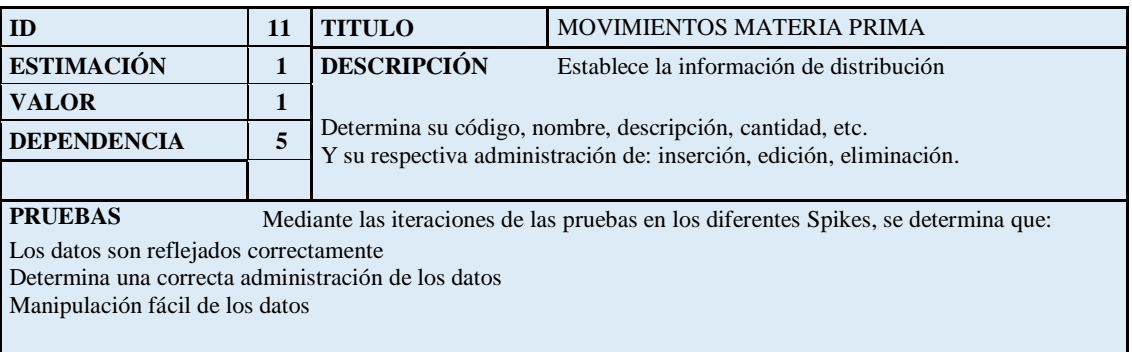

### **TABLA No. 11: HISTORIA DE USUARIO: Movimientos de Materia Prima ELABORADO POR: INVESTIGADOR**

### 4.7.1.1.12. Historia de usuario: Reportes

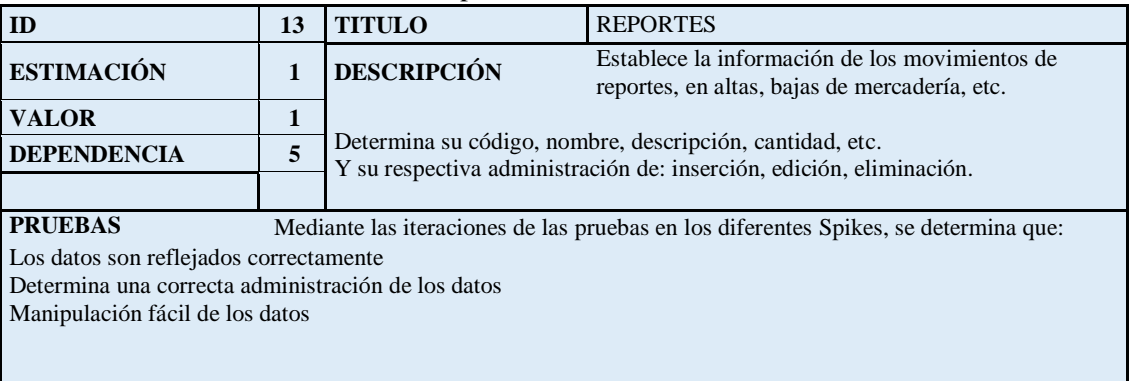

**TABLA No. 12: HISTORIA DE USUARIO: Reportes ELABORADO POR: INVESTIGADOR**

### **4.7.1.1.13. Historia de** usuario: Créditos

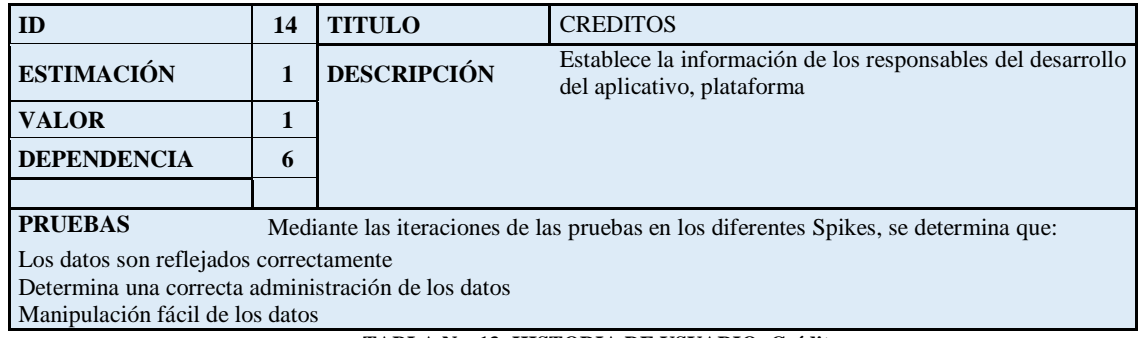

### **TABLA No. 13: HISTORIA DE USUARIO: Créditos ELABORADO POR: INVESTIGADOR**

#### $4.7.1.2.$ **Valoración / Estimación Historias de usuario**

### 4.7.1.2.1. Estimación de Historia de usuario: inicio

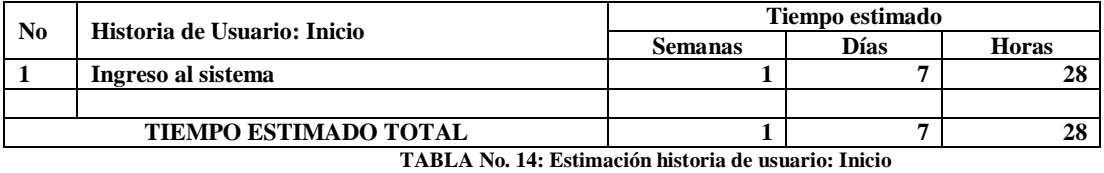

**ELABORADO POR: INVESTIGADOR**

### **4.7.1.2.2. Historia de usuario: Proveedores**

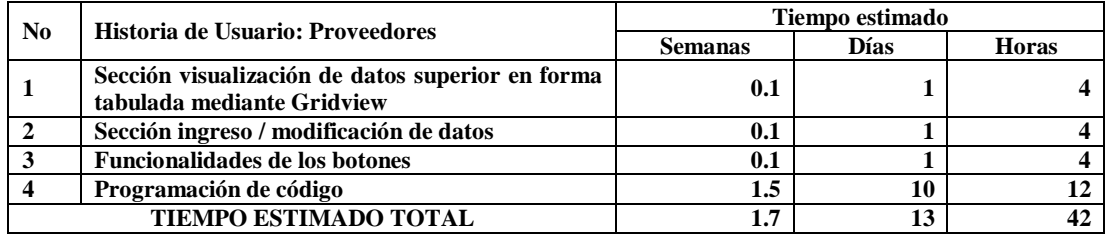

**TABLA No. 15: Estimación historia de usuario: Proveedores ELABORADO POR: INVESTIGADOR**

### **4.7.1.2.3. Historia de usuario: Clientes**

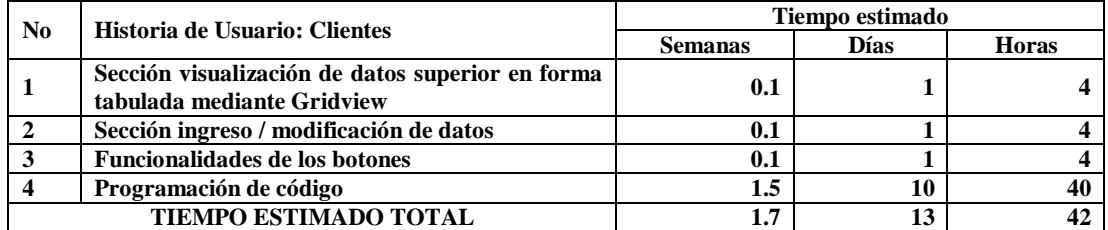

**TABLA No. 16: Estimación historia de usuario: Clientes**

**ELABORADO POR: INVESTIGADOR**

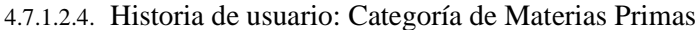

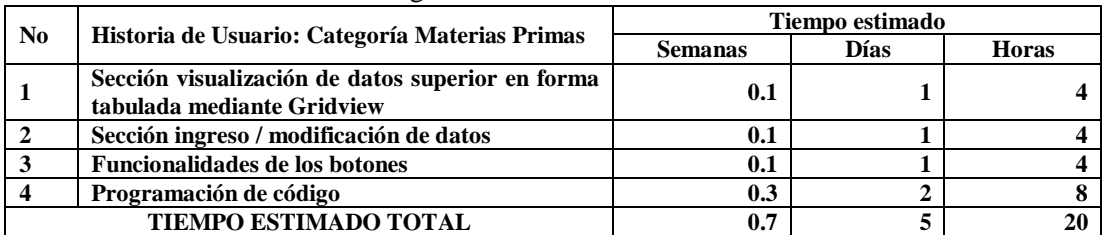

**TABLA No. 17: Estimación historia de usuario: Categoría de Materias Primas ELABORADO POR: INVESTIGADOR**

### 4.7.1.2.5. Historia de usuario: Materia Prima

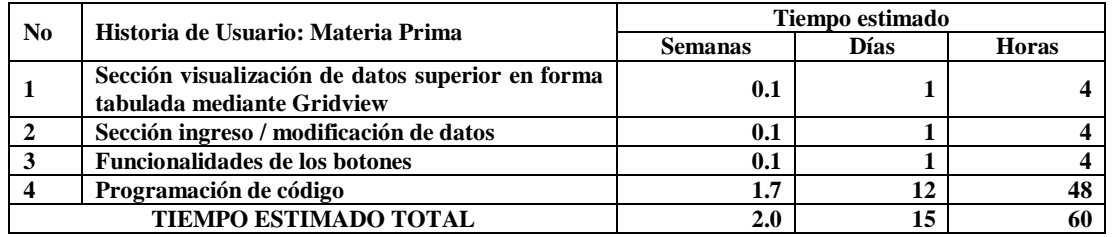

**TABLA No. 18: Estimación historia de usuario: Materia Prima ELABORADO POR: INVESTIGADOR**

### 4.7.1.2.6. Historia de usuario: Producto

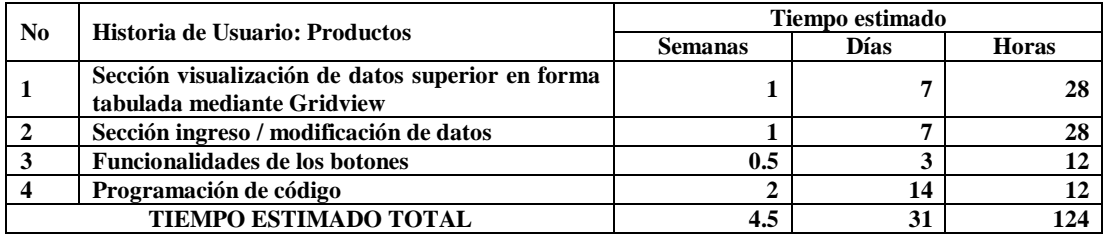

**TABLA No. 19: Estimación historia de usuario: Producto ELABORADO POR: INVESTIGADOR**

### 4.7.1.2.7. Historia de usuario: Formulación

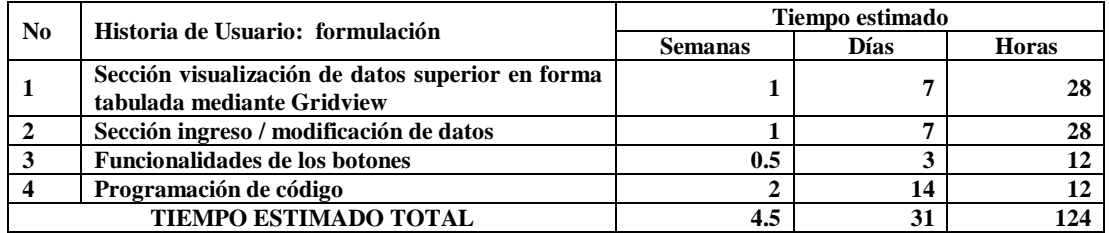

**TABLA No. 20: Estimación historia de usuario: Formulación ELABORADO POR: INVESTIGADOR**

### 4.7.1.2.8. Historia de usuario: Producción

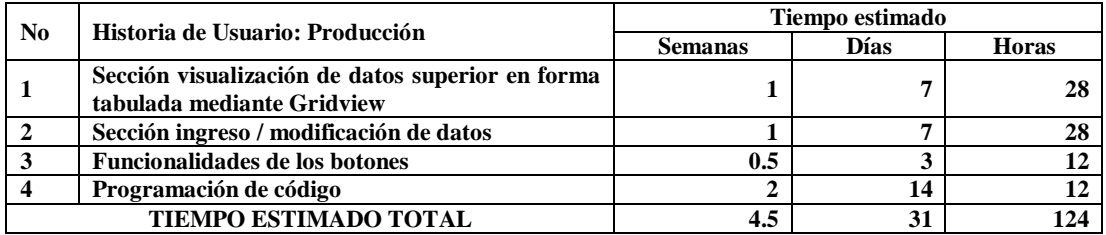

**TABLA No. 21: Estimación historia de usuario: Producción ELABORADO POR: INVESTIGADOR**

## 4.7.1.2.9. Historia de usuario: Movimientos: Productos y Materia Prima

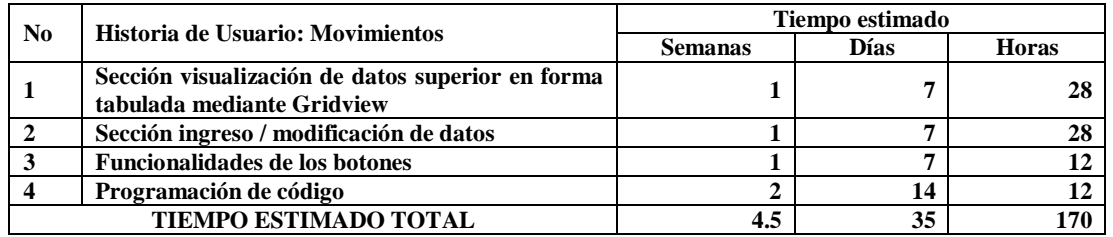

**TABLA No. 22: Estimación historia de usuario: Movimientos ELABORADO POR: INVESTIGADOR**

### 4.7.1.2.10. Historia de usuario: Reportes

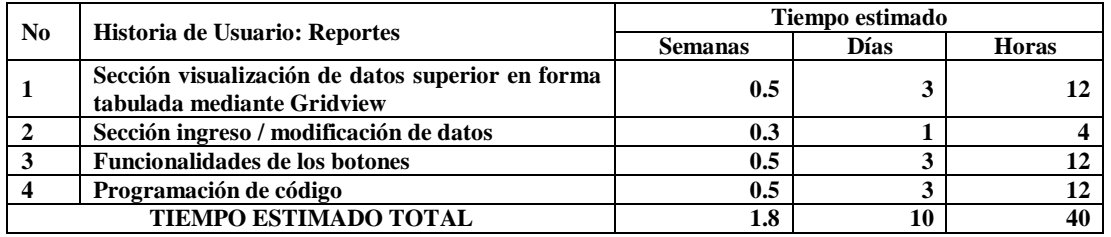

**TABLA No. 23: Estimación historia de usuario: Reportes ELABORADO POR: INVESTIGADOR**

### 4.7.1.2.11. Historia de usuario: Créditos

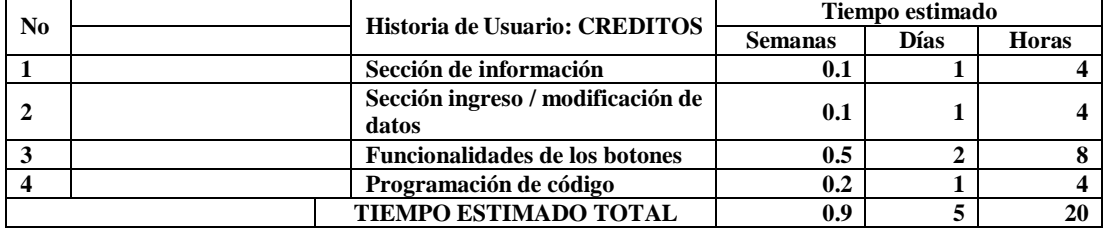

**TABLA No. 24: Estimación historia de usuario: Créditos ELABORADO POR: INVESTIGADOR**

#### $4.7.1.3.$ **Plan de Entregas**

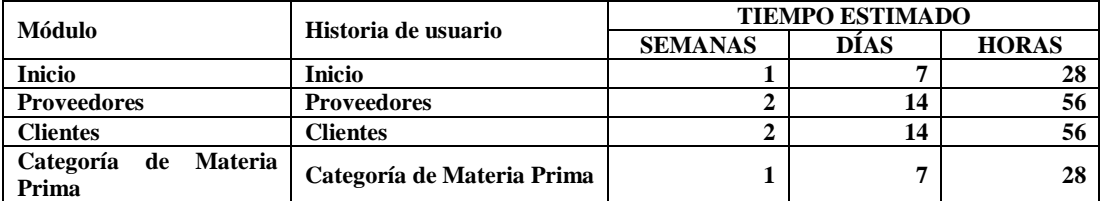

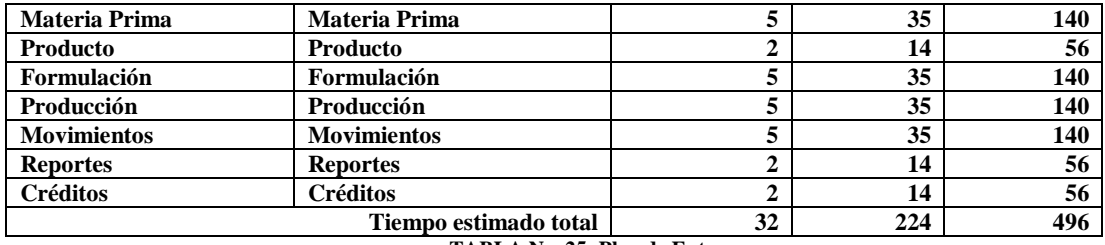

**TABLA No. 25: Plan de Entregas ELABORADO POR: INVESTIGADOR**

#### $4.7.1.4.$ **Iteraciones**

## **MODULOS E ITERACIONES**

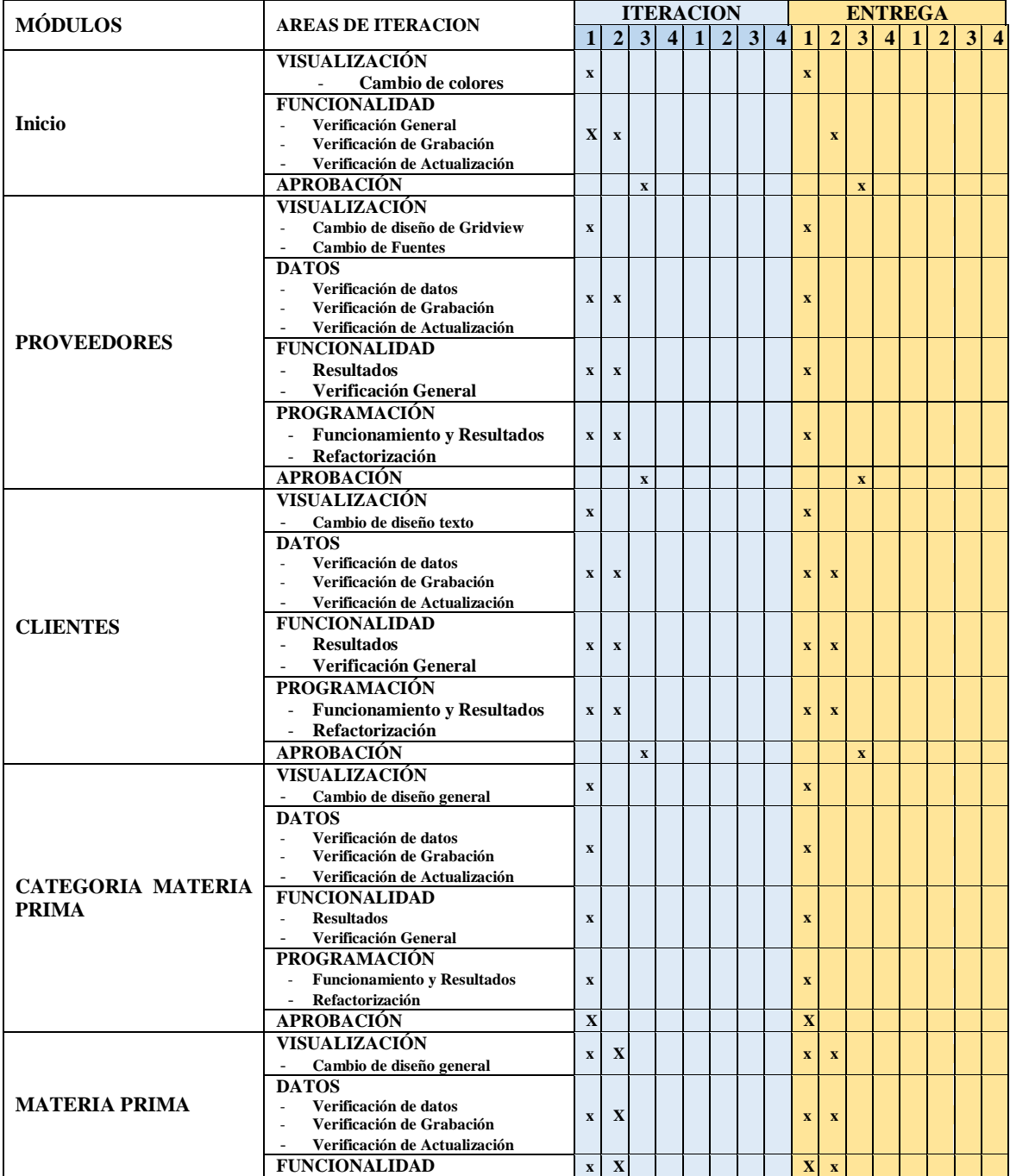

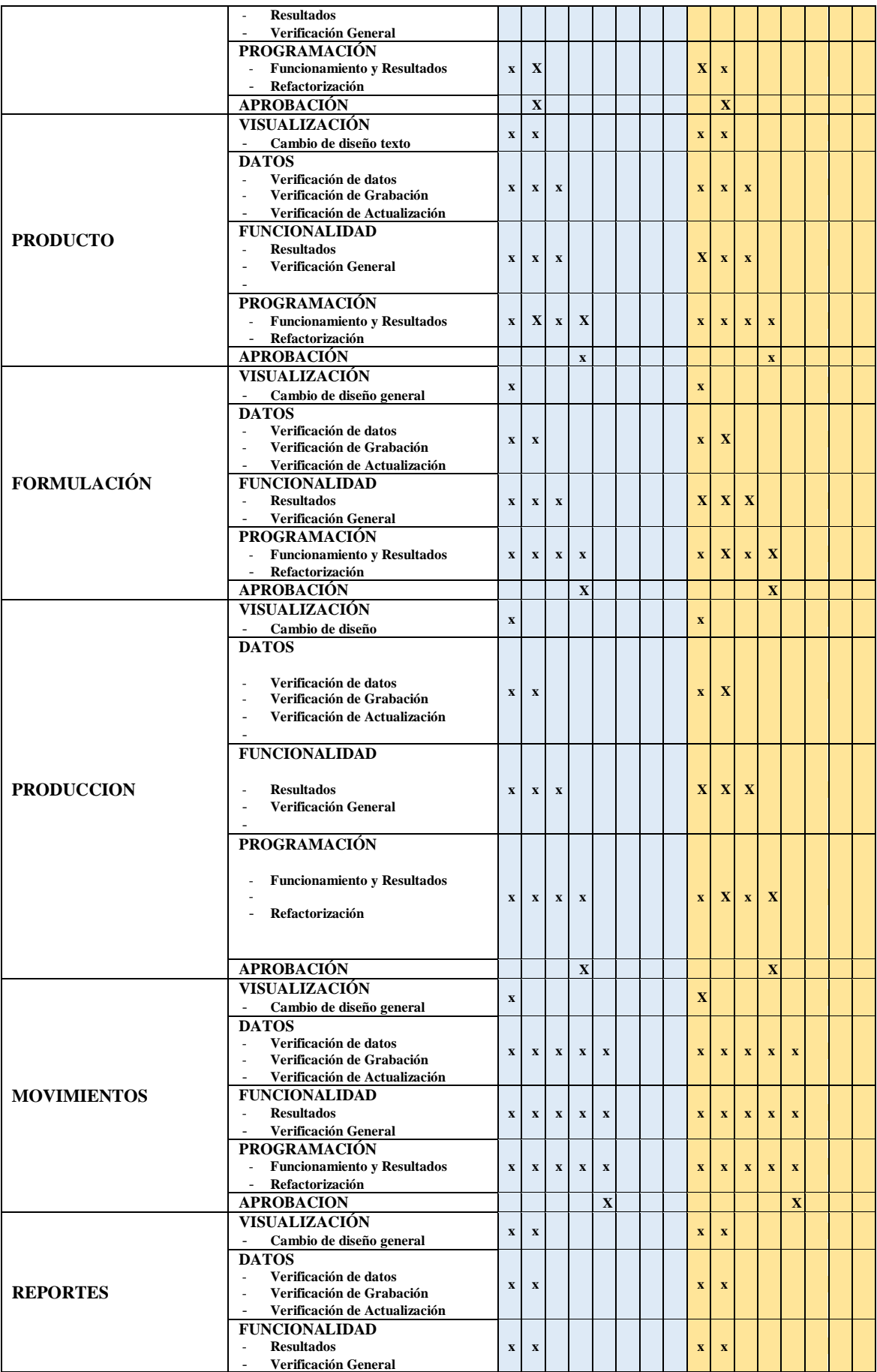

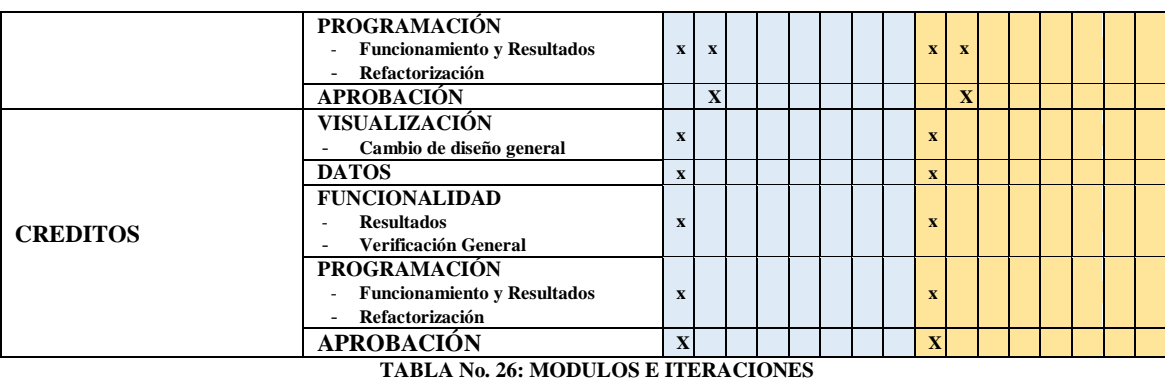

# **ELABORADO POR: INVESTIGADOR**

### **4.7.1.2. Diseño**

#### **Metáfora**   $4.7.2.1.$

Como inicio del proceso es la adquisición de las materias primas que se la realiza en la misma empresa, los productores se acercan en camiones; el personal encargado de recibir dichas materias primas, toma nota de la cantidad recibida. Dichas mercaderías son almacenadas en la bodega dentro de la empresa.

La determinación de las existencias estipuladas se realiza mediante el conteo manual de los sacos o presentación de cada materia prima, generalmente las mercaderías de materia prima vienen de ferias locales originales de Cevallos y Quero.

Cuando es necesaria para la formulación del producto, cada una de las materias primas, es llevada de la bodega por parte del personal de producción, según el tipo de pedido y la cantidad de la producción solicitada; el personal de producción elabora varios listados de las materias primas necesarias tomando nota del pedido total.

La formulación de cada uno de los productos determina intrínsecamente que las materias primas existan y si no existen se elabore un pedido para dichas mercaderías dirigido hacía el personal administrativo, de existir las materias primas; se procede a los procesos de preparación de materias primas en los molinos y demás maquinaria para la producción; así mismo cabe anotar que no siempre la producción viene dada por cantidades específicas tal es el caso de en producciones similares que pueden ser tres o cuatro se pueden dar una producción de diferentes cantidades de balanceados; esto es porque en las vías de producción o canales alimentadores reposan cierta cantidad de materia prima y puede causar un aumento o disminución de material provisto, también depende del tipo de materias primas, del orden y lo que se esté produciendo .

Una vez producido la cantidad es anotada en la hoja anteriormente indicada y la cantidad es determinada por el número de paradas realizadas. Dentro de la producción cabe anotar que se manejan toneladas métricas Tm de diferentes características de productos esto es el caso de que existe tonelada métrica de 40 y 45 kilos siendo la producción de 25 y 20 respectivamente, además los productos balanceados difieren también entre la producción para cerdos, pollos y otros balanceados.

Los productos producidos son almacenados, y recontados a diario, ya que existe la posibilidad de utilización inter empresarialmente, para los animales de la granja de la empresa, en cuyo caso la distribución es registra como local dentro de los movimientos de la existencia de inventarios.

Los movimientos de productos y materias primas se los registra tan pronto se producen y se identifican ingresos o egresos de materia prima, así como también de productos elaborados. Los reportes de cada módulo constan de la información de cada tabla de la base de datos siendo los principales de existencias y productos.

#### $4.7.2.2.$ **Tarjetas CRC**

Las tarjetas CRC (Class, Responsabilities and Collaboration - Clase, Responsabilidad y Colaboración) son parte de la metodología XP para el diseño de software orientado por objetos, la forma de diseño y organización es diseñar una tarjeta CRC (Clase- Responsabilidad-Colaboración) por cada historia de usuario, ya que brinda una funcionalidad directa al negocio, una clase es una persona, cosa, evento, concepto, pantalla o reporte, las responsabilidades de una clase son las cosas que se conoce y las que se realizan por los atributos y métodos, los colaboradores de una clase son las demás clases con las que trabaja en conjunto para llevar a cabo sus responsabilidades.

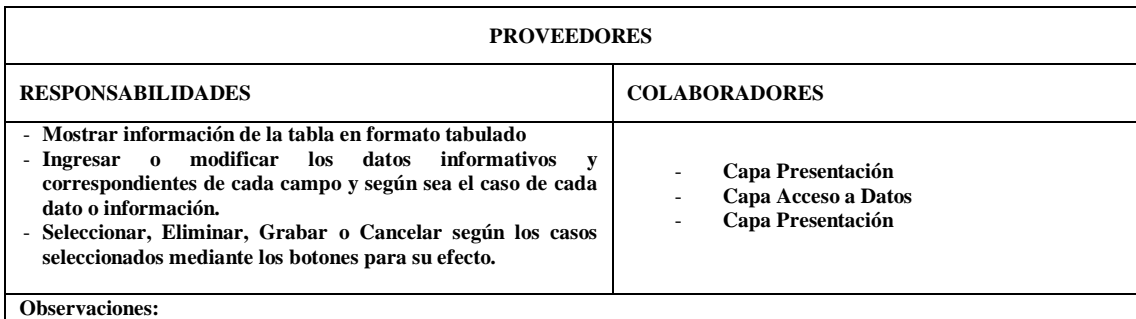

**Los usuarios ingresan los datos seleccionando cada una de las opciones disponibles.**

### **TABLA No. 27: CRC: Proveedores ELABORADO POR: INVESTIGADOR**

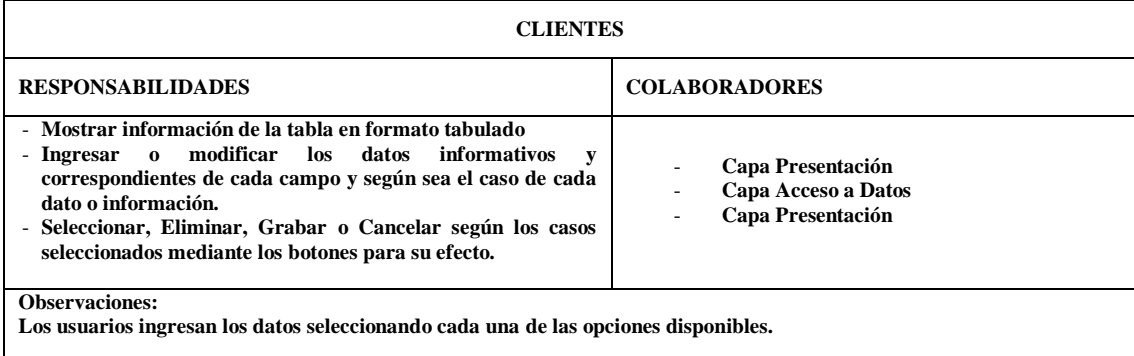

### **TABLA No. 28: CRC: Clientes ELABORADO POR: INVESTIGADOR**

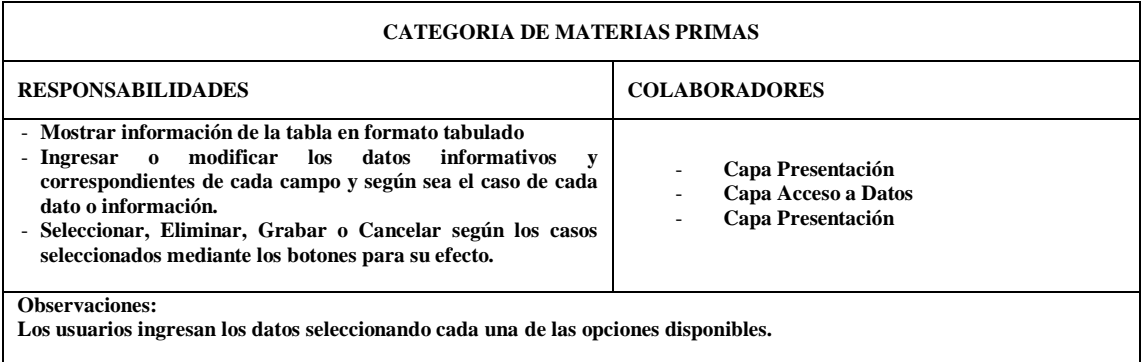

**TABLA No. 29: CRC: Materias Primas ELABORADO POR: INVESTIGADOR**

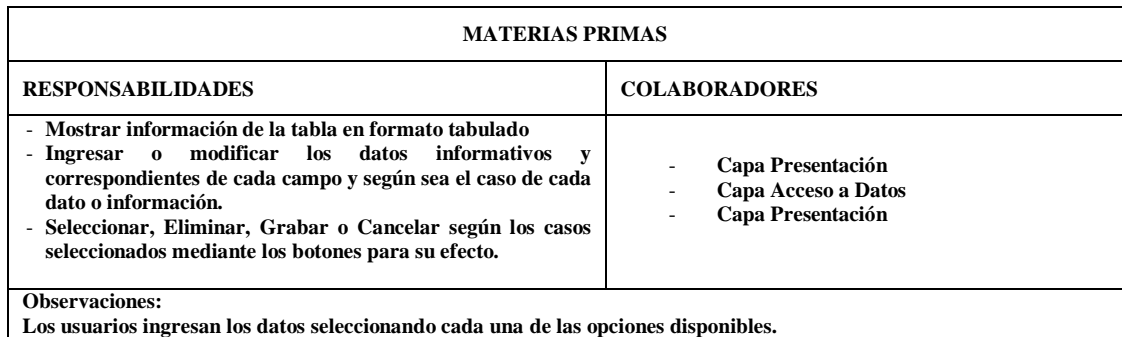

### **TABLA No. 30: CRC: Materias Primas ELABORADO POR: INVESTIGADOR**

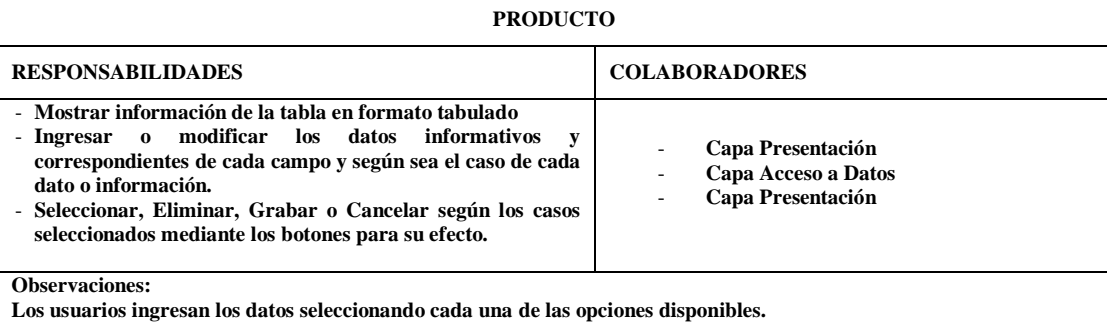

### **TABLA No. 31: CRC: Producto ELABORADO POR: INVESTIGADOR**

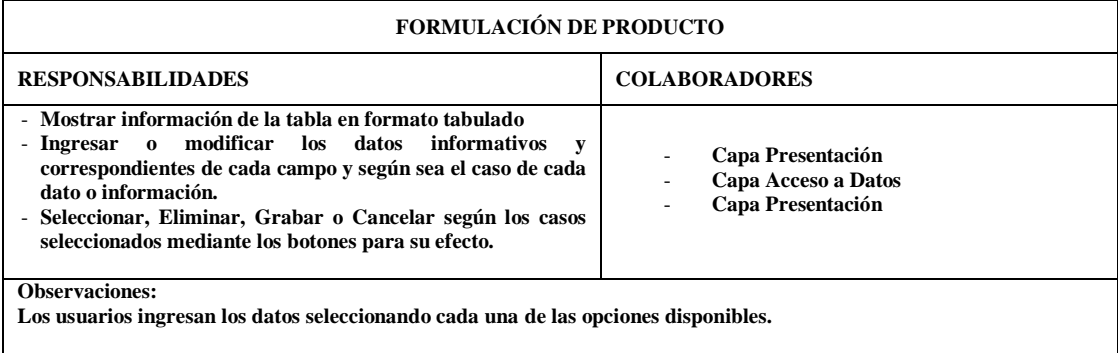

### **TABLA No. 32: CRC: Proveedores ELABORADO POR: INVESTIGADOR**

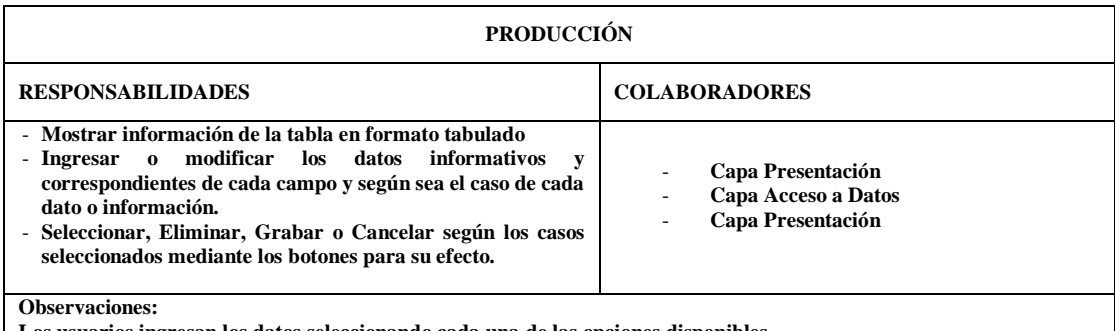

**Los usuarios ingresan los datos seleccionando cada una de las opciones disponibles.**

### **TABLA No. 33: CRC: Producción ELABORADO POR: INVESTIGADOR**

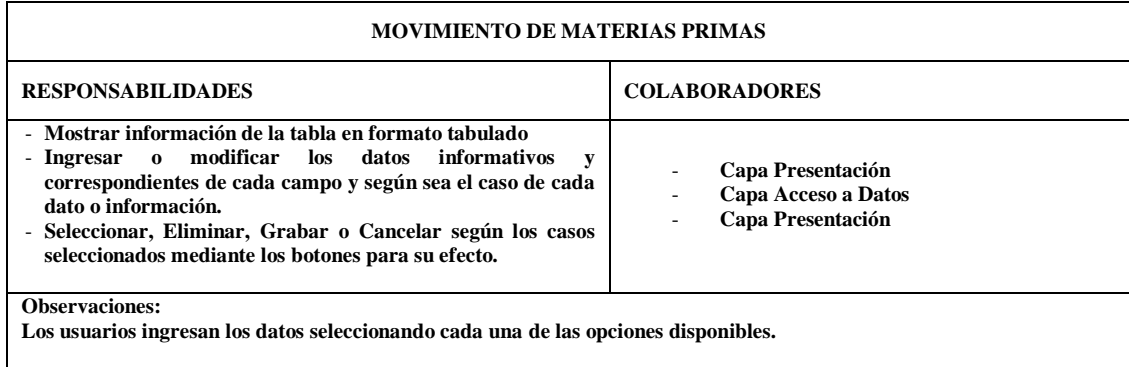

### **TABLA No. 34: CRC: Movimiento De Materias Primas ELABORADO POR: INVESTIGADOR**

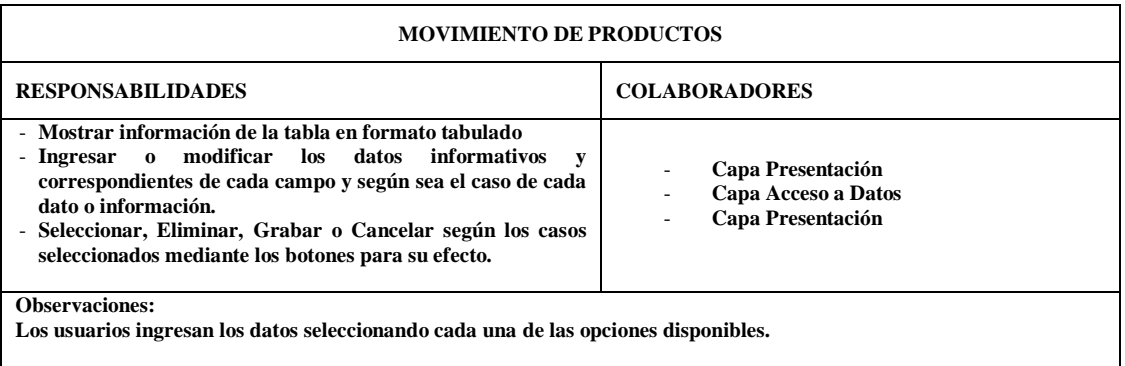

 $\mathbf I$ 

**TABLA No. 35: CRC: Movimiento De Productos ELABORADO POR: INVESTIGADOR**

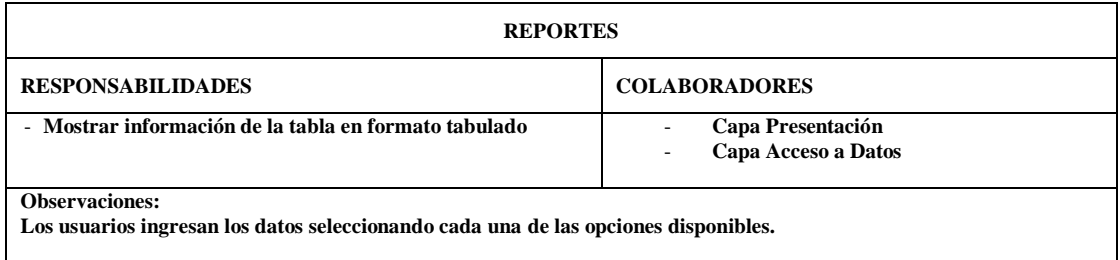

### **TABLA No. 36: CRC: Reportes ELABORADO POR: INVESTIGADOR**

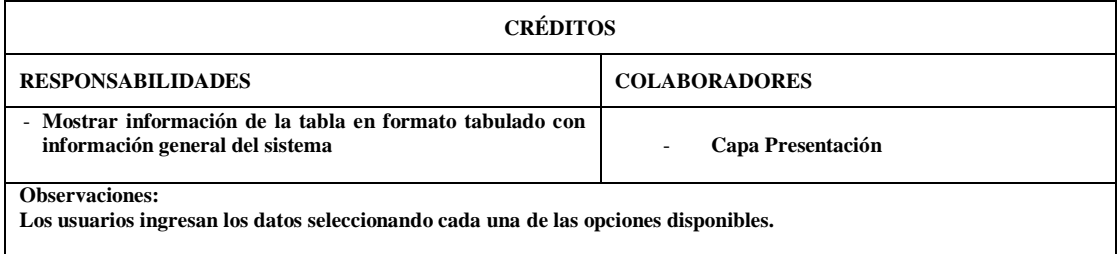

**TABLA No. 37: CRC: Créditos ELABORADO POR: INVESTIGADOR**

### **4.7.1.3. Desarrollo & codificación**

El desarrollo del Sistema se lo realiza en lo referente a la base de datos en Sql Server 2008 R2, con una administración bajo Management Studio, código fue desarrollado en Visual Studio 2013. Service Pack 3, con Netframe Work 4.5; dado que en la empresa se cuenta con estos recursos de software, en un equipo que será usado como servidor; y por esto fueron las indudables mejores opciones de desarrollo.

Las tablas que forman parte de la Base de Datos "Proinba", tienen su nombre como parte de su información conteniente, es decir; para la información de los proveedores la tabla que guarda sus datos se llama "proveedores", dicho datos, son detallados con su respectivo nombre indicativo de 6 caracteres seguido de un post fijo de 6 caracteres de la tabla, así sería los siguiente: para el código del proveedor el campo relacionado se llamaría "código provee", determinando así la manera de identificar campo y tabla.

Para poder ingresar los datos en cada tabla se debe ingresar datos en las tablas de proveedores, clientes y categoría prima; primeramente. Luego se ingresa los datos de materias primas, luego de productos, luego producción o movimientos de materias primas o productos; ya que obviamente de ingresar los datos en otro orden, simplemente no se podrá completar el registro.

### **BASES DE DATOS**

## **DIAGRAMA DE BASE DE DATOS**

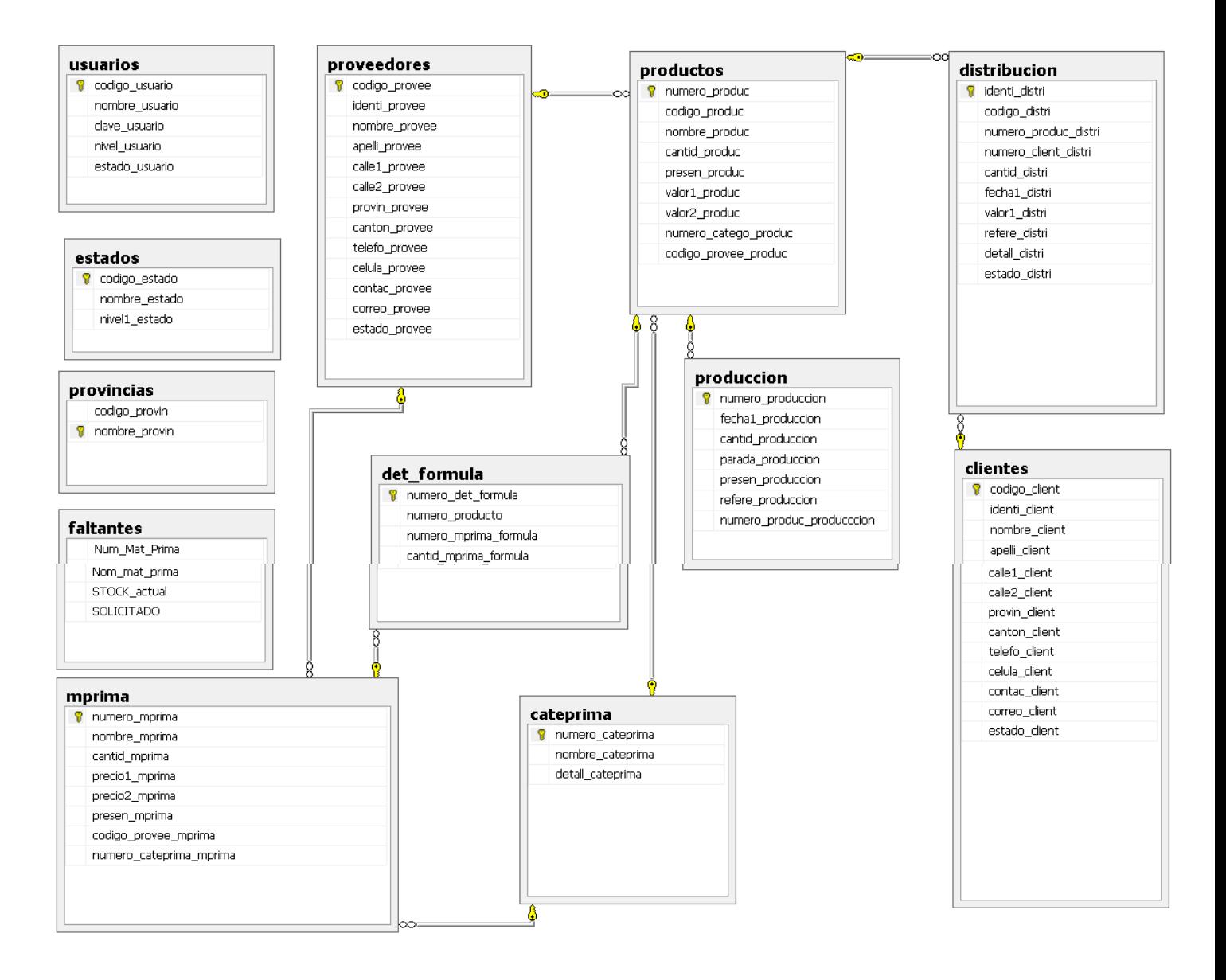

### **Definición de funcionamiento general del Sistema**

### **Pantalla Inicial:**

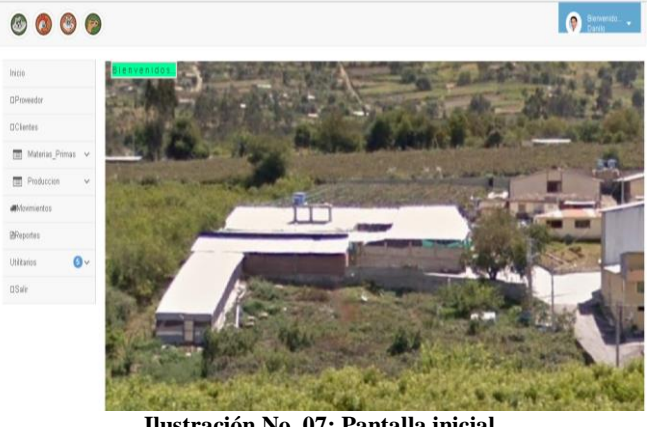

**Ilustración No. 07: Pantalla inicial**

Presentará un menú lateral con opciones de acuerdo a cada módulo y/o historia de usuario descritas posteriormente; luego de la selección de cada opción del menú pasará el control a una pantalla con opciones plenamente identificadas como sigue:

### **Secciones de pantalla de cada Módulo:**

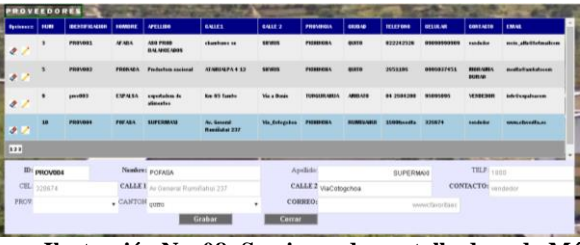

**Ilustración No. 08: Secciones de pantalla de cada Módulo**

La parte superior indicara una vista de los registros actualmente grabados, con información

pertinente al módulo en cuestión.

| Opciones:: | NUM                     | <b>IDENTIFICACION</b> | <b>NOMBRE</b>  | APELLIDO                       | <b>CALLE1</b>                | CALLE <sub>2</sub> | <b>PROVINCIA</b>  | <b>CIUDAD</b>    | <b>TELEFONO</b> | <b>CELULAR</b> | CONTACTO                         | <b>EMAIL</b>          |
|------------|-------------------------|-----------------------|----------------|--------------------------------|------------------------------|--------------------|-------------------|------------------|-----------------|----------------|----------------------------------|-----------------------|
| $\bullet$  | $\overline{\mathbf{3}}$ | <b>PROVOO1</b>        | <b>AFABA</b>   | ASO PROD<br><b>BALANCEADOS</b> | chambures sn                 | <b>SHYRIS</b>      | <b>РІСНІКСИА</b>  | <b>OUITO</b>     | 022242526       | 09090990909    | vendedor                         | recio_alfa@hetmailcom |
| $\bullet$  | $\overline{\mathbf{5}}$ | <b>PROVOO2</b>        | PRONAGA        | Productora nacional            | ATABUALPA 4 12               | <b>SHYRIS</b>      | <b>PICHINCHA</b>  | ourro            | 2851198         | 0995037451     | <b>NIORAINIA</b><br><b>DURAN</b> | menta@amhatecem       |
| $\bullet$  | $\mathbf{a}$            | prov003               | <b>EXPALSA</b> | expertación de<br>alimentes    | Km 65 Tambo                  | Via a Durán        | <b>TUNGURAHUA</b> | <b>AMBATO</b>    | 04 2804 200     | 98095095       | <b><i>VENDEDOR</i></b>           | info@expalsacom       |
| $\bullet$  | 10                      | <b>PROVO04</b>        | POFASA         | <b>SUPERMAXI</b>               | Av. General<br>Rumiñabui 237 | Via_Cotogchea      | <b>РІСНІКСИА</b>  | <b>RUMINAHUI</b> | 1800favorita    | 328674         | vendedor                         | www.cfavorita.co      |
| 123        |                         |                       |                |                                |                              |                    |                   |                  |                 |                |                                  |                       |

**Ilustración No. 09: Sección superior de cada Módulo**

- Dentro de la vista anteriormente citada habrá dos botones en la columna de OPCIONES, que permiten la ELIMINACION y SELECCIÓN del registro.

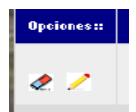

**Ilustración No. 10: Opciones de cada Grilla**

- En la parte inferior de la vista un botón de NUEVO, dará paso a una sección de

ingreso de la información de acuerdo al módulo en el que se encuentre.

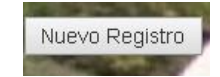

**Ilustración No. 11: Botón Nuevo Registro**

- En la parte inferior del área de ingreso / modificación de información habrá botones de GRABADO o CANCELACION de la información ingresada; para luego cerrar el área de ingreso de datos, retornando al área anterior.

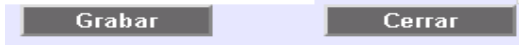

**Ilustración No. 12: Botones de Opciones de grilla**

### **Funciones adicionales según Módulo.**

Las opciones que pueden aparecer en módulos como por ejemplo el módulo de productos, a más de los botones de GRABAR, CANCELAR; aparece un tercero que es para DETALLAR LA FORMULA, del producto en cuestión y que da paso a una tercera parte en la que mediante el mismo principio de funcionamiento se ingresa información complementaria de la fórmula de cada producto.

|                                                    | Grabar                | Cancelar       | <b>Detallar Formula</b> | Cerrar |           |          |
|----------------------------------------------------|-----------------------|----------------|-------------------------|--------|-----------|----------|
| OPCION Registro Producto Num Materia Materia Prima |                       |                | <b>CANTIDAD</b>         |        |           |          |
| 32<br>56<br>$\sim$ $\times$                        | $max$                 |                | 50.00                   |        |           |          |
| Añadir materia prima                               | <b>Cerrar Detalle</b> |                |                         |        |           |          |
| m                                                  |                       |                |                         |        |           |          |
| Num_Prod:32                                        | Materia_Prima:        | $_{\rm{maiz}}$ | Unidad:<br>٠            | Stock: | Cantidad: |          |
|                                                    |                       |                |                         |        | Grabar    | Cancelar |

**Ilustración No. 13: Funciones adicionales según cada módulo**

Las demás pantallas están en los anexos al final del documento.

### **Código Fuente.**

El Proyecto de programación se ha definido en el modelo de 3 capas, a saber: capa de acceso a datos, capa de negocios y capa de presentación.

La capa de Acceso a datos presenta una nueva forma de acceso a la base y a los procedimientos mediante parametrización, esto es, que se realiza una conexión por referencia y no por valor, garantizando la conexión y brindando una seguridad más elevada al llamar a los procedimientos.

La tecnología Ajax, el Java Script y Bootstrap también han sido conocimientos utilizados y dando una funcionalidad completa a las diferentes áreas donde han sido necesarias.

### **Ejemplo de código fuente de Clase Negocios:**

Using system; Using system.collections.generic; Using system.linq; Using system.text; Using system.threading.tasks; Using system.data; Using datos;

Namespace negocios

{

```
 public class clsproveedores
 {
   // atributos
   public string m_codigo_provee { get; set; }
   public string m_identi_provee { get; set; }
   public string m_nombre_provee { get; set; }
   public string m_apelli_provee { get; set; }
   public string m_calle1_provee {get; set;}
   public string m_calle2_provee { get; set; }
   public string m_provin_provee { get; set; }
   public string m_canton_provee {get; set;}
   public string m_telefo_provee {get; set;}
   public string m_celula_provee {get; set;}
   public string m_contac_provee {get; set;}
   public string m_correo_provee {get; set;}
   public string m_estado_provee {get; set;}
   public string m_mensaje { get; set; }
```
// agregamos la referencia al manejador

clsmanejador  $m = new$  clsmanejador();

{

```
 // insertar proveedor
 public string ingreso_proveedor()
 {
   string msj = "ingresando";
  list <clsparametros > lst = new list < clsparametros > ();
   try
```

```
 // para los parametros de entrada
 lst.add( new clsparametros( "@identi_provee", m_identi_provee));
 lst.add( new clsparametros( "@nombre_provee", m_nombre_provee));
 lst.add( new clsparametros( "@apelli_provee", m_apelli_provee));
 lst.add( new clsparametros( "@calle1_provee", m_calle1_provee));
 lst.add( new clsparametros( "@calle2_provee", m_calle2_provee));
 lst.add( new clsparametros( "@canton_provee", m_canton_provee));
 lst.add( new clsparametros( "@provin_provee", m_provin_provee));
 lst.add( new clsparametros( "@telefo_provee", m_telefo_provee));
 lst.add( new clsparametros( "@celula_provee", m_celula_provee));
 lst.add( new clsparametros( "@contac_provee", m_contac_provee));
 lst.add( new clsparametros( "@correo_provee", m_correo_provee));
```

```
 lst.add( new clsparametros( "@estado_provee", m_estado_provee));
          // aca el parametro de salida
          lst.add(new clsparametros("@mensaje", sqldbtype.varchar, 100));
          m.ejecutar_sp("altas_proveedores", lst);
         msj = 1st[12].valor.toString();1/7 msj = "mensaje puesto";
                  }
                  catch (exception ex)
            \left\{ \begin{array}{ccc} 1 & 1 & 1 \\ 1 & 1 & 1 \end{array} \right\} throw ex;
                  }
       return msj;
     }
     // insertar proveedor
     public string actu_proveedores()
     {
        string msj = "definido...";
        list<clsparametros> lst = new list<clsparametros>();
       try
        {
          // para los parametros de entrada
          lst.add(new clsparametros("@codigo_provee", m_codigo_provee));
          lst.add(new clsparametros("@identi_provee", m_identi_provee));
          lst.add(new clsparametros("@nombre_provee", m_nombre_provee));
          lst.add(new clsparametros("@apelli_provee", m_apelli_provee));
          lst.add(new clsparametros("@calle1_provee", m_calle1_provee));
          lst.add(new clsparametros("@calle2_provee", m_calle2_provee));
          lst.add(new clsparametros("@provin_provee", m_provin_provee));
          lst.add(new clsparametros("@canton_provee", m_canton_provee));
          lst.add(new clsparametros("@telefo_provee", m_telefo_provee));
          lst.add(new clsparametros("@celula_provee", m_celula_provee));
          lst.add(new clsparametros("@contac_provee", m_contac_provee));
          lst.add(new clsparametros("@correo_provee", m_correo_provee));
          lst.add(new clsparametros("@estado_provee", m_estado_provee));
          // aca el parametro de salida
          lst.add(new clsparametros("@mensaje", sqldbtype.varchar, 100));
          m.ejecutar_sp("actu_proveedores", lst);
          msj = 1st[13].valor.toString();\ell/msj = "mensaje puesto";
        }
        catch (exception ex)
        {
          throw ex;
        }
        return msj;
 }
```
public datatable listadoproveedores()

}

 { return m.listado("listado\_proveedores", null); }

### **Ejemplo de script generador de tabla y procedimientos almacenados**

Create table proveedores

}

( Codigo\_provee int identity $(1,1)$  primary key not null, Identi provee varchar(20) not null default '1234567890123', Nombre\_provee varchar(30) not null default 'nombre', Apelli\_provee varchar(30) not null default 'apellido', Calle1\_provee varchar(30) not null default 'ambato 11111', Calle2\_provee varchar(30) not null default 'ambato', Provin\_provee varchar(30) not null default 'tungurahua', Canton\_provee varchar(50) not null default 'ambato', Telefo\_provee varchar(30) not null default '0320000000', Celula\_provee varchar(30) not null default '0990000000', Contac\_provee varchar(30) not null default 'vendedor', Correo\_provee varchar(60) default 'proveedor@proveedor.com', Estado\_provee varchar(1) not null default 'a' --constraint fk\_provee\_canton foreign key (canton\_provee) references cantones(codigo\_canton), --constraint fk\_provee\_provin foreign key (provin\_provee) references provincias(codigo\_provin) ) Go ------------------------ procedimiento --------------------------------- ------------------------ inserción de proveedores ---------------------------- Drop proc altas\_proveedores Go Create proc altas\_proveedores( -- @codigo\_provee int @identi\_provee varchar(20) , @nombre\_provee varchar(30) , @apelli\_provee varchar(30) , @calle1\_provee varchar(30) , @calle2\_provee varchar(30) , @provin\_provee varchar(30) , @canton\_provee varchar(50) , @telefo\_provee varchar(30) , @celula\_provee varchar(30) , @contac\_provee varchar(30) , @correo\_provee varchar(60) , @estado\_provee varchar(1) , @mensaje varchar(100) out  $\lambda$ As Begin if (exists(select  $*$  from dbo.proveedores where identi provee = @identi provee)) begin --declare @mensaje varchar(100) set @mensaje ='este id ya existe... Revise datos...' end else begin

insert into proveedores values (@identi\_provee, @nombre\_provee, @apelli\_provee,

@calle1\_provee,

```
@calle2_provee, @provin_provee,
                                                                                                                                  @canton_provee, 
@telefo_provee, @celula_provee, 
                                                                                                                                   @contac_provee, 
@correo_provee, @estado_provee)
                         set @mensaje = 'proceso exitoso...'
             end
End
Go
--insert into proveedores values ('x','ba','3aa','4aa','5a','6a','7a','8a','9a','a')
--go
--------------------------------------------------------------------------------
-- listado de proveedores
Drop proc listado_proveedores
Go
Create proc listado_proveedores
As
            select * from proveedores
Go
       --------------------------------------------------------------------------------
-- listado de proveedores con parametros
Drop proc listado_proveedor_identi
Go
Create proc listado_proveedor_identi ( @codigo_provee int )
As
            select * from proveedores where codigo_provee = @codigo_provee
Go
------------------------ procedimiento ---------------------------------
------------------------ actualizacion de proveedores   ------------------------
Drop proc actu_proveedores
Go
```
@codigo\_provee int, @identi\_provee varchar(20) , @nombre\_provee varchar(30) , @apelli\_provee varchar(30) , @calle1\_provee varchar(30) , @calle2\_provee varchar(30) , @provin\_provee varchar(30) , @canton\_provee varchar(50) , @telefo\_provee varchar(30) , @celula\_provee varchar(30) , @contac\_provee varchar(30) , @correo\_provee varchar(60) , @estado\_provee varchar(1) , @mensaje varchar(100) out )

Create proc actu\_proveedores(

As

## Begin if (not exists(select \* from dbo.proveedores where codigo\_provee = @codigo\_provee)) begin --declare @mensaje varchar(100) set @mensaje ='codigo no existe' end else begin update proveedores set identi\_provee = @identi\_provee, nombre\_provee = @nombre\_provee, apelli\_provee =  $@$  apelli\_provee, calle1\_provee =  $@$ calle1\_provee, calle2\_provee = @calle2\_provee, provin\_provee = @provin\_provee,  $c$ anton\_provee = @canton\_provee, telefo\_provee = @telefo\_provee, celula\_provee = @celula\_provee,  $contact\_prove = @contact\_prove$ , correo\_provee = @correo\_provee, estado\_provee = @estado\_provee where codigo\_provee = @codigo\_provee set @mensaje = 'actualizacion exitosa...' end End ------------------------ procedimiento --------------------------------- ---------------------- eliminacion de proveedores -------------------------- Drop proc bajas\_proveedores

Create proc bajas\_proveedores(@codigo\_provee int)

As Begin

Go

Go

Go

delete from proveedores where codigo\_provee = @codigo\_provee End

**Codigo html**

<%@ page title="" language="c#" masterpagefile="~/presentacion/maestra1.master" autoeventwireup="true" codebehind="produccion.aspx.cs" inherits="produccion3c.presentacion.produccion" %>

<asp:content id="content1" contentplaceholderid="head" runat="server"> <style type="text/css">

 .right { height: 14px; } </style> </asp:content> <asp:content id="content2" contentplaceholderid="contentplaceholder1" runat="server"> <asp:scriptmanagerproxy id="scriptmanagerproxy1" runat="server"></asp:scriptmanagerproxy> <asp:label id="label11" runat="server" backcolor="white" text="produccion:"></asp:label> <asp:updatepanel id="updatepanel1" runat="server">

55

```
 <contenttemplate> 
        <asp:panel id="panel3" runat="server">
          <div id="panelgrid">
            <asp: panel id="panel2" run at="server">
               <asp:gridview id="gvproduccion" runat="server" autogeneratecolumns="false" backcolor="white"
                 bordercolor="#999999" borderstyle="none" borderwidth="1px" cellpadding="3"
                 datakeynames="numero_produccion" datasourceid="sqlproduccion" gridlines="vertical"
                 cssclass="table table-bordered table-condensed bs-table" font-size="small" allowpaging="true" pagesize="5"
                 onselectedindexchanged="gvproduccion_selectedindexchanged"
                 width="100%">
                 <alternatingrowstyle backcolor="#dcdcdc" />
                 <columns>
                  \epsilonasp:commandfield buttontype="image" deleteimageurl="~/content/imagenes/iconos/icono borrador.png"
headertext="opcion" selectimageurl="~/content/imagenes/iconos/icono seleccion.png" showdeletebutton="true" showselectbutton="true">
                     \leitemstyle width="10%" />
                   </asp:commandfield>
                   <asp:boundfield datafield="numero_produccion" headertext="numero" insertvisible="false" readonly="true" 
sortexpression="numero_produccion">
                     <itemstyle width="5%" />
                   </asp:boundfield>
                   <asp:boundfield datafield="fecha1_produccion" headertext="fecha" sortexpression="fecha1_produccion">
                      <itemstyle width="5%" />
                   </asp:boundfield>
                   <asp:boundfield datafield="cantid_produccion" headertext="canrtidad" sortexpression="cantid_produccion">
                      <itemstyle width="5%" />
                   </asp:boundfield>
                   <asp:boundfield datafield="parada_produccion" headertext="parada" sortexpression="parada_produccion">
                     \langleitemstyle width="5%" \rangle </asp:boundfield>
                   <asp:boundfield datafield="presen_produccion" headertext="presentacion" sortexpression="presen_produccion">
                      <itemstyle width="5%" />
                   </asp:boundfield>
                   <asp:boundfield datafield="refere_produccion" headertext="referencia" sortexpression="refere_produccion">
                     \leitemstyle width="5%" \ge </asp:boundfield>
                   <asp:boundfield datafield="numero_produc_producccion" headertext="num_prod" 
sortexpression="numero_produc_producccion">
                     <itemstyle width="5%" />
                   </asp:boundfield>
                   <asp:boundfield datafield="nombre_produc" headertext="producto" sortexpression="nombre_produc" />
                 </columns>
                 <footerstyle backcolor="#cccccc" forecolor="black" />
                <headerstyle backcolor="#000084" font-bold="true" forecolor="white" />
                 <pagersettings firstpagetext="primero" lastpagetext="ultimo" nextpagetext="siguiente" previouspagetext="anterior" 
firstpageimageurl="~/content/imagenes/iconos/icono primero.png" lastpageimageurl="~/content/imagenes/iconos/icono ultimo.png"
nextpageimageurl="~/content/imagenes/iconos/icono siguiente.png" previouspageimageurl="~/content/imagenes/iconos/icono anterior.png" />
                 <pagerstyle forecolor="black" horizontalalign="justify" font-size="smaller" height="20px" wrap="false" backcolor="#999999" 
verticalalign="middle" />
                 <rowstyle backcolor="#eeeeee" forecolor="black" />
                 <selectedrowstyle backcolor="#008a8c" font-bold="true" forecolor="white" />
                 <sortedascendingcellstyle backcolor="#f1f1f1" />
                 <sortedascendingheaderstyle backcolor="#0000a9" />
                 <sorteddescendingcellstyle backcolor="#cac9c9" />
                 <sorteddescendingheaderstyle backcolor="#000065" />
               </asp:gridview>
            </asp:panel>
          </div>
```
 </asp:panel> <asp:button id="btnnuevaproduccion" runat="server" text="nueva produccion" onclick="btnnuevaproduccion\_click" cssclass="mybutton" width="15%" /> <div id="divtablaproduccion"> <asp:panel id="panel4" runat="server" cssclass="paneles" visible="false"> <div class="tabla"> <div class="filita"></div> <div class="fila"> <div class="col\_titulo" style="width: 5%"> <asp:label id="label16" runat="server" text="fecha:" cssclass="textos1"></asp:label> </div> <div class="col" style="width: 10%"> <asp:textbox id="txtfecha1\_produccion" runat="server" cssclass="textos"></asp:textbox>

behaviorid="txtfecha1\_produccion\_calendario" targetcontrolid="txtfecha1\_produccion" />

<asp:label id="label4" runat="server" text="producto" cssclass="textos1"></asp:label>

<ajaxtoolkit:calendarextender id="calendarextender1" runat="server"

forecolor="black"></asp:textbox>

```
\langlediv>
```

```
 <div class="fila">
```
 <asp:dropdownlist id="ddproducto" runat="server" autopostback="true" cssclass="textos" datasourceid="sql\_productos" datatextfield="nombre\_produc" datavaluefield="numero\_produc" onselectedindexchanged="ddproducto\_selectedindexchanged">

<asp:listitem>--</asp:listitem>

<div class="col" style="width: 15%">

<div class="col\_titulo" style="width: 10%">

</asp:dropdownlist>

 $\langle$ div $\rangle$ 

</div>

</div>

```
 <div class="col_titulo" style="width: 10%">
  <asp:label id="label2" runat="server" text="presentacion:" cssclass="textos1"></asp:label>
cldiv <div class="col" style="width: 10%">
  <asp:textbox id="txt_presen_produccion" runat="server" cssclass="textos" readonly="true"></asp:textbox>
 </div>
 <div class="col_titulo" style="width: 6%">
  <asp:label id="label15" runat="server" text="referencia:" cssclass="textos1"></asp:label>
 </div>
 <div class="col" style="width: 10%">
   <asp:textbox id="txtrefere_produccion" runat="server" cssclass="textos">produccion</asp:textbox>
\angle/div\sim <div class="col_titulo" style="width: 5%">
   <asp:label id="label3" runat="server" text="cantidad:" cssclass="textos1"></asp:label>
 </div>
 <div class="col" style="width: 5%">
   <asp:textbox id="txtcantid_producccion" runat="server" cssclass="textos"></asp:textbox>
cldiv <div class="col_titulo" style="width: 5%">
   <asp:label id="label17" runat="server" text="paradas:" cssclass="textos1"></asp:label>
 </div>
 <div class="col" style="width: 5%">
   <asp:textbox id="txtparadas_produccion" runat="server" cssclass="textos" textmode="number" 
\langlediv\rangle
```

```
 <div class="col_titulo" style="width: 30%">
                    <asp:label id="lblmensaje" runat="server" cssclass="textos1"></asp:label>
                  </div>
                 <div class="col_titulo" style="width: 15%">
                    <asp:button id="btnrevisar" runat="server" onclick="btnrevisar_click" text="revisarstock"
                      cssclass="mybutton" />
                  </div>
                  <div class="col_titulo" style="width: 10%">
                    <asp:button id="btngrabarproducccion" runat="server" text="grabar" cssclass="mybutton"
                      onclick="btngrabarproducccion_click" />
                \langlediv> <div class="col_titulo" style="width: 10%">
                    <asp:button id="btncerrar" runat="server" text="cerrar" cssclass="mybutton" onclick="btncerrar_click" />
                 </div>
              \langlediv\rangle <div class="filita"></div>
            \langlediv> </asp:panel>
       cldiv <div class="filita"></div>
        <div id="gridmaterias">
          <asp:panel id="panel1" runat="server" backcolor="#ccccff" visible="false" width="90%">
             <asp:gridview id="gvresultados" runat="server" autogeneratecolumns="false" datasourceid="sql_resultados"
               height="61px" width="100%" backcolor="white" bordercolor="#999999"
               borderstyle="none" borderwidth="1px" cellpadding="3" gridlines="vertical"
               allowpaging="true" cssclass="gridview" font-size="small" pagesize="4" 
onselectedindexchanged="gvresultados_selectedindexchanged">
               <alternatingrowstyle backcolor="#dcdcdc" />
               <columns>
                 <asp:boundfield datafield="numero" headertext="no." sortexpression="numero" >
                \leitemstyle width="5%" />
                 </asp:boundfield>
                 <asp:boundfield datafield="materia_prima" headertext="materia_prima" sortexpression="materia_prima" >
                 \leitemstyle width="20%" />
                \langleasp:boundfield> <asp:boundfield datafield="produccion" headertext="produccion" sortexpression="produccion" >
                \leitemstyle width="10%" />
                 </asp:boundfield>
                  <asp:boundfield datafield="cantidad_formula" headertext="cantidad_formula" sortexpression="cantidad_formula" >
                 \leitemstyle width="10%" />
                  </asp:boundfield>
                  <asp:boundfield datafield="necesarios" headertext="necesarios" sortexpression="necesarios" >
                 \leitemstyle width="10%" />
                  </asp:boundfield>
                  <asp:boundfield datafield="stock" headertext="stock" sortexpression="stock" >
                  <itemstyle width="10%" />
                  </asp:boundfield>
                  <asp:boundfield datafield="total" headertext="total" sortexpression="total" >
                 \leitemstyle width="10%" />
                  </asp:boundfield>
               </columns>
               <footerstyle backcolor="#cccccc" forecolor="black" />
               <headerstyle backcolor="#000084" font-bold="true" forecolor="white" />
               <pagerstyle backcolor="#999999" forecolor="black" horizontalalign="left" verticalalign="bottom" />
              <rowstyle backcolor="#eeeeee" forecolor="black" />
               <selectedrowstyle backcolor="#008a8c" font-bold="true" forecolor="white" />
```
<sortedascendingcellstyle backcolor="#f1f1f1" />

- <sortedascendingheaderstyle backcolor="#0000a9" />
- <sorteddescendingcellstyle backcolor="#cac9c9" />
- <sorteddescendingheaderstyle backcolor="#000065" />
- </asp:gridview>

<asp:button id="btncerrar2" runat="server" onclick="btncerrar2\_click" text="cerrar ventana stock" cssclass="mybutton"

# width="200px" />

</asp:panel>

# </div>

<asp:label id="lbl\_numero\_produccion" runat="server" visible="false"></asp:label>

<asp:label id="label1" runat="server" text="numero:" visible="false"></asp:label>

<asp:textbox id="txt\_numero\_produc\_produccion" runat="server" visible="false"></asp:textbox>

<asp:textbox id="txtnombreproducto" runat="server" visible="false" ></asp:textbox>

<%--<div class="col" style="width: 5%">

## $\langle$ div $>$

<div class="col" style="width: 15%">

### $\langle$ div>--%>

 <%--<div class="col\_titulo" style="width: 5%">  $cldiv$  <div class="col" style="width: 5%">  $\langle$ div>--%>

 <asp:sqldatasource id="sqlproduccion" runat="server" conflictdetection="compareallvalues" connectionstring="<%\$ connectionstrings:proinbaconnectionstring %>" deletecommand="delete from [produccion] where [numero\_produccion] = @original\_numero\_produccion and (([fecha1\_produccion] = @original\_fecha1\_produccion) or ([fecha1\_produccion] is null and @original\_fecha1\_produccion is null)) and (([cantid\_produccion] = @original\_cantid\_produccion) or ([cantid\_produccion] is null and @original\_cantid\_produccion is null)) and (([parada\_produccion] = @original\_parada\_produccion) or ([parada\_produccion] is null and @original\_parada\_produccion is null)) and (([presen\_produccion] = @original\_presen\_produccion) or ([presen\_produccion] is null and @original\_presen\_produccion is null)) and (([refere\_produccion] = @original\_refere\_produccion) or ([refere\_produccion] is null and @original\_refere\_produccion is null)) and (([numero\_produc\_producccion] = @original\_numero\_produc\_producccion) or ([numero\_produc\_producccion] is null and @original\_numero\_produc\_producccion is null))" oldvaluesparameterformatstring="original\_{0}" selectcommand="select p.numero\_produccion, p.fecha1\_produccion, p.cantid\_produccion, p.parada\_produccion, p.presen\_produccion, p.refere\_produccion, p.numero\_produc\_producccion, pr.nombre\_produc from produccion as p inner join productos as pr on p.numero\_produc\_producccion = pr.numero\_produc">

<deleteparameters>

<asp:parameter name="original\_numero\_produccion" type="int32" />

<asp:parameter name="original\_fecha1\_produccion" type="string" />

 $\leq$ asp:parameter name="original\_cantid\_produccion" type="decimal" />

- <asp:parameter name="original\_parada\_produccion" type="int32" />
- <asp:parameter name="original\_presen\_produccion" type="string" />
- <asp:parameter name="original\_refere\_produccion" type="string" />

<asp:parameter name="original\_numero\_produc\_producccion" type="int32" />

</deleteparameters>

</asp:sqldatasource>

 <asp:sqldatasource id="sql\_productos" runat="server" connectionstring="<%\$ connectionstrings:proinbaconnectionstring %>" selectcommand="select [numero\_produc], [nombre\_produc] from [productos]"></asp:sqldatasource>

 <asp:sqldatasource id="sql\_resultados" runat="server" connectionstring="<%\$ connectionstrings:proinbaconnectionstring %>" selectcommand="select \* from [temporal]"></asp:sqldatasource>

</contenttemplate>

</asp:updatepanel>

</asp:content>

#### **Codigo asp net**

<%@ page title="" language="c#" masterpagefile="~/presentacion/maestra1.master" autoeventwireup="true" codebehind="produccion.aspx.cs"  $inherits="produccion3c.$ presentacion.produccion" % $>$ 

```
<asp:content id="content1" contentplaceholderid="head" runat="server">
   <style type="text/css">
     .right {
       height: 14px;
     }
   </style>
</asp:content>
<asp:content id="content2" contentplaceholderid="contentplaceholder1" runat="server">
   <asp:scriptmanagerproxy id="scriptmanagerproxy1" runat="server"></asp:scriptmanagerproxy>
   <asp:label id="label11" runat="server" backcolor="white" text="produccion:"></asp:label>
   <asp:updatepanel id="updatepanel1" runat="server">
     <contenttemplate> 
       <asp:panel id="panel3" runat="server">
          <div id="panelgrid">
            <asp:panel id="panel2" runat="server">
              <asp:gridview id="gvproduccion" runat="server" autogeneratecolumns="false" backcolor="white"
                 bordercolor="#999999" borderstyle="none" borderwidth="1px" cellpadding="3"
                 datakeynames="numero_produccion" datasourceid="sqlproduccion" gridlines="vertical"
                 cssclass="table table-bordered table-condensed bs-table" font-size="small" allowpaging="true" pagesize="5"
                 onselectedindexchanged="gvproduccion_selectedindexchanged"
                 width="100%">
                 <alternatingrowstyle backcolor="#dcdcdc" />
                 <columns>
                  <asp:commandfield buttontype="image" deleteimageurl="~/content/imagenes/iconos/icono borrador.png"
headertext="opcion" selectimageurl="~/content/imagenes/iconos/icono seleccion.png" showdeletebutton="true" showselectbutton="true">
                    \leitemstyle width="10%" \ge </asp:commandfield>
                   <asp:boundfield datafield="numero_produccion" headertext="numero" insertvisible="false" readonly="true" 
sortexpression="numero_produccion">
                    \langleitemstyle width="5%" />
                   </asp:boundfield>
                   <asp:boundfield datafield="fecha1_produccion" headertext="fecha" sortexpression="fecha1_produccion">
                    \leitemstyle width="5%" />
                   </asp:boundfield>
                   <asp:boundfield datafield="cantid_produccion" headertext="canrtidad" sortexpression="cantid_produccion">
                    \leitemstyle width="5%" />
                   </asp:boundfield>
                   <asp:boundfield datafield="parada_produccion" headertext="parada" sortexpression="parada_produccion">
                    \leitemstyle width="5%" />
                   </asp:boundfield>
                   <asp:boundfield datafield="presen_produccion" headertext="presentacion" sortexpression="presen_produccion">
                    \leitemstyle width="5%" />
                  </asp:boundfield> <asp:boundfield datafield="refere_produccion" headertext="referencia" sortexpression="refere_produccion">
                    \leitemstyle width="5%" />
                   </asp:boundfield>
                   <asp:boundfield datafield="numero_produc_producccion" headertext="num_prod" 
sortexpression="numero_produc_producccion">
                    \leitemstyle width="5%" \ge </asp:boundfield>
                   <asp:boundfield datafield="nombre_produc" headertext="producto" sortexpression="nombre_produc" />
                 </columns>
                 <footerstyle backcolor="#cccccc" forecolor="black" />
                 <headerstyle backcolor="#000084" font-bold="true" forecolor="white" />
                 <pagersettings firstpagetext="primero" lastpagetext="ultimo" nextpagetext="siguiente" previouspagetext="anterior" 
firstpageimageurl="~/content/imagenes/iconos/icono primero.png" lastpageimageurl="~/content/imagenes/iconos/icono ultimo.png"
nextpageimageurl="~/content/imagenes/iconos/icono siguiente.png" previouspageimageurl="~/content/imagenes/iconos/icono anterior.png" />
```
 <pagerstyle forecolor="black" horizontalalign="justify" font-size="smaller" height="20px" wrap="false" backcolor="#999999" verticalalign="middle" />

- <rowstyle backcolor="#eeeeee" forecolor="black" />
- $\leq$ selectedrowstyle backcolor="#008a8c" font-bold="true" forecolor="white" />
- <sortedascendingcellstyle backcolor="#f1f1f1" />
- <sortedascendingheaderstyle backcolor="#0000a9" />
- <sorteddescendingcellstyle backcolor="#cac9c9" />
- <sorteddescendingheaderstyle backcolor="#000065" />
- </asp:gridview>

</asp:panel>

- $\langle$ div $>$
- </asp:panel>

 <asp:button id="btnnuevaproduccion" runat="server" text="nueva produccion" onclick="btnnuevaproduccion\_click" cssclass="mybutton" width=" $15\%$ " />

- <div id="divtablaproduccion">
	- <asp:panel id="panel4" runat="server" cssclass="paneles" visible="false">
		- <div class="tabla">
		- <div class="filita"></div>
		- <div class="fila">
		- <div class="col\_titulo" style="width: 5%">
		- <asp: label id="label16" runat="server" text="fecha:" cssclass="textos1"></asp:label>
		- </div>
		- <div class="col" style="width: 10%">
			- <asp:textbox id="txtfecha1\_produccion" runat="server" cssclass="textos"></asp:textbox>
			- <ajaxtoolkit:calendarextender id="calendarextender1" runat="server"
			- behaviorid="txtfecha1\_produccion\_calendario" targetcontrolid="txtfecha1\_produccion" />
		- $cldiv$
		- <div class="col\_titulo" style="width: 10%">
			- <asp:label id="label4" runat="server" text="producto" cssclass="textos1"></asp:label>
		- </div>
		- <div class="col" style="width: 15%">

 <asp:dropdownlist id="ddproducto" runat="server" autopostback="true" cssclass="textos" datasourceid="sql\_productos" datatextfield="nombre\_produc" datavaluefield="numero\_produc" onselectedindexchanged="ddproducto\_selectedindexchanged">

```
<asp:listitem>--</asp:listitem>
```
</asp:dropdownlist>

#### </div>

- <div class="col\_titulo" style="width: 10%">
- <asp:label id="label2" runat="server" text="presentacion:" cssclass="textos1"></asp:label>
- </div>
- <div class="col" style="width: 10%">
- <asp:textbox id="txt\_presen\_produccion" runat="server" cssclass="textos" readonly="true"></asp:textbox>  $\langle$ div $>$

```
 <div class="col_titulo" style="width: 6%">
```
- <asp:label id="label15" runat="server" text="referencia:" cssclass="textos1"></asp:label>
- </div>

```
 <div class="col" style="width: 10%">
```
- <asp:textbox id="txtrefere\_produccion" runat="server" cssclass="textos">produccion</asp:textbox>
- $\langle$ div $\rangle$
- <div class="col\_titulo" style="width: 5%">
- <asp:label id="label3" runat="server" text="cantidad:" cssclass="textos1"></asp:label>
- $\langle$ div $>$
- <div class="col" style="width: 5%">
- <asp:textbox id="txtcantid\_producccion" runat="server" cssclass="textos"></asp:textbox> </div>

```
 <div class="col_titulo" style="width: 5%">
                   <asp:label id="label17" runat="server" text="paradas:" cssclass="textos1"></asp:label>
                \langlediv> <div class="col" style="width: 5%">
                   <asp:textbox id="txtparadas_produccion" runat="server" cssclass="textos" textmode="number" 
forecolor="black"></asp:textbox>
                 </div>
              \epsilon/div\sim <div class="fila">
                 <div class="col_titulo" style="width: 30%">
                   <asp:label id="lblmensaje" runat="server" cssclass="textos1"></asp:label>
                \angle/div\sim <div class="col_titulo" style="width: 15%">
                    <asp:button id="btnrevisar" runat="server" onclick="btnrevisar_click" text="revisarstock"
                      cssclass="mybutton" />
                 \langlediv> <div class="col_titulo" style="width: 10%">
                    <asp:button id="btngrabarproducccion" runat="server" text="grabar" cssclass="mybutton"
                      onclick="btngrabarproducccion_click" />
                  </div>
                 <div class="col_titulo" style="width: 10%">
                    <asp:button id="btncerrar" runat="server" text="cerrar" cssclass="mybutton" onclick="btncerrar_click" />
                \langlediv>cldiv <div class="filita"></div>
             </div>
          </asp:panel>
        </div>
        <div class="filita"></div>
        <div id="gridmaterias">
          <asp:panel id="panel1" runat="server" backcolor="#ccccff" visible="false" width="90%">
             <asp:gridview id="gvresultados" runat="server" autogeneratecolumns="false" datasourceid="sql_resultados"
               height="61px" width="100%" backcolor="white" bordercolor="#999999"
               borderstyle="none" borderwidth="1px" cellpadding="3" gridlines="vertical"
               allowpaging="true" cssclass="gridview" font-size="small" pagesize="4" 
onselectedindexchanged="gvresultados_selectedindexchanged">
               <alternatingrowstyle backcolor="#dcdcdc" />
               <columns>
                  <asp:boundfield datafield="numero" headertext="no." sortexpression="numero" >
                <itemstyle width="5%" />
                 </asp:boundfield>
                 <asp:boundfield datafield="materia_prima" headertext="materia_prima" sortexpression="materia_prima" >
                 \leitemstyle width="20%" />
                  </asp:boundfield>
                  <asp:boundfield datafield="produccion" headertext="produccion" sortexpression="produccion" >
                 \leitemstyle width="10%" />
                 </asp:boundfield>
                  <asp:boundfield datafield="cantidad_formula" headertext="cantidad_formula" sortexpression="cantidad_formula" >
                \leitemstyle width="10%" />
                  </asp:boundfield>
                  <asp:boundfield datafield="necesarios" headertext="necesarios" sortexpression="necesarios" >
                 \leitemstyle width="10%" />
                  </asp:boundfield>
                  <asp:boundfield datafield="stock" headertext="stock" sortexpression="stock" >
```
 <itemstyle width="10%" /> </asp:boundfield> <asp:boundfield datafield="total" headertext="total" sortexpression="total" >  $<$ itemstyle width="10%" /> </asp:boundfield> </columns> <footerstyle backcolor="#cccccc" forecolor="black" /> <headerstyle backcolor="#000084" font-bold="true" forecolor="white" /> <pagerstyle backcolor="#999999" forecolor="black" horizontalalign="left" verticalalign="bottom" /> <rowstyle backcolor="#eeeeee" forecolor="black" /> <selectedrowstyle backcolor="#008a8c" font-bold="true" forecolor="white" /> <sortedascendingcellstyle backcolor="#f1f1f1" /> <sortedascendingheaderstyle backcolor="#0000a9" /> <sorteddescendingcellstyle backcolor="#cac9c9" /> <sorteddescendingheaderstyle backcolor="#000065" /> </asp:gridview>

 <asp:button id="btncerrar2" runat="server" onclick="btncerrar2\_click" text="cerrar ventana stock" cssclass="mybutton" width="200px" />

</asp:panel>

</div>

 <asp:label id="lbl\_numero\_produccion" runat="server" visible="false"></asp:label> <asp:label id="label1" runat="server" text="numero:" visible="false"></asp:label> <asp:textbox id="txt\_numero\_produc\_produccion" runat="server" visible="false"></asp:textbox> <asp:textbox id="txtnombreproducto" runat="server" visible="false" ></asp:textbox> <%--<div class="col" style="width: 5%">

#### </div>

<div class="col" style="width: 15%">

#### $cldiv$ --%>

 <%--<div class="col\_titulo" style="width: 5%"> </div> <div class="col" style="width: 5%">  $\langle$ div>--%>

 <asp:sqldatasource id="sqlproduccion" runat="server" conflictdetection="compareallvalues" connectionstring="<%\$ connectionstrings:proinbaconnectionstring %>" deletecommand="delete from [produccion] where [numero\_produccion] = @original\_numero\_produccion and (([fecha1\_produccion] = @original\_fecha1\_produccion) or ([fecha1\_produccion] is null and @original\_fecha1\_produccion is null)) and (([cantid\_produccion] = @original\_cantid\_produccion) or ([cantid\_produccion] is null and @original\_cantid\_produccion is null)) and (([parada\_produccion] = @original\_parada\_produccion) or ([parada\_produccion] is null and @original\_parada\_produccion is null)) and (([presen\_produccion] = @original\_presen\_produccion) or ([presen\_produccion] is null and @original\_presen\_produccion is null)) and (([refere\_produccion] = @original\_refere\_produccion) or ([refere\_produccion] is null and @original\_refere\_produccion is null)) and (([numero\_produc\_producccion] = @original\_numero\_produc\_producccion) or ([numero\_produc\_producccion] is null and @original\_numero\_produc\_producccion is null))" oldvaluesparameterformatstring="original\_{0}" selectcommand="select p.numero\_produccion, p.fecha1\_produccion, p.cantid\_produccion, p.parada\_produccion, p.presen\_produccion, p.refere produccion, p.numero produc producccion, pr.nombre produc from produccion as p inner join productos as pr on p.numero\_produc\_producccion = pr.numero\_produc">

<deleteparameters>

<asp:parameter name="original\_numero\_produccion" type="int32" />

<asp:parameter name="original\_fecha1\_produccion" type="string" />

<asp:parameter name="original\_cantid\_produccion" type="decimal" />

<asp:parameter name="original\_parada\_produccion" type="int32" />

 $\langle$ asp:parameter name="original\_presen\_produccion" type="string" />

<asp:parameter name="original\_refere\_produccion" type="string" />

<asp:parameter name="original\_numero\_produc\_producccion" type="int32" />

</deleteparameters>

</asp:sqldatasource>

 <asp:sqldatasource id="sql\_productos" runat="server" connectionstring="<%\$ connectionstrings:proinbaconnectionstring %>" selectcommand="select [numero\_produc], [nombre\_produc] from [productos]"></asp:sqldatasource>

 <asp:sqldatasource id="sql\_resultados" runat="server" connectionstring="<%\$ connectionstrings:proinbaconnectionstring %>" selectcommand="select \* from [temporal]"></asp:sqldatasource>

</contenttemplate>

</asp:updatepanel>

</asp:content>

#### **Codigo asp net**

<%@ page title="" language="c#" masterpagefile="~/presentacion/maestra1.master" autoeventwireup="true" codebehind="produccion.aspx.cs" inherits="produccion3c.presentacion.produccion" %>

<asp:content id="content1" contentplaceholderid="head" runat="server">

 <style type="text/css"> .right { height: 14px; } </style> </asp:content> <asp:content id="content2" contentplaceholderid="contentplaceholder1" runat="server"> <asp:scriptmanagerproxy id="scriptmanagerproxy1" runat="server"></asp:scriptmanagerproxy> <asp:label id="label11" runat="server" backcolor="white" text="produccion:"></asp:label> <asp:updatepanel id="updatepanel1" runat="server"> <contenttemplate> <asp:panel id="panel3" runat="server"> <div id="panelgrid"> <asp:panel id="panel2" runat="server"> <asp:gridview id="gvproduccion" runat="server" autogeneratecolumns="false" backcolor="white" bordercolor="#999999" borderstyle="none" borderwidth="1px" cellpadding="3" datakeynames="numero\_produccion" datasourceid="sqlproduccion" gridlines="vertical" cssclass="table table-bordered table-condensed bs-table" font-size="small" allowpaging="true" pagesize="5" onselectedindexchanged="gvproduccion\_selectedindexchanged" width="100%"> <alternatingrowstyle backcolor="#dcdcdc" /> <columns> <asp:commandfield buttontype="image" deleteimageurl="~/content/imagenes/iconos/icono borrador.png" headertext="opcion" selectimageurl="~/content/imagenes/iconos/icono seleccion.png" showdeletebutton="true" showselectbutton="true"> <itemstyle width="10%" /> </asp:commandfield> <asp:boundfield datafield="numero\_produccion" headertext="numero" insertvisible="false" readonly="true" sortexpression="numero\_produccion">  $\le$ itemstyle width="5%"  $\ge$  </asp:boundfield> <asp:boundfield datafield="fecha1\_produccion" headertext="fecha" sortexpression="fecha1\_produccion">  $\le$ itemstyle width="5%"  $\ge$  </asp:boundfield> <asp:boundfield datafield="cantid\_produccion" headertext="canrtidad" sortexpression="cantid\_produccion">  $\le$ itemstyle width="5%"  $\ge$  </asp:boundfield> <asp:boundfield datafield="parada\_produccion" headertext="parada" sortexpression="parada\_produccion">  $\le$ itemstyle width="5%"  $\ge$  </asp:boundfield> <asp:boundfield datafield="presen\_produccion" headertext="presentacion" sortexpression="presen\_produccion"> <itemstyle width="5%" /> </asp:boundfield>

<asp:boundfield datafield="refere\_produccion" headertext="referencia" sortexpression="refere\_produccion">

```
 <itemstyle width="5%" />
```

```
 </asp:boundfield>
```
<asp:boundfield datafield="numero\_produc\_producccion" headertext="num\_prod"

```
sortexpression="numero_produc_producccion">
```

```
 <itemstyle width="5%" />
```

```
 </asp:boundfield>
```
<asp:boundfield datafield="nombre\_produc" headertext="producto" sortexpression="nombre\_produc" />

</columns>

<footerstyle backcolor="#cccccc" forecolor="black" />

<headerstyle backcolor="#000084" font-bold="true" forecolor="white" />

 <pagersettings firstpagetext="primero" lastpagetext="ultimo" nextpagetext="siguiente" previouspagetext="anterior" firstpageimageurl="~/content/imagenes/iconos/icono primero.png" lastpageimageurl="~/content/imagenes/iconos/icono ultimo.png" nextpageimageurl="~/content/imagenes/iconos/icono siguiente.png" previouspageimageurl="~/content/imagenes/iconos/icono anterior.png" />

 <pagerstyle forecolor="black" horizontalalign="justify" font-size="smaller" height="20px" wrap="false" backcolor="#999999" verticalalign="middle" />

- <rowstyle backcolor="#eeeeee" forecolor="black" />
- $<$ selectedrowstyle backcolor="#008a8c" font-bold="true" forecolor="white" />
- <sortedascendingcellstyle backcolor="#f1f1f1" />
- <sortedascendingheaderstyle backcolor="#0000a9" />

<sorteddescendingcellstyle backcolor="#cac9c9" />

<sorteddescendingheaderstyle backcolor="#000065" />

</asp:gridview>

</asp:panel>

 $\langle$ div $>$ 

</asp:panel>

 <asp:button id="btnnuevaproduccion" runat="server" text="nueva produccion" onclick="btnnuevaproduccion\_click" cssclass="mybutton" width="15%" />

```
 <div id="divtablaproduccion">
   <asp:panel id="panel4" runat="server" cssclass="paneles" visible="false">
```

```
 <div class="tabla">
```
<div class="filita"></div>

<div class="fila">

<div class="col\_titulo" style="width: 5%">

<asp:label id="label16" runat="server" text="fecha:" cssclass="textos1"></asp:label>

 $\langle$ div $\rangle$ 

<div class="col" style="width: 10%">

<asp:textbox id="txtfecha1\_produccion" runat="server" cssclass="textos"></asp:textbox>

<ajaxtoolkit:calendarextender id="calendarextender1" runat="server"

behaviorid="txtfecha1\_produccion\_calendario" targetcontrolid="txtfecha1\_produccion" />

 $\angle$ /div $\sim$ 

```
 <div class="col_titulo" style="width: 10%">
```
<asp:label id="label4" runat="server" text="producto" cssclass="textos1"></asp:label>

</div>

```
 <div class="col" style="width: 15%">
```
 <asp:dropdownlist id="ddproducto" runat="server" autopostback="true" cssclass="textos" datasourceid="sql\_productos" datatextfield="nombre\_produc" datavaluefield="numero\_produc" onselectedindexchanged="ddproducto\_selectedindexchanged">

<asp:listitem>--</asp:listitem>

</asp:dropdownlist>

 $cldiv$ 

<div class="col\_titulo" style="width: 10%">

<asp:label id="label2" runat="server" text="presentacion:" cssclass="textos1"></asp:label>

</div>

<div class="col" style="width: 10%">

<asp:textbox id="txt\_presen\_produccion" runat="server" cssclass="textos" readonly="true"></asp:textbox> </div>

```
 <div class="col_titulo" style="width: 6%">
                    <asp:label id="label15" runat="server" text="referencia:" cssclass="textos1"></asp:label>
                  </div>
                  <div class="col" style="width: 10%">
                    <asp:textbox id="txtrefere_produccion" runat="server" cssclass="textos">produccion</asp:textbox>
                  </div>
                  <div class="col_titulo" style="width: 5%">
                    <asp:label id="label3" runat="server" text="cantidad:" cssclass="textos1"></asp:label>
                  </div>
                  <div class="col" style="width: 5%">
                    <ii id="i" runat="server" cssclass=""></asp:textbox>
                 \langlediv\rangle <div class="col_titulo" style="width: 5%">
                    <asp:label id="label17" runat="server" text="paradas:" cssclass="textos1"></asp:label>
                  </div>
                  <div class="col" style="width: 5%">
                   <asp:textbox id="txtparadas_produccion" runat="server" cssclass="textos" textmode="number" 
forecolor="black"></asp:textbox>
                \epsilon/div\sim </div>
               <div class="fila">
                  <div class="col_titulo" style="width: 30%">
                    <asp:label id="lblmensaje" runat="server" cssclass="textos1"></asp:label>
                 cldiv <div class="col_titulo" style="width: 15%">
                    <asp:button id="btnrevisar" runat="server" onclick="btnrevisar_click" text="revisarstock"
                      cssclass="mybutton" />
                 \langlediv> <div class="col_titulo" style="width: 10%">
                    <asp:button id="btngrabarproducccion" runat="server" text="grabar" cssclass="mybutton"
                      onclick="btngrabarproducccion_click" />
                 \langlediv\rangle <div class="col_titulo" style="width: 10%">
                   <\!\!asp:button id="btncerrar" runat="server" text="cerrar" cssclass="mybutton" onclick="btncerrar_click" />
                 \langlediv>\angle/div\sim <div class="filita"></div>
             </div>
         </asp:panel>\langlediv> <div class="filita"></div>
        <div id="gridmaterias">
          <asp:panel id="panel1" runat="server" backcolor="#ccccff" visible="false" width="90%">
             <asp:gridview id="gvresultados" runat="server" autogeneratecolumns="false" datasourceid="sql_resultados"
               height="61px" width="100%" backcolor="white" bordercolor="#999999"
               borderstyle="none" borderwidth="1px" cellpadding="3" gridlines="vertical"
               allowpaging="true" cssclass="gridview" font-size="small" pagesize="4" 
onselectedindexchanged="gvresultados_selectedindexchanged">
               <alternatingrowstyle backcolor="#dcdcdc" />
               <columns>
                  <asp:boundfield datafield="numero" headertext="no." sortexpression="numero" >
                 \leitemstyle width="5%" \ge</asp:boundfield>
```

```
66
```

```
 <asp:boundfield datafield="materia_prima" headertext="materia_prima" sortexpression="materia_prima" >
      <itemstyle width="20%" />
      </asp:boundfield>
      <asp:boundfield datafield="produccion" headertext="produccion" sortexpression="produccion" >
     \langleitemstyle width="10%" \langle </asp:boundfield>
      <asp:boundfield datafield="cantidad_formula" headertext="cantidad_formula" sortexpression="cantidad_formula" >
     \leitemstyle width="10%" \ge </asp:boundfield>
      <asp:boundfield datafield="necesarios" headertext="necesarios" sortexpression="necesarios" >
      <itemstyle width="10%" />
      </asp:boundfield>
      <asp:boundfield datafield="stock" headertext="stock" sortexpression="stock" >
     \langleitemstyle width="10%" \langle </asp:boundfield>
      <asp:boundfield datafield="total" headertext="total" sortexpression="total" >
    \leitemstyle width="10%" />
      </asp:boundfield>
   </columns>
   <footerstyle backcolor="#cccccc" forecolor="black" />
   <headerstyle backcolor="#000084" font-bold="true" forecolor="white" />
   <pagerstyle backcolor="#999999" forecolor="black" horizontalalign="left" verticalalign="bottom" />
  <rowstyle backcolor="#eeeeee" forecolor="black" />
   <selectedrowstyle backcolor="#008a8c" font-bold="true" forecolor="white" />
   <sortedascendingcellstyle backcolor="#f1f1f1" />
   <sortedascendingheaderstyle backcolor="#0000a9" />
   <sorteddescendingcellstyle backcolor="#cac9c9" />
   <sorteddescendingheaderstyle backcolor="#000065" />
 </asp:gridview>
```

```
 <asp:button id="btncerrar2" runat="server" onclick="btncerrar2_click" text="cerrar ventana stock" cssclass="mybutton" 
width="200px" />
```

```
 </asp:panel>
```
</div>

```
<asp:label id="lbl_numero_produccion" runat="server" visible="false"></asp:label>
```
<asp:label id="label1" runat="server" text="numero:" visible="false"></asp:label>

<asp:textbox id="txt\_numero\_produc\_produccion" runat="server" visible="false"></asp:textbox>

<asp:textbox id="txtnombreproducto" runat="server" visible="false" ></asp:textbox>

<%--<div class="col" style="width: 5%">

#### $\angle$ /div $\sim$

<div class="col" style="width: 15%">

 $\langle$ div>--%>

<%--<div class="col\_titulo" style="width: 5%">

 $\langle$ div $\rangle$ 

 <div class="col" style="width: 5%"> </div>--%>

 <asp:sqldatasource id="sqlproduccion" runat="server" conflictdetection="compareallvalues" connectionstring="<%\$ connectionstrings:proinbaconnectionstring %>" deletecommand="delete from [produccion] where [numero\_produccion] = @original\_numero\_produccion and (([fecha1\_produccion] = @original\_fecha1\_produccion) or ([fecha1\_produccion] is null and @original\_fecha1\_produccion is null)) and (([cantid\_produccion] = @original\_cantid\_produccion) or ([cantid\_produccion] is null and @original\_cantid\_produccion is null)) and (([parada\_produccion] = @original\_parada\_produccion) or ([parada\_produccion] is null and @original\_parada\_produccion is null)) and (([presen\_produccion] = @original\_presen\_produccion) or ([presen\_produccion] is null and @original\_presen\_produccion is null)) and (([refere\_produccion] = @original\_refere\_produccion) or ([refere\_produccion] is null and @original\_refere\_produccion is null)) and (([numero\_produc\_producccion] = @original\_numero\_produc\_producccion) or ([numero\_produc\_producccion] is null and @original\_numero\_produc\_producccion is null))" oldvaluesparameterformatstring="original\_{0}" selectcommand="select p.numero\_produccion, p.fecha1\_produccion, p.cantid\_produccion, p.parada\_produccion, p.presen\_produccion, p.refere\_produccion, p.numero\_produc\_producccion, pr.nombre\_produc from produccion as p inner join productos as pr on p.numero\_produc\_producccion = pr.numero\_produc">

<deleteparameters>

- $<$ asp:parameter name="original\_numero\_produccion" type="int32" />
- <asp:parameter name="original\_fecha1\_produccion" type="string" />
- <asp:parameter name="original\_cantid\_produccion" type="decimal" />
- $<$ asp:parameter name="original\_parada\_produccion" type="int32" />
- <asp:parameter name="original\_presen\_produccion" type="string" />
- <asp:parameter name="original\_refere\_produccion" type="string" />
- <asp:parameter name="original\_numero\_produc\_producccion" type="int32" />
- $<$ /deleteparameters $>$
- </asp:sqldatasource>

 <asp:sqldatasource id="sql\_productos" runat="server" connectionstring="<%\$ connectionstrings:proinbaconnectionstring %>" selectcommand="select [numero\_produc], [nombre\_produc] from [productos]"></asp:sqldatasource>

 <asp:sqldatasource id="sql\_resultados" runat="server" connectionstring="<%\$ connectionstrings:proinbaconnectionstring %>" selectcommand="select \* from [temporal]"></asp:sqldatasource>

</contenttemplate>

</asp:updatepanel>

</asp:content>

# **4.7.1.4. Pruebas**

Para de determinación de las pruebas se han realizado las siguientes tablas para su seguimiento y en cada iteración se han tomado las tablas resultantes y finales de cada iteración, los cambios que se han debido dar se indican en las mismas tablas o su complementaria.

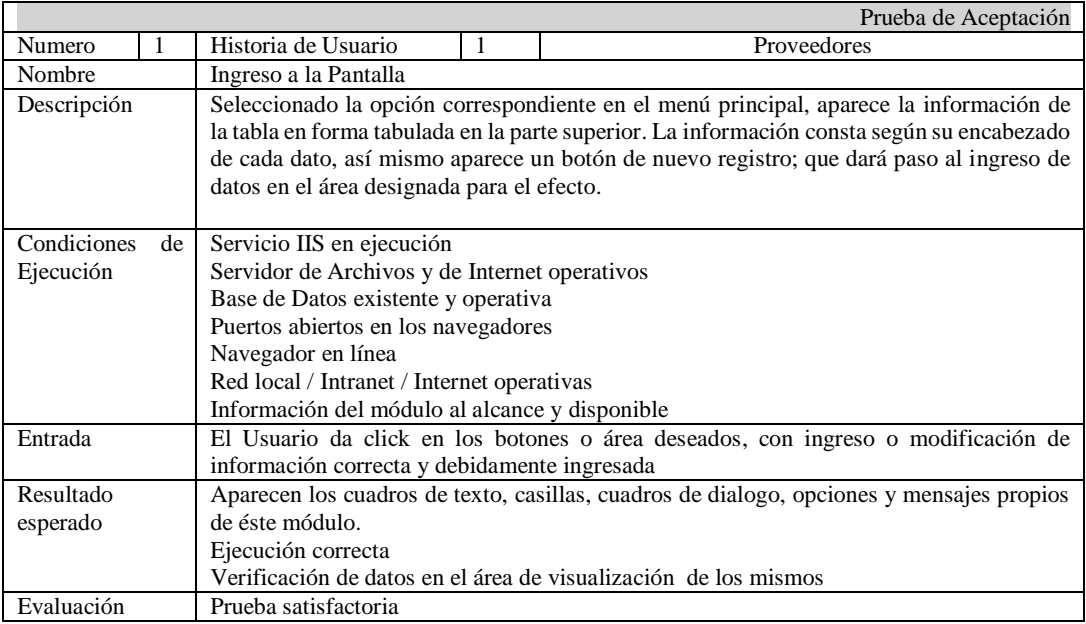

# **TABLA No. 38: Prueba No. 01: Historia de usuario: Proveedor ELABORADO POR: INVESTIGADOR**

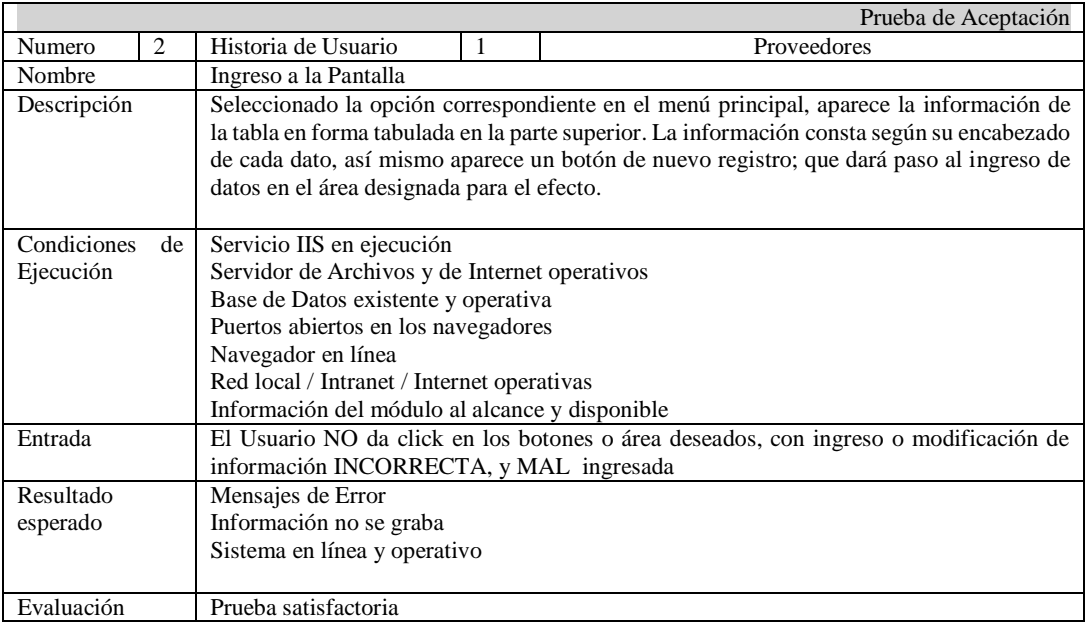

**TABLA No. 39: Prueba No. 02. Historia de usuario: Proveedor ELABORADO POR: INVESTIGADOR**

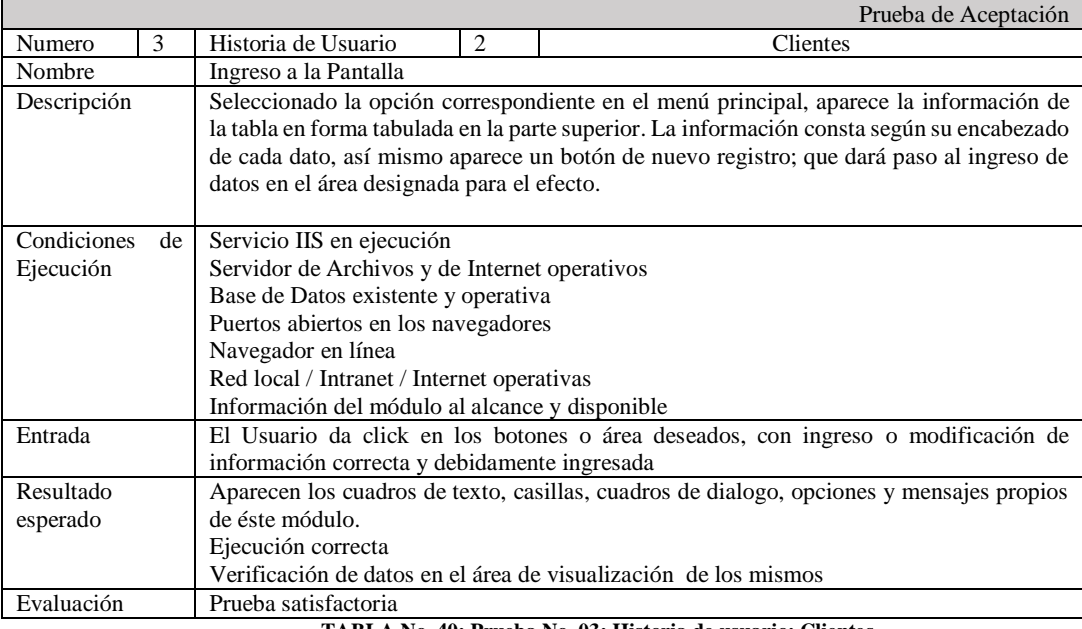

## **TABLA No. 40: Prueba No. 03: Historia de usuario: Clientes ELABORADO POR: INVESTIGADOR**

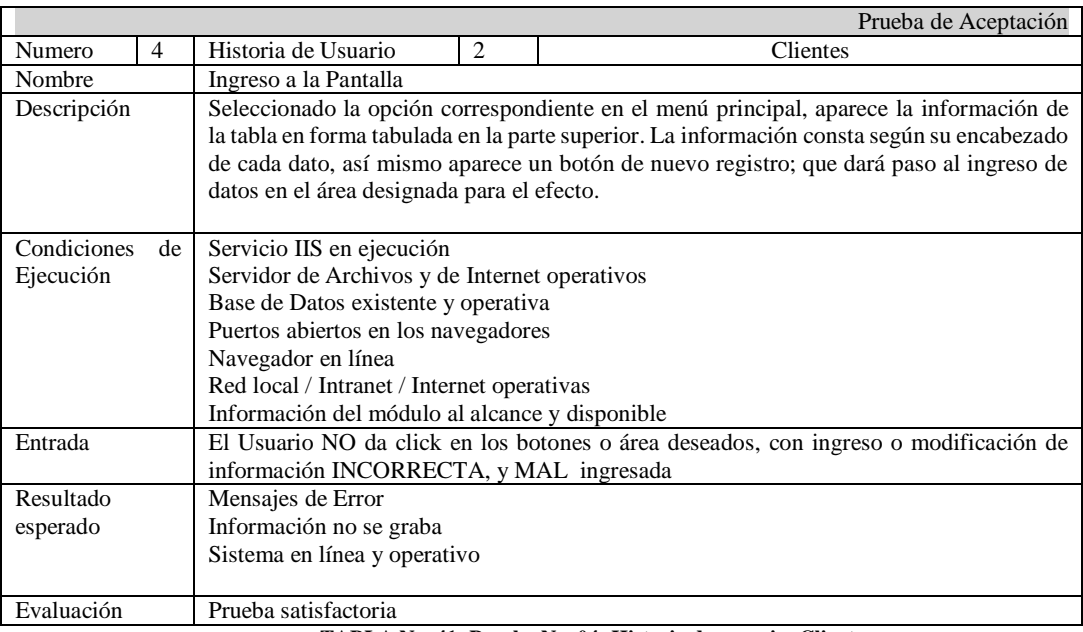

**TABLA No. 41: Prueba No. 04: Historia de usuario: Clientes ELABORADO POR: INVESTIGADOR**

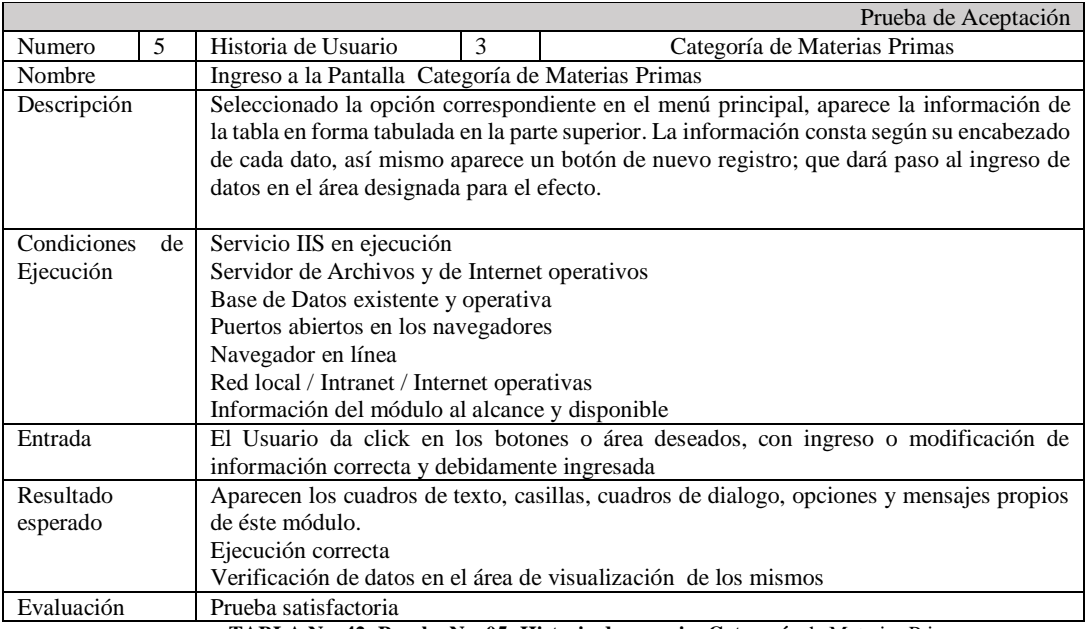

## **TABLA No. 42: Prueba No. 05: Historia de usuario: Categoría** de Materias Primas **ELABORADO POR: INVESTIGADOR**

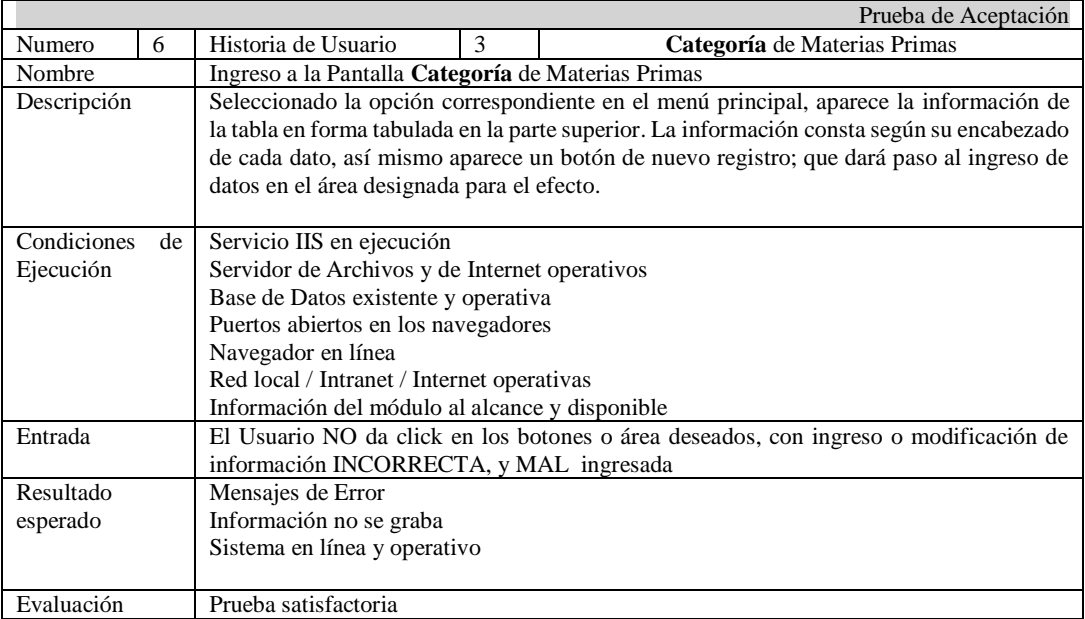

**TABLA No. 43: Prueba No. 06: Historia de usuario: Categoría** de Materias Primas **ELABORADO POR: INVESTIGADOR**

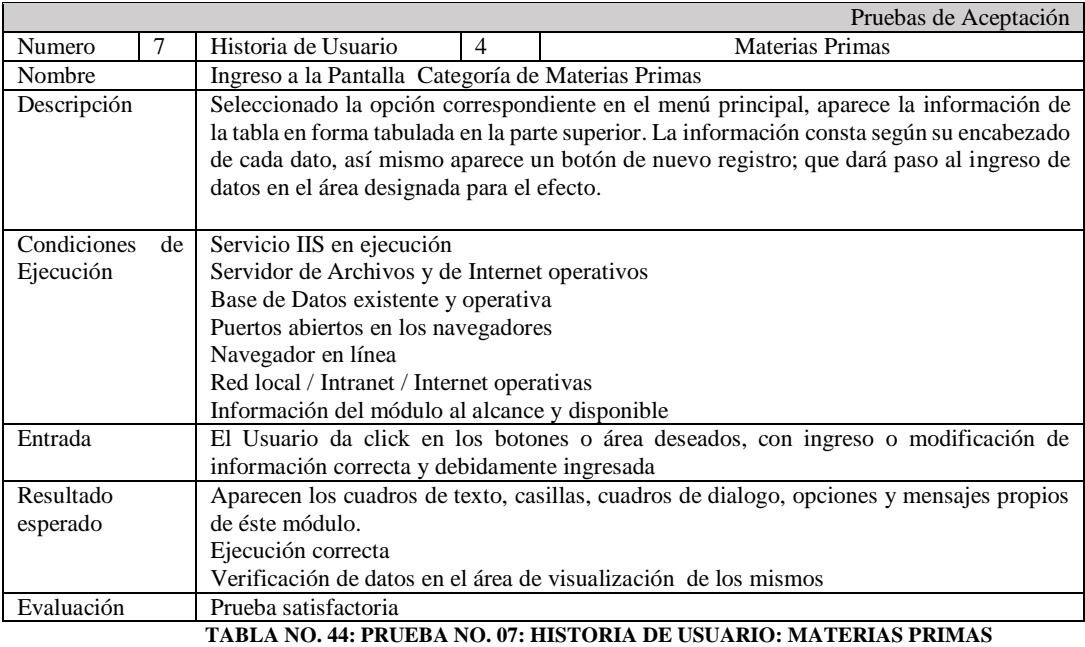

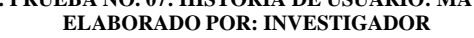

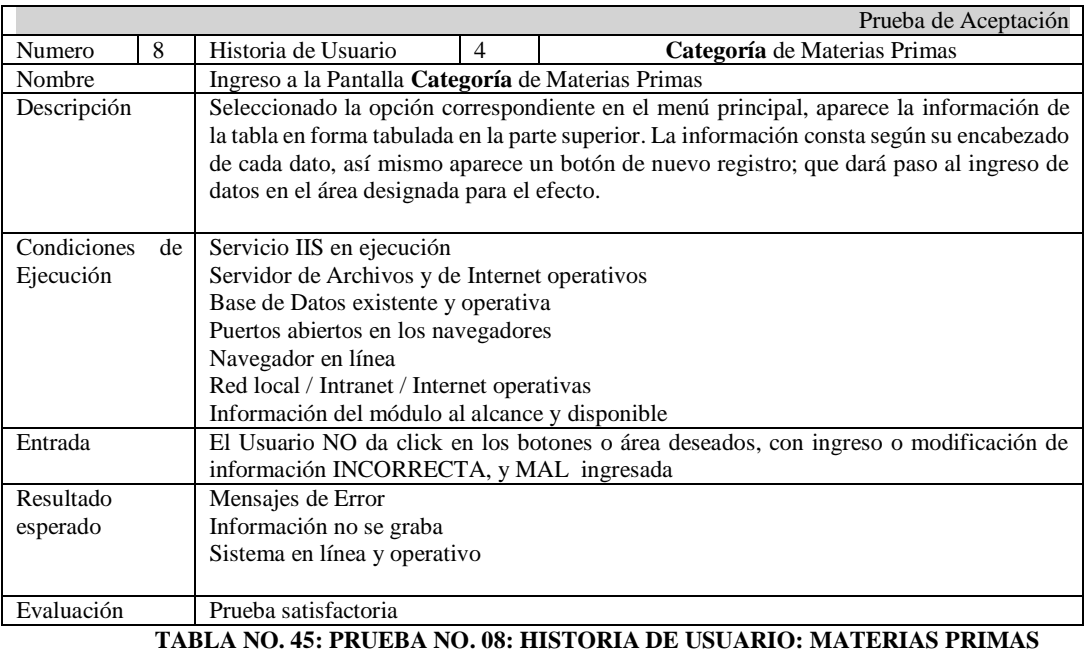

**TABLA NO. 45: PRUEBA NO. 08: HISTORIA DE USUARIO: MATERIAS PRIMAS ELABORADO POR: INVESTIGADOR**

|             |    |                                                |   | Pruebas de Aceptación                                                                                                    |
|-------------|----|------------------------------------------------|---|----------------------------------------------------------------------------------------------------|
| Numero      | 9  | Historia de Usuario                            | 5 | Producto                                                                                                    |
| Nombre      |    | Ingreso a la Pantalla Productos                |   |                                                                                                    |
| Descripción |    | datos en el área designada para el efecto.     |   | Seleccionado la opción correspondiente en el menú principal, aparece la información de<br>la tabla en forma tabulada en la parte superior. La información consta según su encabezado<br>de cada dato, así mismo aparece un botón de nuevo registro; que dará paso al ingreso de |
| Condiciones | de | Servicio IIS en ejecución                      |   |                                                                                                    |
| Ejecución   |    | Servidor de Archivos y de Internet operativos  |   |                                                                                                    |
|             |    | Base de Datos existente y operativa            |   |                                                                                                    |
|             |    | Puertos abiertos en los navegadores            |   |                                                                                                    |
|             |    | Navegador en línea                             |   |                                                                                                    |
|             |    | Red local / Intranet / Internet operativas     |   |                                                                                                    |
|             |    | Información del módulo al alcance y disponible |   |                                                                                                    |
| Entrada     |    |                                                |   | El Usuario da click en los botones o área deseados, con ingreso o modificación de                                                                                                    |
|             |    | información correcta y debidamente ingresada   |   |                                                                                                    |
| Resultado   |    |                                                |   | Aparecen los cuadros de texto, casillas, cuadros de dialogo, opciones y mensajes propios                                                                                                    |
| esperado    |    | de éste módulo.                                |   |                                                                                                    |
|             |    | Ejecución correcta                             |   |                                                                                                    |
|             |    |                                                |   | Verificación de datos en el área de visualización de los mismos                                                                                                    |
| Evaluación  |    | Prueba satisfactoria                           |   |                                                                                                    |
|             |    |                                                |   | TABLA No.46: Prueba No. 09: Historia de usuario: Productos                                                                                                    |

**ELABORADO POR: INVESTIGADOR**

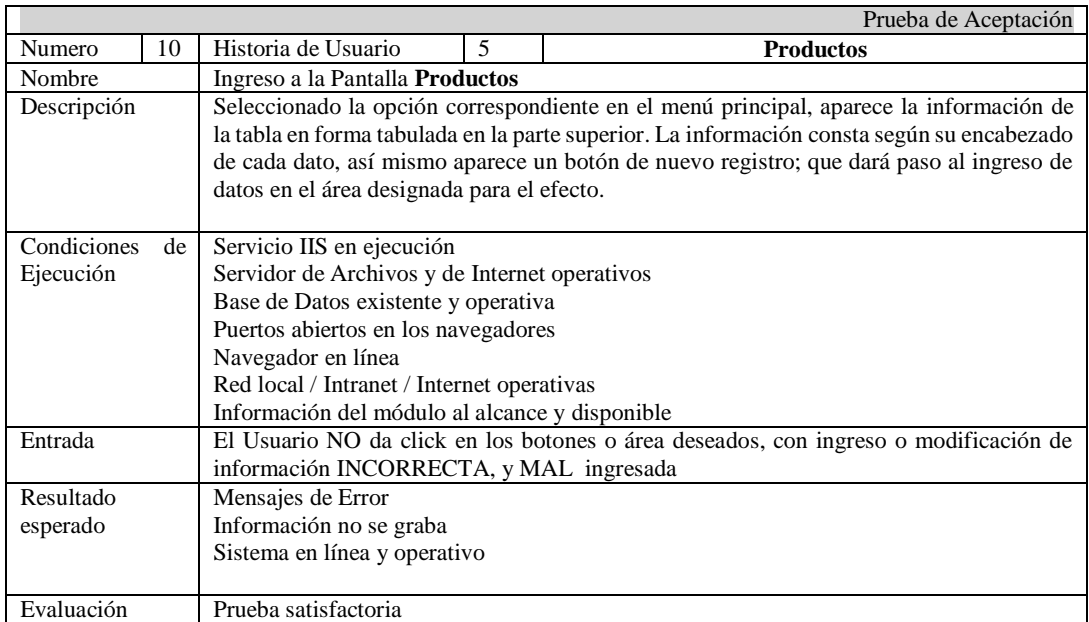

**TABLA No. 47: Prueba No. 10: Historia de usuario:** Productos **ELABORADO POR: INVESTIGADOR**

|             |    |                                                |   | Pruebas de Aceptación                                                                                                    |
|-------------|----|------------------------------------------------|---|----------------------------------------------------------------------------------------------------|
| Numero      | 11 | Historia de Usuario                            | 6 | Formulación de productos                                                                                                    |
| Nombre      |    | Ingreso a la Pantalla Formulación de productos |   |                                                                                                    |
| Descripción |    | datos en el área designada para el efecto.     |   | Seleccionado la opción correspondiente en el menú principal, aparece la información de<br>la tabla en forma tabulada en la parte superior. La información consta según su encabezado<br>de cada dato, así mismo aparece un botón de nuevo registro; que dará paso al ingreso de |
| Condiciones | de | Servicio IIS en ejecución                      |   |                                                                                                    |
| Ejecución   |    | Servidor de Archivos y de Internet operativos  |   |                                                                                                    |
|             |    | Base de Datos existente y operativa            |   |                                                                                                    |
|             |    | Puertos abiertos en los navegadores            |   |                                                                                                    |
|             |    | Navegador en línea                             |   |                                                                                                    |
|             |    | Red local / Intranet / Internet operativas     |   |                                                                                                    |
|             |    | Información del módulo al alcance y disponible |   |                                                                                                    |
| Entrada     |    |                                                |   | El Usuario da click en los botones o área deseados, con ingreso o modificación de                                                                                                    |
|             |    | información correcta y debidamente ingresada   |   |                                                                                                    |
| Resultado   |    |                                                |   | Aparecen los cuadros de texto, casillas, cuadros de dialogo, opciones y mensajes propios                                                                                                    |
| esperado    |    | de éste módulo.                                |   |                                                                                                    |
|             |    | Ejecución correcta                             |   |                                                                                                    |
|             |    |                                                |   | Verificación de datos en el área de visualización de los mismos                                                                                                    |
| Evaluación  |    | Prueba satisfactoria                           |   |                                                                                                    |
|             |    |                                                |   | TABLA No. 48: Prueba No. 11: Historia de usuario: Formulación de productos                                                                                                    |

**ELABORADO POR: INVESTIGADOR**

![](_page_87_Picture_220.jpeg)

**TABLA No. 49: Prueba No. 12: Historia de usuario:** Formulación de productos **ELABORADO POR: INVESTIGADOR**

![](_page_88_Picture_222.jpeg)

**TABLA No. 50: Prueba No. 13: Historia de usuario:** Producción **ELABORADO POR: INVESTIGADOR**

![](_page_88_Picture_223.jpeg)

**TABLA No. 51: Prueba No. 14: Historia de usuario:** Producción **ELABORADO POR: INVESTIGADOR**

![](_page_89_Picture_226.jpeg)

**ELABORADO POR: INVESTIGADOR**

![](_page_89_Picture_227.jpeg)

**TABLA No. 53: Prueba No. 16: Historia de usuario:** Movimientos **ELABORADO POR: INVESTIGADOR**

![](_page_90_Picture_196.jpeg)

**TABLA No. 54: Prueba No. 17: Historia de usuario:** Reportes **ELABORADO POR: INVESTIGADOR**

![](_page_90_Picture_197.jpeg)

**TABLA No. 55: Prueba No. 18: Historia de usuario:** Reportes **ELABORADO POR: INVESTIGADOR**

![](_page_91_Picture_215.jpeg)

**TABLA No. 56: Prueba No. 19: Historia de usuario:** Créditos **ELABORADO POR: INVESTIGADOR**

![](_page_91_Picture_216.jpeg)

**TABLA No. 57: Prueba No. 20: Historia de usuario:** Créditos **ELABORADO POR: INVESTIGADOR**

# **4.7.1.5. Resumen de las pruebas de Módulo**

Cada uno de los entregables (Spikes) ha sido presentado y aprobados por el cliente luego de ser verificados en cada instancia previa a su aceptación, de primera mano y con datos reales. Sus funcionamientos han quedado verificados y cada módulo tanto individual y colectivamente por el personal de la empresa.

# **CAPÍTULO V**

# **CONCLUSIONES Y RECOMENDACIONES**

# **5.1. CONCLUSIONES**

-

Al desarrollar el sistema se ha proporcionado todos los módulos necesarios y suficientes como son: los procesos que intervienen en la producción de balanceados desde la consecución de la materia prima, su respectivo registro, categorización, la formulación, almacenamiento y distribución; y dado que se han desarrollado con la participación directa del cliente se avala la satisfacción modular y en conjunto del mismo.

El estudio y la aplicación de la metodología Extreme Programming (XP), permitió el uso de una técnica alternativa de desarrollo por clases, tanto para el manejo de procedimientos de acceso a la base de datos como para la lectura y grabación de la información en la misma; danto mayor seguridad y preservando la integridad de información.

Se determinó que la manera óptima de clasificación y formulación de los productos procesados en la empresa, es por micro, macro y balanceados; lo cual permitió: mayor comprensión de los productos, mejor manejo y control de procesos.

# **5.2. RECOMENDACIONES**

Para una correcta aplicación de la metodología Extreme Programming y mejor entendimiento de los requerimientos del cliente se recomienda crear un ambiente cordial, horarios cómodos, una conversación informal y métodos claros de captación de información que permitan el desarrollo de las historias de usuario precisas a la par con el cliente; siendo como la metodología propone su desarrollo, en cada spike, iteración y prueba.

Para la aplicación de la metodología en los procesos productivos se debe conocer de antemano información relativa de los productos a tratar, esto se lo debe realizar por investigación en medios escritos, informáticos, u otros. Para tener una idea general antes de entrar en la conversación con el cliente y determinar las características y requerimientos específicos.

Para el correcto funcionamiento del sistema, se recomienda el uso de un equipo servidor dedicado, con sistema operativo Windows 7/8/10 de 64 bits, 8 a 16 Gb de Ram, disco duro de 1 a 2 TB, Framework 4.5 o superior, Visual Studio 2013 o superior, Sql Server 2008 R2. Mismos que deben ser debidamente instalados, serializados y administrados.

# **BIBLIOGRAFIA**

- [1] P. C. C. Xavier, «Repositorio de la Universidad Técnica de Ambato,» 01 11 2013. [En línea]. Available: American and a strong and a strong strong and a strong strong strong strong strong strong s http://repositorio.uta.edu.ec/bitstream/123456789/6134/1/115%20o.e..pdf. [Último acceso: 09 09 2017].
- [2] P. C. M. Alexandra, «Repositorio de la Universidad Técnica de Ambato,» 01 06 2014. [En línea]. Available: http://repositorio.uta.edu.ec/jspui/handle/123456789/20818. [Último acceso: 09 09 2017].
- [3] Alltech, «es.alltech.com,» alltech.com, 25 Enero 2017. [En línea]. Available: https://es.alltech.com/news/news-articles/2017/01/25/la-produccion-global-dealimento-balanceado-supera-los-mil-millones-de. [Último acceso: 13 09 2017].
- [4] «LA GRANJA:Revista de Ciencias de la Vida 26(2) 2017:155-162.,» 30 08 2017. [En línea]. Available: http://www.redalyc.org/articulo.oa?id=476052525013. [Último acceso: 18 09 2017].
- [5] msn, «Así ha sido evolución de Windows con el paso del tiempo,» msn, 19 06 2015. [En línea]. Available: https://www.msn.com/es-xl/noticias/microsoftstore/as%C3%AD-hasido-evoluci%C3%B3n-de-windows-con-el-paso-del-tiempo/ar-BBvN8j7. [Último acceso: 17 09 2018].
- [6] B. L. Yolanda, «Metodología Ágil de Desarrollo de Software XP,» [En línea]. Available: http://www.runayupay.org/publicaciones/2244\_555\_COD\_18\_290814203015.pdf. [Último acceso: 17 09 2018].
- [7] MIcrosoft, «Versiones de Visual Studio,» Microsoft, 04 07 2018. [En línea]. Available: https://docs.microsoft.com/es-es/ef/ef6/what-is-new/visual-studio. [Último acceso: 17 09 2018].
- [8] M. G. d. C. :. R. MIller, «Entity Framework Core,» MIcrosoft, 26 10 2016. [En línea]. Available: https://docs.microsoft.com/es-es/ef/core/. [Último acceso: 17 09 2018].
- [9] J. P. P. y. M. Merino., «Definicion de,» Definición de página web, 01 01 2009. [En línea]. Available: https://definicion.de/pagina-web/. [Último acceso: 17 09 2018].
- [10] J. P. P. y. M. Merino., «definicion de css,» Julián Pérez Porto y María Merino., 01 01 2017. [En línea]. Available: https://definicion.de/css/. [Último acceso: 17 09 2018].
- [11] M. m. informatico, «Sql Server Conceptos Basicos,» Mi mundo informatico , 01 06 2013. [En línea]. Available: http://rjprogramacion.blogspot.com/2013/06/sql-serverconceptos-basicos.html. [Último acceso: 17 09 2018].
- [12] E. G. M. y. J. Pacienzia, «Metodologías de desarrollo de software,» 01 12 2015. [En línea]. Available: http://bibliotecadigital.uca.edu.ar/repositorio/tesis/metodologiasdesarrollo-software.pdf. [Último acceso: 31 01 2018].
- [13] Proyecto-Sistemas-UVM, «eXtreme Programming (XP),» 06 11 2017. [En línea]. Available: http://proyecto-sistemas-uvm.blogspot.es/. [Último acceso: 31 01 2018].
- [14] D. d. I. C. e. I. PROECUADOR, «procuador.gob.ec,» 01 01 2017. [En línea]. Available: http://www.proecuador.gob.ec/wpcontent/uploads/2016/07/proec\_psi2016\_alimentoparaanimales.pdf. [Último acceso: 09 09 2017].
- [15] J. A.-V. Carlos Mario Campos-Granados, «Centro de Investigación en Nutrición Animal,» Universidad de Costa Rica, 01 02 2016. [En línea]. Available: https://revistas.ucr.ac.cr/index.php/nutrianimal/article/view/27327/27443. [Último acceso: 12 09 2017].
- [16] expreso , «www.expreso.ec,» LISBETH ZUMBA , 17 03 2017. [En línea]. Available: http://www.expreso.ec/economia/el-camaron-alimenta-a-la-industria-debalanceado-LN1168519. [Último acceso: 01 02 2018].
- [17] Alltech, «es.alltech.com,» alltech, 25 01 2018. [En línea]. Available: https://es.alltech.com/news/news-articles/2018/01/31/la-encuesta-global-sobrealimento-balanceado-de-alltech-2018-estima-la. [Último acceso: 01 02 2018].
- [18] Ministerio de Agricultura y Ganaderia, «Cevallos: elaboran alimento balanceado nutritivo para cuyes, cerdos y ganado de leche,» noticias destacadas, 09 02 2018. [En línea]. Available: http://www.agricultura.gob.ec/cevallos-elaboran-alimentobalanceado-nutritivo-para-cuyes-cerdos-y-ganado-de-leche/. [Último acceso: 11 02 2018].

# **ANEXOS**

![](_page_96_Picture_1.jpeg)

ANEXO 1

![](_page_96_Picture_77.jpeg)

ANEXO 2

 $x +$  $\begin{array}{lcl} \leftarrow & \rightarrow & \mathbb{C} & \oplus \text{ local host} \cup \exists \exists \beta \\ & \leftarrow & \rightarrow & \mathbb{C} & \oplus \text{ local host} \cup \exists \exists \beta \\ \end{array}$ E  $\alpha$  $\begin{array}{ccccc}\n\circ & \circ & \circ & \circ\n\end{array}$ **O**  $\frac{1}{2}$  $\overline{6}$ n  $S_{\text{H}}(n)$ 

**HONOGH & SEHOR** ANEXO 3  $\begin{tabular}{lcccccc} \multicolumn{4}{c}{\bullet} & \multicolumn{4}{c}{\bullet} & \mult$  $x +$ 

 $0.89499$ 

540<br>12019

| $\odot$ $\odot$<br>$\circ$<br>$\omega$                               |                        |                      |                                                  |                                               |                 |                |                            |                            |                |                                              |                            | <b>Darnweith</b> |  |
|----------------------------------------------------------------------|------------------------|----------------------|--------------------------------------------------|-----------------------------------------------|-----------------|----------------|----------------------------|----------------------------|----------------|----------------------------------------------|----------------------------|------------------|--|
| finicio.                                                             | PRODUCTOS.<br>sprison. | ×.                   | <b>Delige</b>                                    | <b>Backley</b>                                | Contident       | Presentacion   | <b>Noted</b>               | mad                        | <b>Collide</b> | Estageda                                     | <b>Culifornia</b>          | Parcecise        |  |
| DProveedor                                                           | 2 <sub>1</sub>         | 11                   | œ                                                | <b>ELECTRIC CONTROLLERS</b>                   | 393.00          | <b>SVARRAS</b> | 34.56                      | 45.67                      |                | <b>EN.MOLARES</b>                            |                            | <b>NEMA</b>      |  |
| <b>OClientes</b>                                                     | <b>BLO</b>             | n                    | $\sim$                                           | saafa angiota palat                           | 101.00          | <b>SSIMMA</b>  | 34.00                      | 43.00                      |                | mene                                         |                            | PREVIOU          |  |
| Tel Materias Primas v<br>Fill Produccion<br>$\sim$<br>am Accimientos | Valor 1: 34 00         | ID_Producto:12       |                                                  | Codigo: 149<br>Valor 2 43.80<br><b>Grahar</b> | rategoria MICRO | Cancelar       | Nomher: cents myorde print | <b>Detailar Formula</b>    |                | Cantidad 19000<br>Proveedor, ARABA<br>Cerrar | Presentation 18 LBRAS<br>٠ |                  |  |
| <b>IN</b> Reportery                                                  | $2 \times 17$          |                      | OPCION Numero Num, Materia Materia Prima<br>make |                                               |                 | -              |                            | <b>CANTIDAD</b><br>1115.98 |                |                                              |                            |                  |  |
| $\mathbf{O}$<br><b>Utilitation</b>                                   |                        |                      |                                                  | carbonato de ralcio pobo                      |                 |                |                            | 1234.00                    |                |                                              |                            |                  |  |
| <b>DSair</b>                                                         |                        |                      | main                                             |                                               |                 |                |                            | 208.00                     |                |                                              |                            |                  |  |
|                                                                      |                        | Añadir materia prima |                                                  | <b>Cerrar Detallo</b>                         |                 |                |                            |                            |                |                                              |                            |                  |  |
|                                                                      | 14.                    |                      | Nun, Prod <sub>12</sub>                          |                                               | Moteria Prime:  |                | moin                       |                            | Unided:<br>٠   | Stack                                        |                            | Canidad:         |  |

ANEXO 4

![](_page_97_Picture_0.jpeg)